# istat<br>working working<br>Manare papers and

N. 10 2012

# **L'acquisizione multi-canale dei dati censuari: sistema di gestione e questionario web**

*Giuseppe Sindoni*

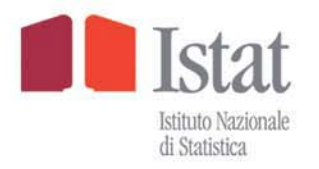

# istat<br>working monare papers

N. 10 2012

# **L'acquisizione multi-canale dei dati censuari: sistema di gestione e questionario web**

*Giuseppe Sindoni*

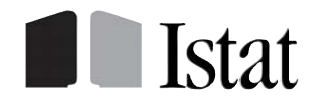

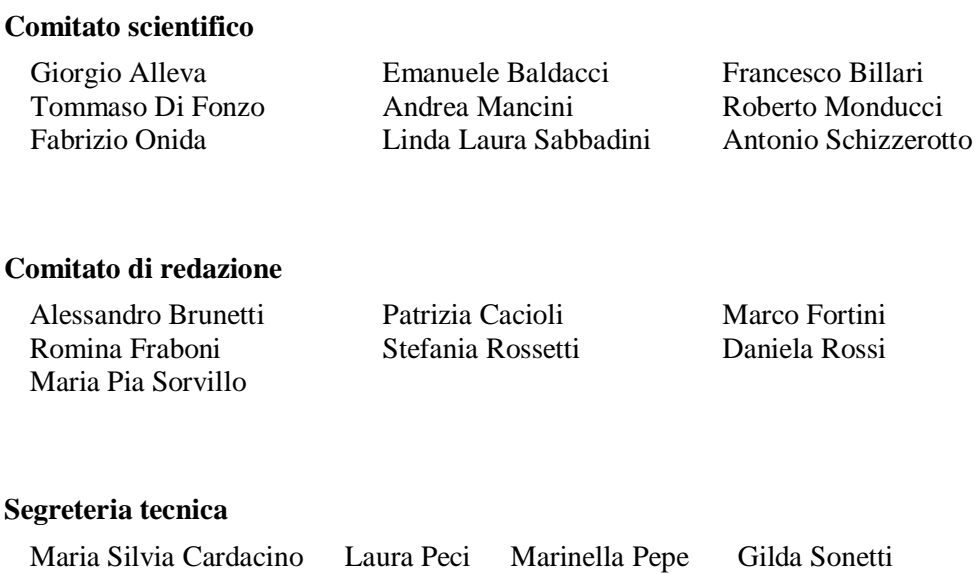

# **Istat Working Papers**

L'acquisizione multi-canale dei dati censuari: sistema di gestione e questionario web

N. 10/2012

ISBN 88-458-1729-6

Istituto nazionale di statistica Servizio Editoria Via Cesare Balbo, 16 – Roma

# **L'acquisizione multi-canale dei dati censuari: sistema di gestione e questionario web**

*Giuseppe Sindoni* 

# **Sommario**

*Questo lavoro descrive il sistema informativo e il questionario elettronico progettati e sviluppati per dare supporto alla rilevazione pilota del 15° censimento della popolazione e delle abitazioni. La rilevazione si è svolta tra l'ottobre e il novembre del 2009 con l'obiettivo di testare su un campione di comuni e di famiglie le innovazioni di metodo e tecniche previste per il censimento del 2011. Tra queste, una delle più importanti prevedeva più possibilità per la restituzione del questionario da parte delle famiglie, che hanno avuto la possibilità di compilare il questionario elettronico sul Web, o compilare il questionario cartaceo, che poteva poi essere restituito tramite il servizio postale, al Centro Comunale di Raccolta o al rilevatore. Oltre quindi allo sviluppo di un questionario compilabile su Web, per supportare in tempo reale il lavoro dei rilevatori e degli operatori comunali di back office è stato necessario mettere loro a disposizione un sistema che permettesse di tenere traccia costantemente dello stato di ciascun questionario all'interno del processo di rilevazione.* 

**Parole chiave:** censimento, sistema informativo, questionario elettronico.

# **Abstract**

<u>.</u>

*This paper describes the information system and electronic questionnaire designed and developed in support of the pilot survey for the 15th population and housing census. The survey was conducted between October and November 2009 with the aim of testing new methods and techniques for the 2011 census on a sample of municipalities and families. One of the most important innovations was a greater choice of ways to complete and return the questionnaire: online completion and submission or completion of a paper questionnaire, which could then be returned by post or handed over to the municipal collection center or the enumerator.* 

*In addition to the creation of the online questionnaire, these changes thus also required the development of a system to support the work of the enumerators and the municipal back office, enabling real-time tracking of the status of each questionnaire.* 

**Keywords:** census, information system, electronic questionnaire.

<sup>\*</sup> Il lavoro è frutto della collaborazione degli autori.

Giuseppe Sindoni ha curato l'introduzione e il paragrafo 5.1; Simone De Angelis ha curato il paragrafo 2.1; Francesco Cuccia ha curato il paragrafo 2.2; Marco Polizzi ha curato il paragrafo 2.3; Maura Giacummo ha curato i pragrafi 3.1 e 5.2; Daniela Casale ha curato i paragrafi 3.2 e 4.2; Marco Amato ha curato i paragrafi 3.3.1 e 3.4; Francesco Bosio ha curato i paragrafi 3.5 e 4.5; Raffaella Rosati ha curato i paragrafi 3.6 e 4.4; Manuela Marrone ha curato il paragrafo 4.1; Edoardo Patruno ha curato il paragrafo 4.3.

#### **1. Introduzione**

La Rilevazione pilota del 15° Censimento della Popolazione è stata una delle tappe fondamentali del percorso di avvicinamento alla tornata Censuaria del 2011. La sua finalità era da un lato quella di collaudare sul campo le varie ipotesi di processo organizzativo scaturite dalle innovazioni di metodo e di processo proposte in sede di progettazione del Censimento, e dall'altro di verificare la fattibilità, l'efficacia e l'efficienza delle soluzioni tecniche da realizzare a supporto delle varie alternative di processo.

La rilevazione ha coinvolto 31 Comuni di diversa classe di ampiezza demografica, nei quali sono state sperimentate 6 strategie, utilizzando 4 tipi di questionario. Complessivamente sono state raggiunte dal questionario 82.735 famiglie, come dettagliato nel paragrafo 0.

Le innovazioni proposte potevano essere declinate in diverse strategie di processo, a seconda dei tipi di questionario da consegnare alle famiglie, del metodo di consegna dei questionari, del metodo di recupero della sottocopertura da lista pre-censuaria e delle mancate risposte. Sono state definite sei strategie diverse, definite in base a opportune combinazioni dei metodi applicati alle singole fasi del processo. Tre di queste sono state attuate nei comuni al di sopra dei 20.000 abitanti, una ai comuni tra 5.000 e 20.000 abitanti e le due restanti ai comuni al di sotto dei 5.000 abitanti.

Il sistema informativo a supporto della rilevazione doveva quindi differenziarsi a seconda della strategia attuata nello specifico comune, in modo trasparente agli operatori comunali che lo utilizzassero.

La rilevazione si è svolta tra il 25 ottobre e il 15 novembre del 2009. Le famiglie coinvolte sono state scelte a partire da Liste Anagrafiche Comunali (LAC) trasmesse dai comuni all'Istat prima della rilevazione, e riferite al primo gennaio 2009. Dalle liste dei comuni sopra i 150.000 abitanti sono state campionate 15 mila persone, da quelle dei comuni tra i 5mila e 150mila abitanti è stato campionato il 10% della popolazione residente, mentre per quelli con popolazione residente inferiore a 5mila abitanti è stata effettuata una rilevazione esaustiva.

Sono stati consegnati tre tipi di questionario, in due formati, a tre o a sei componenti, corredati di guida alla compilazione: Short Form (13 quesiti), Medium Form (30 quesiti) e Long Form (71 quesiti). Per il recupero della sotto-copertura è stato infine distribuito un quarto tipo di questionario, Long Form, contenente un quesito aggiuntivo finalizzato a rilevare se la famiglia sia iscritta all'anagrafe del comune della rilevazione, di un altro comune o all'estero.

Tra le famiglie delle liste di partenza, 3.980 non sono state raggiunte dal questionario a causa di errori nelle liste stesse. Le unità di rilevazione eleggibili alla risposta sono state dunque 78.755. I questionari restituiti sono stati 61.573, pari al 78,2% degli eleggibili. Di questi, il 9% sono stati inviati via Web dalle famiglie, il 40,8% sono stati restituiti tramite il canale postale, il 12,6% sono stati riconsegnati al Centro Comunale di Raccolta e infine il 37,5% sono stati recuperati dai rilevatori.

Questo documento si concentra sulla descrizione dei sistemi informatici utilizzati per gestire la rilevazione: i sistemi per l'acquisizione di liste anagrafiche dai comuni coinvolti nella sperimentazione; il questionario elettronico, che ha consentito alle famiglie di rispondere alla sperimentazione via Web; il Sistema di Gestione della Rilevazione (SGR), che ha supportato la preparazione, il controllo e il monitoraggio in tempo reale della rilevazione.

Nel resto di questo capitolo vengono discusse le motivazioni che hanno portato al concepimento dei sistemi. Nel capitolo 2 viene descritto il sistema di acquisizione dei dati via Web. Nel capitolo 3 viene descritto il Sistema di Gestione della Rilevazione. Nel capiotolo 4 vengono descritti i sistemi utilizzati per l'acquisizione e l'elaborazione delle Liste Anagrafiche Comunali. Nel capitolo 5 infine vengono discussi i risultati della sperimentazione in termini di utilizzo del questionario elettronico e di SGR.

#### 1.1 Motivazioni per lo sviluppo dei sistemi informatici di acquisizione e gestione della rilevazione

Molte sono le innovazioni di metodo e di processo che guideranno l'esecuzione della rilevazione del 15° Censimento della Popolazione e delle abitazioni. Queste innovazioni, per poter essere efficacemente messe in atto, hanno bisogno di essere supportate da un sistema informativo avanzato e basato sull'utilizzo del Web. Di seguito vengono presentate le principali innovazioni e le loro implicazioni per il sistema informativo a supporto della rilevazione.

Per la prima volta, il Censimento italiano sarà basato sull'utilizzo di liste pre-censuarie e archivi ausiliari, quali ad esempio le Liste Anagrafice Comunali (LAC), gli archivi dei permessi di soggiorno e gli archivi dell'agenzia delle entrate. Questi archivi permetteranno di impostare il censimento in base al principio dell'individuazione nominale dell'unità di rilevazione: i questionari non verranno infatti consegnati porta a porta dai rilevatori, come avveniva nel passato, ma verranno consegnati ai responsabili dei fogli di famiglia risultanti dalle LAC. Questo ovviamente implica questioni di sotto-copertura e sovra-copertura della lista di partenza che devono essere risolte sia durante le operazioni sul campo che mediante l'uso di tecniche ex post. L'approccio scelto comporta l'uso di tecnologie e strumenti di interscambio di dati tra gli organi fornitori degli archivi di base e l'Istat. Questi strumenti devono essere improntati a conciliare la facilità di accesso e di uso necessaria agli utenti fornitori, con l'efficienza, l'efficacia e la sicurezza necessarie per il corretto svolgimento delle operazioni di acquisizione nei tempi previsti, un adeguato livello di qualità dei dati e di protezione della riservatezza.

Per la realizzazione degli strumenti per l'acquisizione degli archivi, sono stati definiti standard tecnologici, di formato e di contenuto (schemi strutturali, tracciati record, ecc.) con l'obiettivo di massimizzare l'efficienza del processo compatibilmente con le infrastrutture tecniche delle organizzazioni coinvolte. Massima attenzione è stata posta agli aspetti giuridici sulla riservatezza e sicurezza nel trattamento dei dati. Vengono infatti utilizzati protocolli di trasmissione sicura, e l'archiviazione dei dati e l'identificazione del singolo record sono conformi alla legge 30 giugno 2003, n. 196.

Come detto sopra, i questionari verranno consegnati direttamente al responsabile del foglio di famiglia da un vettore appositamente dedicato a questa attività. I modelli di censimento saranno quindi personalizzati, in quanto contenuti in un plico indirizzato a una persona, con il codice di accesso alla versione on line stampato sul frontespizio e associati alla famiglia come essa risulta in anagrafe all'interno del sistema informativo censuario. Questo pone ancora problemi di riservatezza e sicurezza dati, implica la necessità di un meccanismo di identificazione univoca dei modelli censuari, la necessità di archiviare le immagini dei modelli che vengono restituiti in forma cartacea e acquisiti mediante lettura ottica, la disponibilità di funzioni di stampa/ristampa on-demand di modelli da utilizzare per il recupero mirato dei dati delle famiglie non coperte dalla lista anagrafica e di situazioni problematiche (ad esempio la famiglia che smarrisce il questionario o quella che per qualche motivo non lo riceve dal vettore). La distribuzione via vettore comprende anche la gestione dei ritorni, cioè dei plichi che per qualche motivo non possono essere consegnati. Questi devono essere monitorati dal sistema informativo in modo che i rilevatori sul campo possano gestire la situazione in modo appropriato. C'è quindi bisogno di sincronizzazione tra i sistemi di monitoraggio del vettore incaricato e quello del sistema informativo della rete censuaria

Una prima conclusione che si può trarre in base a quanto detto fin qui è che il sistema di monitoraggio non si limita più a offrire un cruscotto di indicatori quantitativi sull'andamento delle operazioni, ma si evolve verso un sistema distribuito di scambio di informazioni.

Nel Censimento del 2011 verranno impiegate nuove metodologie e tecniche di rilevazione, verrà cioè effettuata una rilevazione multicanale: le famiglie avranno la possibilità di restituire il questionario compilandolo su un'applicazione Web, presso i punti di ritiro messi a disposizione dallo stesso vettore che ha effettuato le consegne, presso i centri di raccolta del comune, o potranno attendere la visita del rilevatore, che scatta automaticamente quando, dopo un certo lasso di tempo dall'inizio delle operazioni, tramite il sistema informativo ci si rende conto che la famiglia non ha ancora risposto tramite gli altri canali.

La sola raccolta via Web ha in sé implicazioni tecnologiche importanti. E' infatti necessario porre particolare attenzione alle questioni di ottimizzazione delle prestazioni, ponendo particolare attenzione alla distribuzione dei carichi in funzione del tempo e della loro distribuzione geografica. Bisogna infatti tenere conto che, se sicuramente non tutte le circa 26 milioni di famiglie risponderanno al censimento secondo la modalità on line, anche tenendo conto di analoghe esperienze internazionali, non è inverosimile prepararsi a un carico massimo sul sistema pari al 40% del totale, e

cioè più di 10 milioni di utenti che si distribuiscono non uniformemente nel periodo di rilevazione previsto, che è di circa 90 giorni.

La questione dei controlli di sicurezza e consistenza, vista la natura e il contesto dell'applicazione, assume un'importanza cruciale. Il sistema di controllo degli accessi al questionario on line da parte delle famiglie deve raggiungere il giusto equilibrio tra le caratteristiche di sicurezza necessarie per il trattamento di dati personali e sensibili e l'usabilità per le famiglie rispondenti. In pratica si tratta di escogitare un sistema che non scoraggi l'utente sin dalle fasi di accesso con una procedura complessa che utilizza un numero eccessivo di codici, senza però offrire il fianco alla possibilità di accessi fraudolenti da parte di pirati informatici.

Il questionario on line, vista la natura multi-canale del processo di rilevazione, deve infine funzionare in modo sincronizzato col sistema di monitoraggio, così da fornire in tempo reale, sia a chi opera sul campo che a chi coordina le operazioni, tutte le informazioni necessarie al controllo e al monitoraggio del processo, quali ad esempio il cambiamento di stato del questionario al momento dell'invio definitivo da parte dell'utente o la disponibilità dei valori di alcune variabili primarie per il calcolo di rapporti riassuntivi.

Come detto, il processo di rilevazione sarà di tipo multicanale. In particolare, nella rilevazione pilota le famiglie hanno avuto a disposizione più di un modo di restituire il questionario compilato: l'applicazione web, il cartaceo restituito ai punti di raccolta sul territorio o presso il comune, o il classico rilevatore a domicilio, che ha fatto visita a tutti coloro che dopo una certa data non avevano ancora restituito il questionario. Questo tipo di processo implica una maggiore complessità del sistema di monitoraggio in termini di:

- tracciatura della raccolta dai vari canali di restituzione, per permettere il corretto ed efficiente svolgimento dell'attività dei rilevatori;
- controllo di inconsistenze e di copertura della raccolta, ad esempio tenendo traccia delle abitazioni a cui non corrisponde un questionario tra quelli consegnati alle famiglie;
- necessità di interazione tra il sistema e una moltitudine di attori (organi Istat, comuni, eventuali fornitori di servizi, etc.).

Oltre alle innovazioni di processo descritte sopra, il 15° Censimento della Popolazione adotterà nuove metodologie e tecniche di rilevazione, quali la compresenza di short e long form. La short form verrà consegnata solo a un campione di famiglie all'interno di alcune aree di censimento nei comuni con popolazione al di sopra dei 20.000 abitanti. Le aree di censimento sono essenzialmente aggregati di sezioni di censimento. La compresenza di due tipi diversi di questionario comporta una maggiore complessità delle basi di dati, sia in termini di informazioni di monitoraggio, sia nel dover distinguere tra due diverse strutture per i microdati. Aumenta inoltre la complessità del monitoraggio. Prima della rilevazione, perché è necessario memorizzazione le informazioni su chi deve ricevere quale tipo di questionario. Durante la rilevazione, con la verifica della consistenza della consegna e della raccolta del tipo di questionario giusto a e dalle famiglie. Infine perché vengono introdotte le aree di censimento quale nuovo, fondamentale livello territoriale di cui tenere conto nei sistemi informativi che verranno prodotti a valle della rilevazione.

La seconda grande innovazione per quanto riguarda le tecniche di rilevazione è il recupero mirato della sotto-copertura. Le famiglie che per qualche motivo non risultano nella LAC di un comune, ma che sono effettivamente presenti sul territorio comunale alla data censuaria, verranno contattate da un rilevatore. I rilevatori infatti, passato un certo periodo dall'inizio delle operazioni, inizieranno a percorrere le sezioni di loro competenza per verificare la situazione delle abitazioni dove non è stato inviato alcun questionario. Questo approccio impatta sulle tecnologie da mettere a disposizione del front-office (i rilevatori) e del back-office (i coordinatori) comunali. Il rilevatore deve infatti essere "guidato" quotidianamente dal back-office in base alle informazioni disponibili dal sistema di monitoraggio. Utilizzando le liste di indirizzi esistenti nel comune, insieme con le LAC, entrambe messe a disposizione dal Sistema di Gestione della Rilevazione, il rilevatore può immediatamente individuare le abitazioni. Quotidianamente, le informazioni relative agli stati e agli esiti del recupero mirato vanno restituite dai rilevatori al sistema di monitoraggio.

Dal punto di vista delle innovazioni organizzative, verrà introdotta una maggiore flessibilità della rete di rilevazione, visto che i comuni, grazie alle innovazioni di processo, avranno l'opportunità di snellire il front-office e rafforzare il back-office. Questo grazie all'utilizzo delle liste precensuarie e dei numeri civici geocodificati alle sezioni di censimento, che permetteranno di conoscere in anticipo l'ordine di grandezza del numero di abitazioni che dovranno essere raggiunte dai rilevatori, in modo da poter dimensionare adeguatamente e minimizzare il numero di questi ultimi. Perché un siffatto processo possa funzionare nel rispetto dei tempi della rilevazione è però fondamentale avere a disposizione in modo veloce ed efficace tutte le informazioni necessarie a definire l'attività quotidiana del rilevatore. Il sistema di monitoraggio, inteso come sistema di comunicazione telematica tra i vari attori, diviene quindi elemento portante della macchina censuaria. In questo senso appare più corretto parlare di un Sistema di Gestione della Rilevazione (SGR), piuttosto che di un sistema di monitoraggio, termine che copre tradizionalmente solo gli aspetti di riscontro sugli esiti delle operazioni e non copre tutti gli aspetti di controllo e indirizzo dell'attività quotidiana descritti fin qui.

Un altro elemento di flessibilità della rete organizzativa è la diversificazione basata sull'ampiezza demografica dei comuni, che si esplica nella diversificazione del tipo e del numero dei ruoli e profili previsti per gli operatori comunali. Questo ha implicazioni prevalentemente sui servizi che il sistema di monitoraggio mette a disposizione della rete censuaria. Essi dovranno essere infatti configurabili per il singolo comune in base alla sua tipologia di appartenenza, con un impatto importante sul sistema di controllo degli accessi e delle autorizzazioni.

In un contesto così articolato e capillare diventa fondamentale per gli attori di tutti i livelli territoriali, dal comune all'Istat centrale, avere comunque a disposizione un sotto-sistema di monitoraggio propriamente detto che permetta di controllare lo svolgersi quotidiano delle attività fornendo indicazioni sugli stati di avanzamento, in modo da poter rilevare tempestivamente eventuali situazioni di potenziale rischio. Il sotto-sistema di monitoraggio dovrà quindi offrire alla rete di rilevazione tutti i servizi necessari:

- Prospetti riassuntivi aggiornati "in tempo reale" in base ai flussi informativi in entrata, in un contesto di massimizzazione degli automatismi di calcolo dei dati di riepilogo;
- Funzioni di aggiornamento di facile accesso e utilizzo: inserimento informazioni sulla ricezione dei questionari dai vari canali, sul recupero mirato e sulle attività svolte sul campo;
- Possibilità di comunicazione con sistemi esterni, quali ad esempio i sistemi propri di monitoraggio dei fornitori di servizi di consegna e ritiro dei questionari.

In questo contesto, le principali criticità del sotto-sistema di monitoraggio sono la difficoltà nei dimensionamenti dovuta alla difficoltà di quantificare il numero di questionari raccolti dai vari canali; la necessità di rispettare in modo puntuale ed esaustivo le regole di riservatezza dei dati e di sicurezza nello scambio di informazioni; la necessità di garantire accessibilità ed efficienza a circa 10.000 utenti contemporanei; infine la necessità di garantire la comunicazione con sistemi eventualmente già disponibili presso i comuni

#### 1.2 Architettura dei sistemi

L'architettura dell'ambiente web per l'esecuzione della rilevazione pilota del 15° censimento della popolazione si compone di due sottosistemi: il sistema di acquisizione dati via Web e il sistema di gestione della rilevazione.

Il sistema di acquisizione dati è un'applicazione web che offre: accesso al rispondente mediante credenziali; compilazione del questionario in linea; salvataggio di versioni parzialmente compilate del questionario; controllo automatico della validità dei dati inseriti in funzione di regole prestabilite; invio definitivo del questionario; visualizzazione e salvataggio sul computer del rispondente di un file-immagine del questionario riempito, in formato stampabile, quale dimostrazione dell'invio definitivo da parte della famiglia; replica automatica dei dati definitivi nel sistema di gestione.

Il sistema di gestione della rilevazione consente agli organi intermedi di controllare e gestire tutte le fasi della rilevazione sul campo. Le innovazioni previste implicano la realizzazione di alcune funzioni addizionali rispetto a un normale sistema di monitoraggio: sincronizzazione e scambio dati con sistemi esterni; sincronizzazione col sistema di raccolta questionari via Web; maggiore complessità delle funzioni di monitoraggio dovuta alla diversificazione dei questionari e alla multicanalità della loro restituzione al Comune; accessibilità in scrittura da parte di un numero maggiore di categorie di utenti; gestione esplicita delle informazioni relative allo stato di ciascun questionario; utilizzo delle informazioni per guidare l'attività quotidiana e sistematica dei rilevatori.

In base a queste considerazioni, il sistema di monitoraggio, inteso come sistema distribuito di comunicazione telematica tra i vari attori e di gestione delle operazioni sul campo, diviene elemento portante della macchina censuaria. Esso dovrà quindi offrire alla rete di rilevazione tutti i servizi necessari: funzioni di gestione e aggiornamento di facile accesso e utilizzo; prospetti riassuntivi aggiornati "in tempo reale" in base ai flussi informativi in entrata.

Il sistema previsto per la rilevazione pilota offrirà ai 31 comuni campione, agli operatori dell'Istat e agli altri operatori della rete censuaria le funzioni sopra elencate.

La figura sottostante illustra l'architettura generale dei due sottosistemi e le relative interconnessioni.

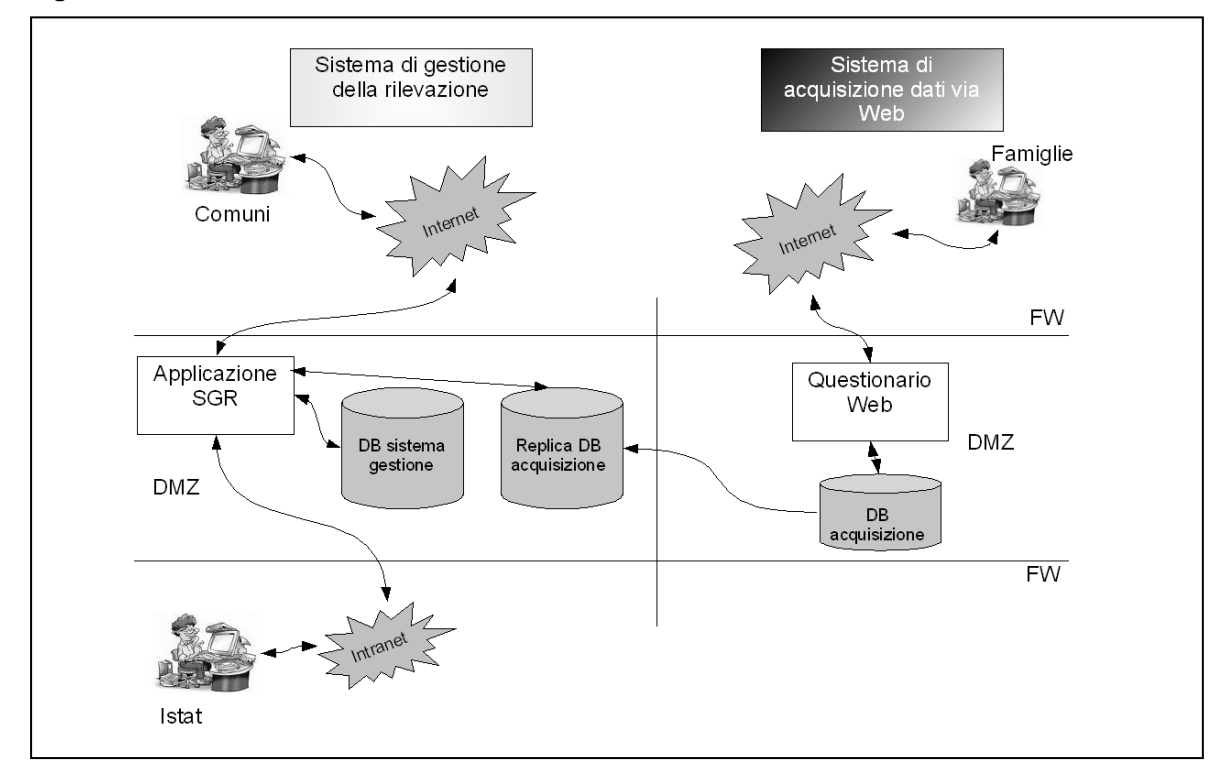

**Figura 1 - L'architettura dell'ambiente web** 

Ciascun sottosistema ha un proprio sito di riferimento, accessibile mediante una URL configurata su un apposito Web Server. E' possibile utilizzare diversi tipi e versioni di browser per avere accesso alle applicazioni, rispettando solo requisiti minimi di risoluzione ed impostazione locale sul PC dell'utilizzatore. I due siti si avvalgono del protocollo sicuro HTTPS e sono sviluppati utilizzando la tecnologia Java e gli strumenti standard in Istituto.

Ogni sottosistema adopera una propria base dati relazionale Oracle e il colloquio tra i due sottosistemi avviene a livello dei dati in modo unidirezionale, ossia è sempre il sottosistema di acquisizione che alimenta quello di gestione trasferendo in esso una copia dei dati inseriti in modo definitivo dal rispondente. Questa scelta architetturale effettuata per il prototipo della rilevazione pilota presenta i seguenti vantaggi:

- indipendenza dei due sottosistemi:
- controllo separato delle prestazioni e tuning differenziato;
- maggiore tutela della riservatezza dei dati.

# **2. Il sistema di acquisizione dei dati via Web**

2.1 Il questionario on line dal punto di vista del rispondente: modalità di compilazione e regole di controllo

Nella fase di implementazione del questionario web la prima questione che si è posta è stata stata quella di rispondere alla seguente domanda: *«che grado di rigidità dare al questionario senza incorrere nel rischio di scoraggiare il rispondente dal fornire le informazioni richieste? »*.

Sono state considerate due possibili alternative:

- 1. progettare un questionario la cui compilazione fosse fortemente vincolata ai percorsi filtro e che, in caso di risposte dovute, non ammettesse risposte mancanti dovute;
- 2. progettare un questionario la cui compilazione fosse comunque vincolata ai percorsi filtro e che, in caso di risposte dovute, ammettesse un certo numero risposte mancanti dovute.

Chiariremo meglio i termini "percorsi filtro", "risposte dovute" e "risposte mancanti dovute" ed introdurremo, inoltre, un ulteriore termine quale "quesito bloccante e non bloccante". Per far ciò ci serviremo dei quesiti contenuti nel foglio di famiglia riguardanti lo stato civile e il matrimonio.

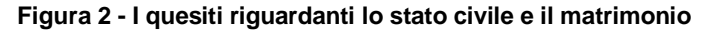

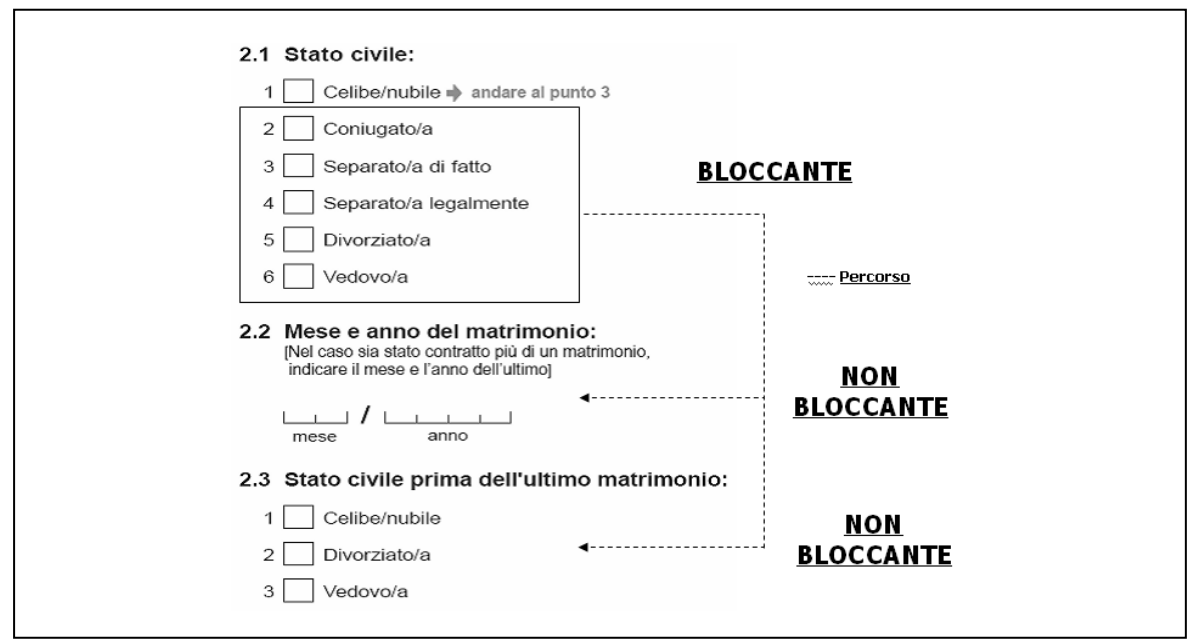

Sulla base dell'esempio precedente, definiamo meglio cosa intendiamo per "Risposte dovute" e "Risposte mancanti**".** I quesiti 2.2 e 2.3 sono filtrati dal quesito sullo Stato civile (2.1). Per **Risposte dovute** ai quesiti 2,2 e 2.3, pertanto, intendiamo il totale rispondenti che allo "Stato civile" hanno barrato una casella compresa tra 2 e 6 mentre per **Risposte mancanti** dovute la quota di rispondenti che, seppur allo "Stato civile" abbiano barrato una casella compresa tra 2 e 6, al "mese ed anno di matrimonio" e allo "stato civile precedente" non hanno fornito l'indicazione richiesta.

Il passaggio successivo è stato quello di stilare un primo elenco dei quesiti bloccanti intendendo con tale termine informazioni irrinunciabili relative alle Liste A e B, alle abitazioni e ai fogli individuali. In totale sono stati individuati 29 quesiti bloccanti. La logica che ha portato alla selezione dei quesiti è stata duplice. Da un lato scegliere le informazioni che direzionavano la compilazione in parti importanti del questionario come nel caso del quesito sull'età che discriminava la compilazione di intere sezione quali istruzione e lavoro.

Dall'altro nella selezione dei quesiti si è tenuto conto dei "*core topic*" indicati nell'allegato al Regolamento Quadro (*Framework Regulation*) dei Censimenti Generali della Popolazione e delle Abitazioni, richiesti da EUROSTAT a livello comunale.

Nella formulazione del primo set di regole per la compilazione *on-line* sono state previste diverse azioni del sistema in termini di avvisi di errori: semplici avvisi di errore "*warning"* o messaggi di errori legati ai quesiti bloccanti.

Al momento non aggiungiamo altro rinviando l'approfondimento dell'argomento nella trattazione seguente relativa alla compilazione del questionario. È opportuno mettere in evidenza, da analisi condotte sui risultati della compilazione web, che considerare "irrinunciabili" (bloccanti) solo alcuni quesiti non ha prodotto una consistente caduta di risposte in quelli non bloccanti. Su 35 quesiti non bloccanti analizzati, infatti, il 60% ha registrato tassi di mancate risposte molto contenute con valori compresi tra lo 0,1% e il 2,0%.

Analizzeremo ora le caratteristiche salienti del questionario web procedendo con esempi pratici di compilazione e ci soffermeremo sulle problematiche che sono emerse nonché le risoluzioni adottate nella fase di implementazione e test effettuati sullo strumento elettronico.

Nella fase di progettazione bisognava strutturare un questionario che rispettasse, nell'ordine, le seguenti fasi:

- 3. compilazione della Lista A (persone abitualmente dimoranti nell'alloggio);
- 4. compilazione della Lista B (persone che non hanno dimora abituale nell'alloggio ovvero persone che vivono temporaneamente nell'alloggio o che sono occasionalmente presenti);
- 5. compilazione della Sezione I: notizie sull'abitazione;
- 6. compilazione della Sezione II: notizie individuali di ciascuna persona elencata nella Lista A;
- 7. trasmissione del questionario compilato.

Dopo aver digitato l'indirizzo web il sistema chiedeva le credenziale per l'autenticazione: Utente e Password (Figura 3). La schermata seguente, che era la stessa per ogni accesso successivo al questionario, forniva un sintetico elenco dei contenuti del questionario e alcune indicazioni per la compilazione (Figura 4). Pigiando il tasto "Inizia compilazione"<sup>1</sup> l'utente cominciava le varie fasi sopra esposte iniziando con la compilazione della Lista A.

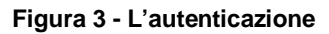

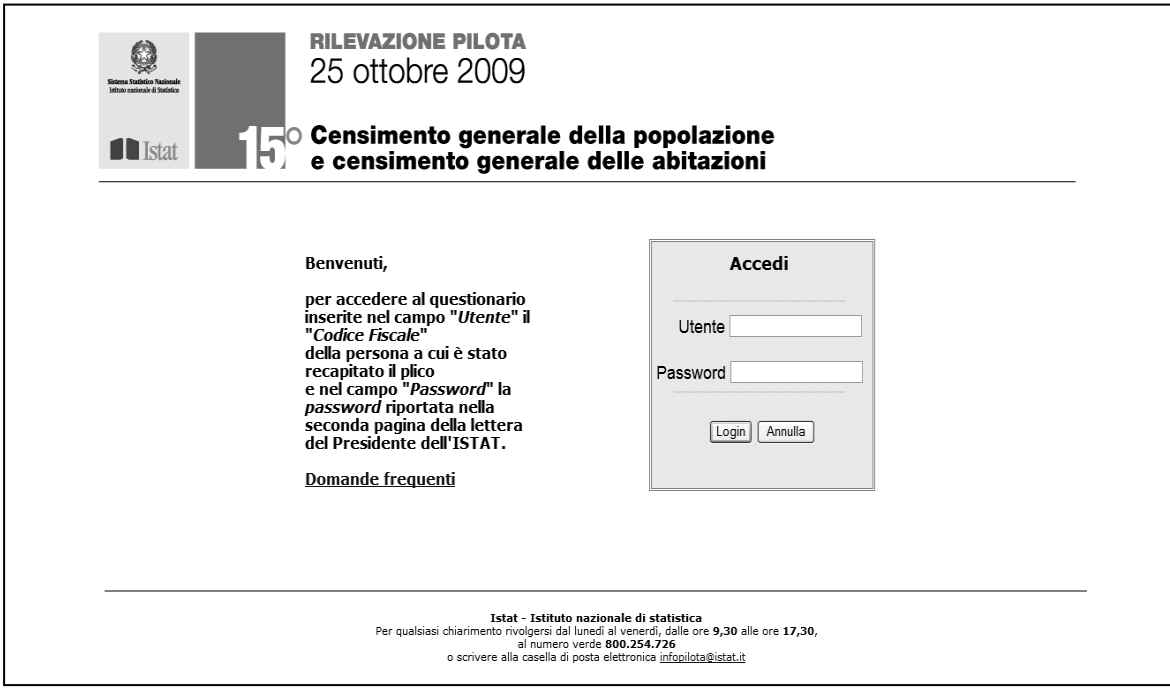

1

<sup>1</sup> Il tasto "Inizia compilazione" mutava dicitura in "Prosegui compilazione" dopo aver effettuato …

#### **Figura 4 - La schermata iniziale**

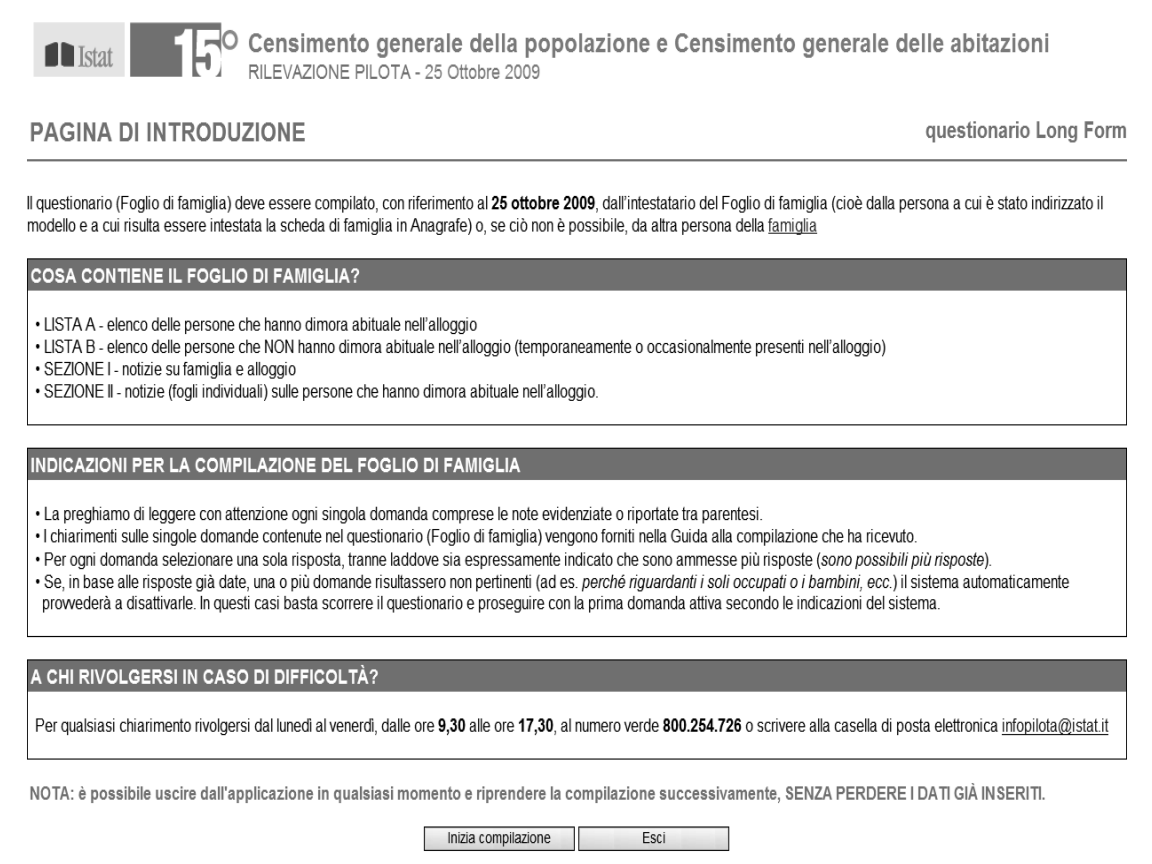

Per la compilazione della Lista A (Figura 5) si è pensato ad un inserimento dinamico dei componenti della famiglia con la richiesta esplicita di elencare come prima persona l'intestatario della scheda di famiglia in anagrafe (capo famiglia) e, a seguire, gli altri membri.

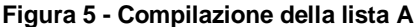

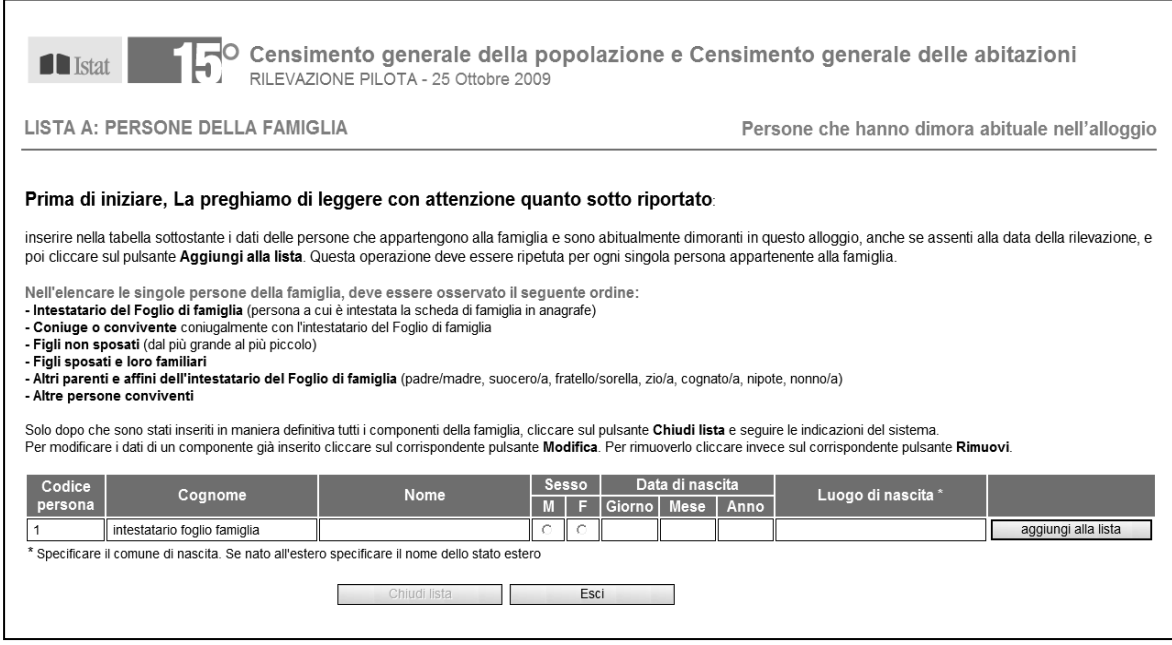

In caso di errore il sistema offriva la possibilità di effettuare parziali modifiche delle informazioni digitate attraverso il pulsante "Modifica" o di rimuovere completamente un componente inserito con il tasto "Rimuovi" (Figura 6). In caso di rimozione di un componente inserito, per maggior sicurezza il sistema chiedeva comunque una conferma attraverso un messaggio ad hoc (Figura 6).

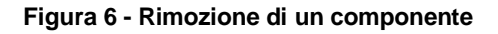

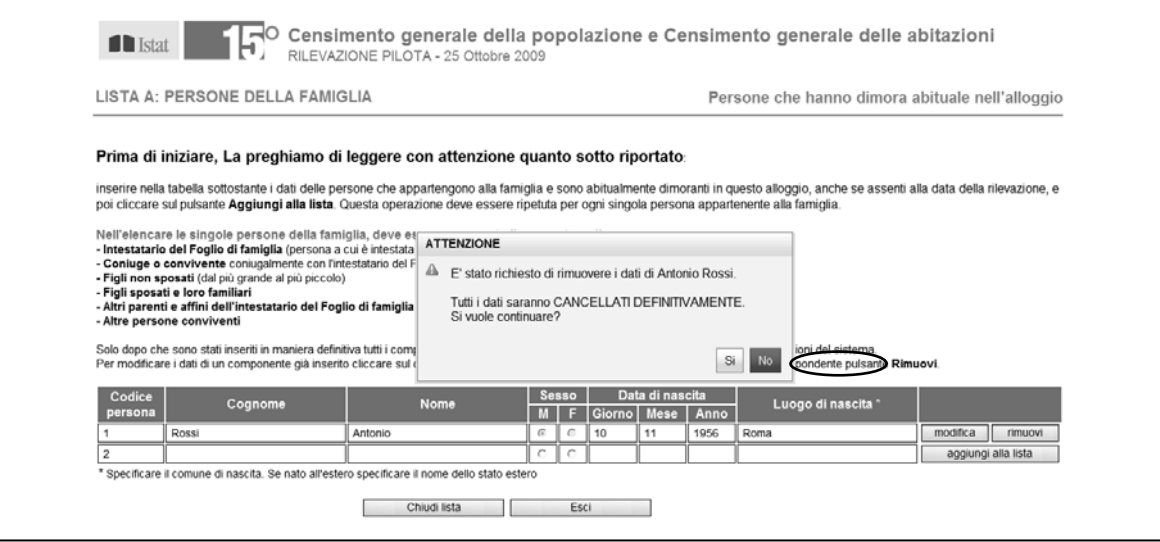

Questa fase di compilazione contemplava, oltre la presenza di quesiti bloccanti (nome, cognome, sesso e data di nascita), anche alcune regole di controllo sul giorno/mese /anno di nascita come ad esempio l'impossibilità di digitazioni di caratteri alfabetici o il controllo del giorno rispetto al mese (ad es: 31 settembre). In questi casi comparivano messaggi che indicavano al compilatore la tipologia di errore commesso (Figure 7 e 8).

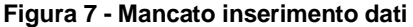

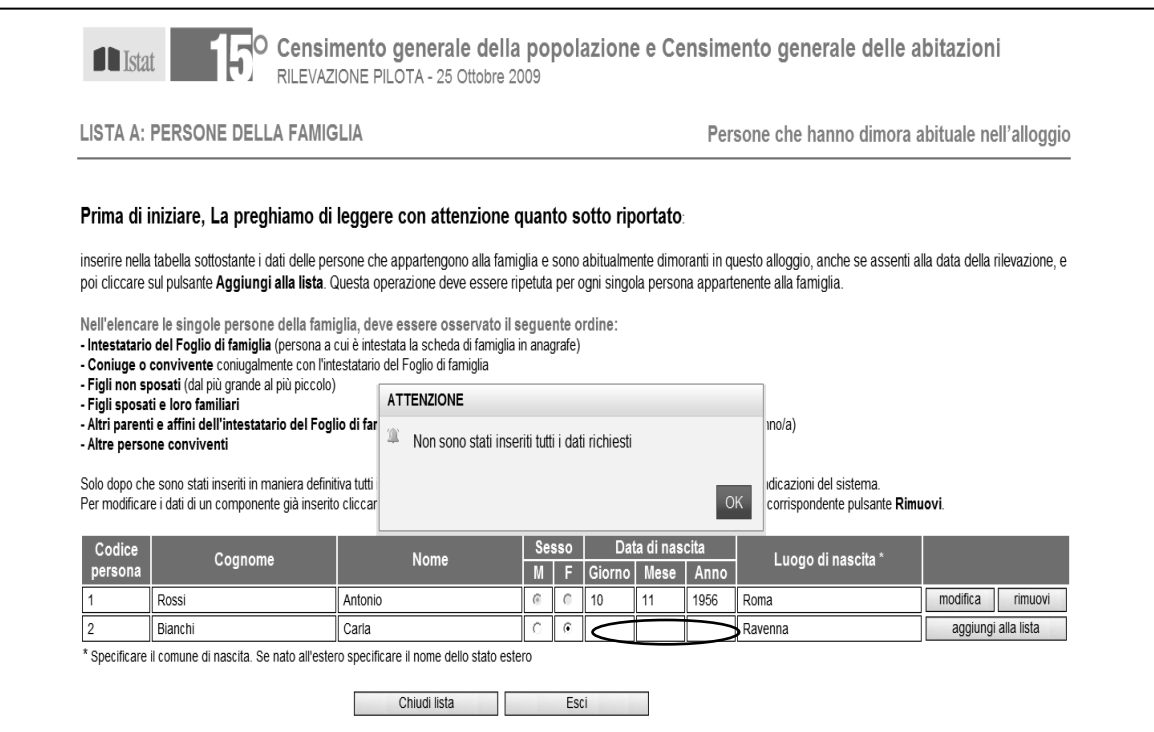

#### **Figura 8 - Inserimento data errato**

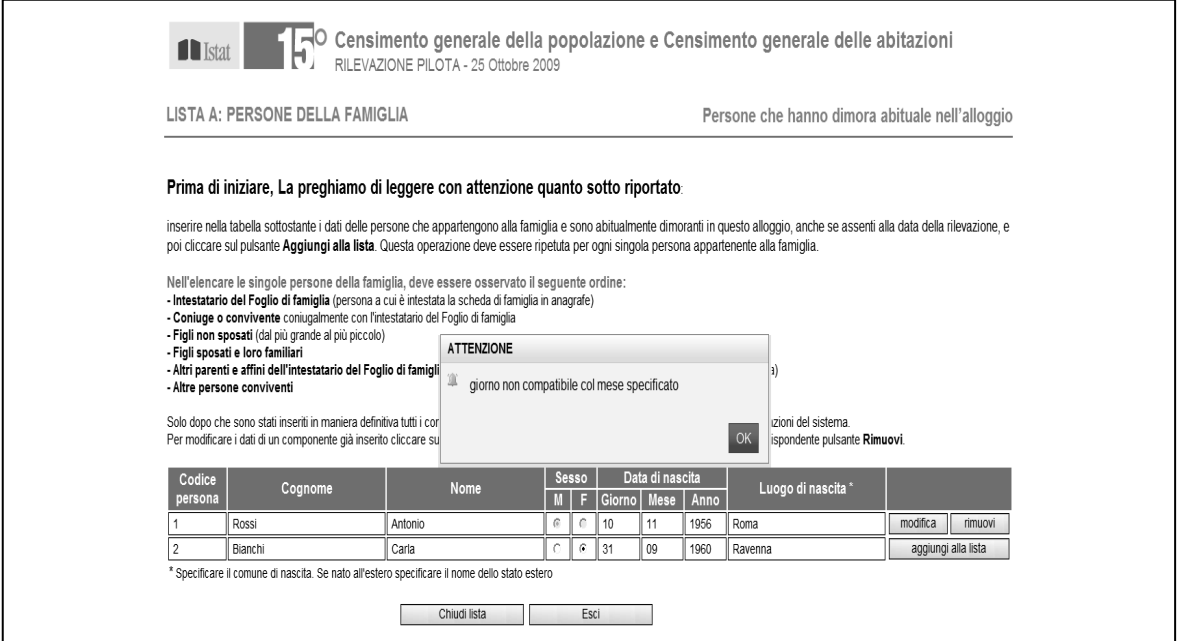

Dopo aver riportato tutti i membri della famiglia la compilazione della Lista A terminava pigiando sull'apposito pulsante "Chiudi lista". Una volta chiusa la Lista A al rispondente non era data la possibilità di tornare indietro in caso di inserimenti erronei o non completi. In fase di test, inoltre, ci si è resi conto che alcune volte il compilatore, dopo aver inserito l'ultima persona della famiglia, non procedeva ad aggiungerla alla Lista con l'apposito pulsante "Aggiungi". Per ovviare a tale inconveniente si è proceduto a migliorare le istruzioni per la compilazione (Figura 9) ed inoltre nel caso di dell'ultimo componente non aggiunto alla Lista si è prevista la comparsa di un messaggio di allerta che invitava ad agire sul pulsante "Aggiungi" (Figura 10).

**Figura 9 - Istruzioni per la compilazione** 

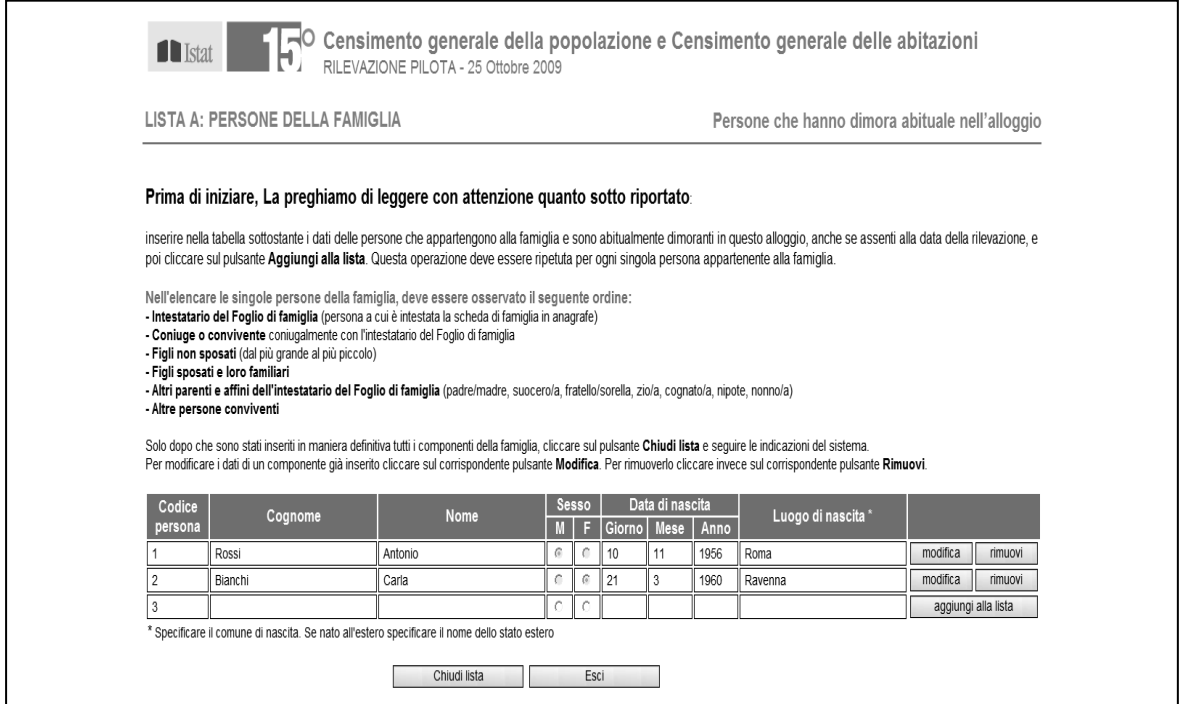

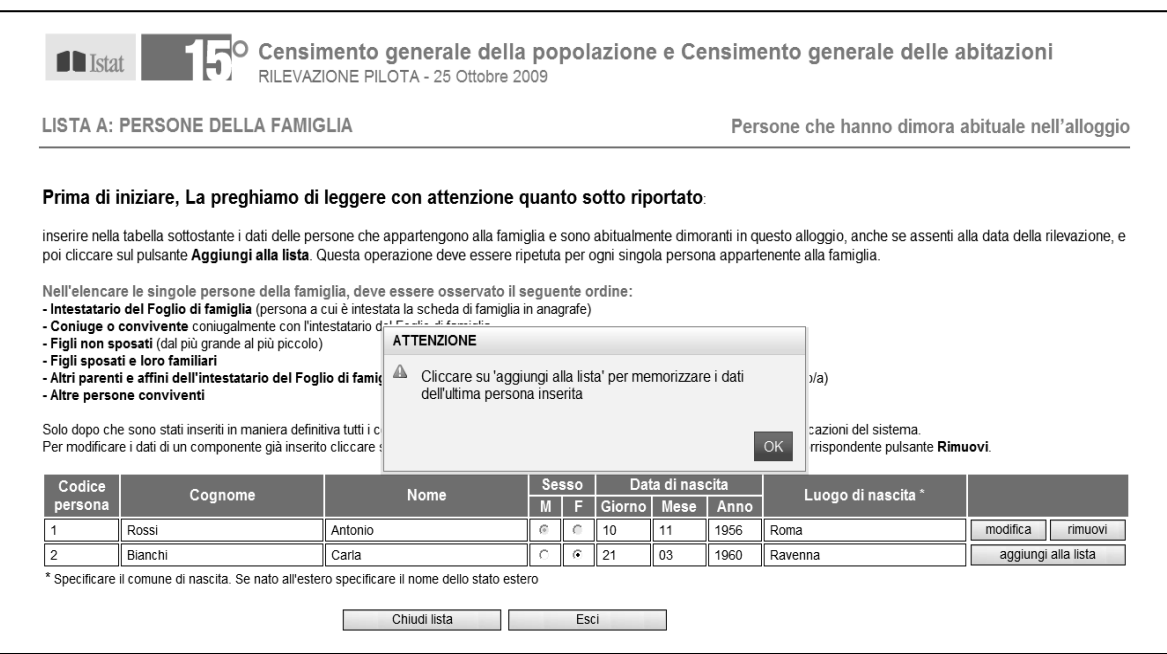

#### **Figura 10 - Messaggio di allerta**

Dopo attente valutazioni si è pensato di inserire anche un ulteriore messaggio di *warning* che comparisse al momento della chiusura della Lista e che, dopo aver messo in guardia il compilatore sulla non modificabilità della stessa e aver operato un riepilogo delle persone inserite, chiedeva una conferma all'azione di chiusura (Figura 11).

**Figura 11 - Conferma dell'azione di chiusura** 

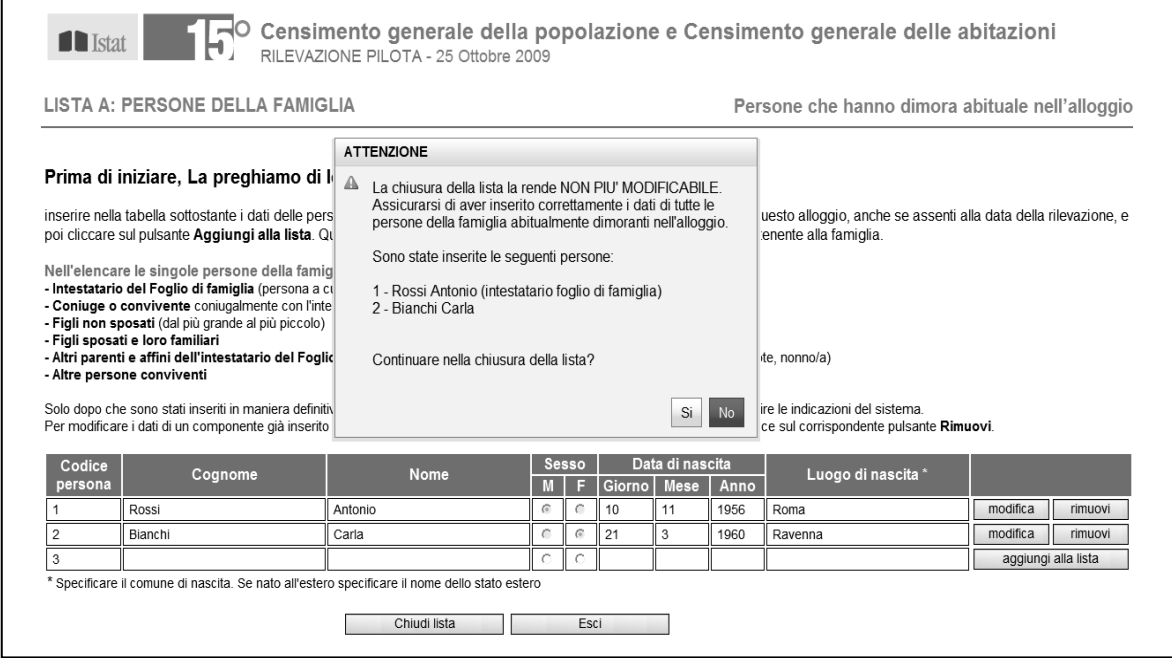

La conferma del suddetto messaggio rappresentava, nel caso di riposta affermativa, la fine della fase 1 e l'inizio, della fase 2 ovvero la compilazione della Lista B che avveniva rispondendo positivamente al relativo messaggio sulla presenza nell'alloggio di persone temporaneamente o occasionalmente presenti (Figura 12) che appariva al momento della chiusura della Lista A.

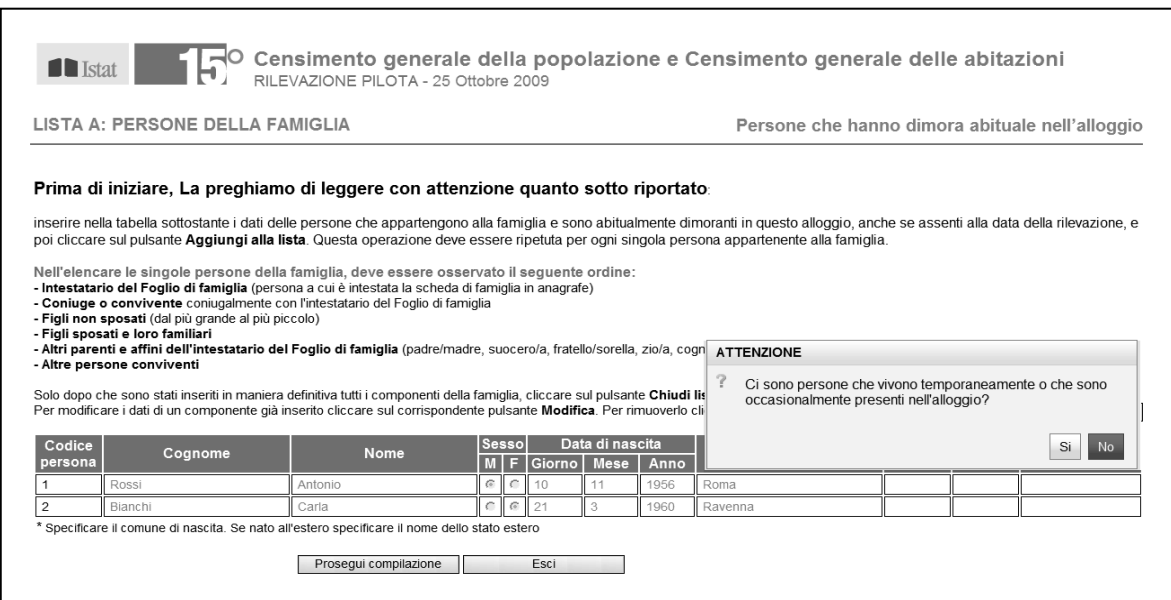

#### **Figura 12 - Messaggio sulle persone temporaneamente presenti**

La compilazione della Lista B seguiva gli stessi criteri precedentemente illustrati per la Lista A quali: popolamento dinamico dei componenti, possibilità di modificare informazioni o rimuovere componenti inseriti, ecc. La differenza sostanziale con la Lista A è che per la Lista B non sono stati selezionati quesiti bloccanti ma solo alcune le regole di controllo sulla data di nascita. Anche in questo caso la fase terminava con la chiusura della lista tramite pulsante "Chiudi lista" e la conferma dell'azione di chiusura tramite apposito messaggio (Figura 13).

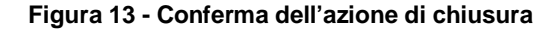

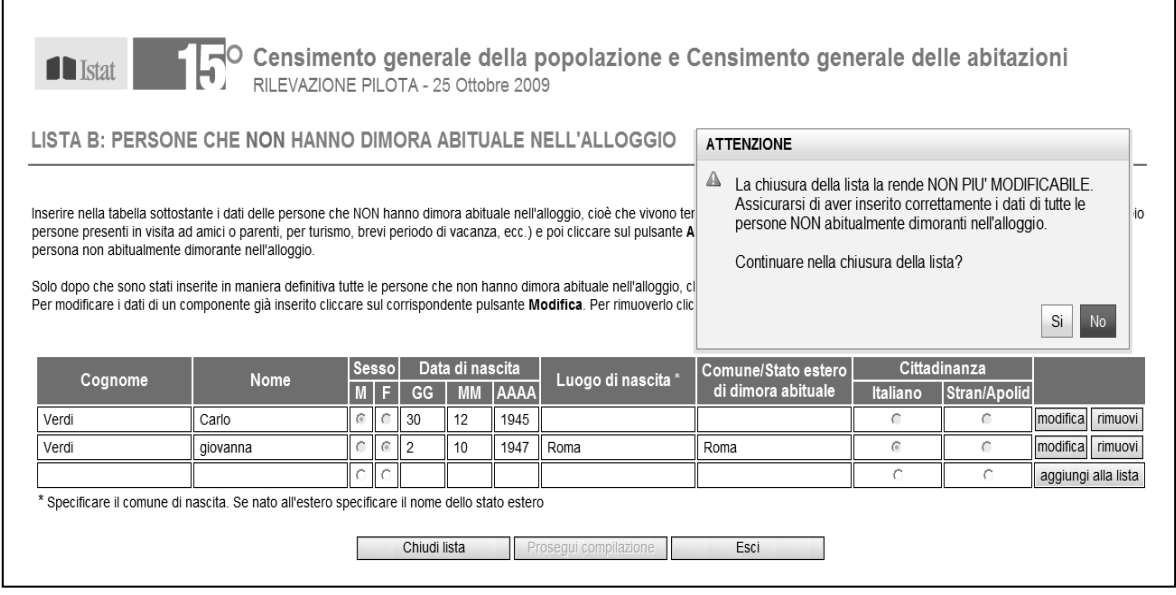

La chiusura della Lista B rimandava alla schermata successiva riportata in Figura 14 che operativamente configurava la fase 3 e 4 del processo di compilazione (Sezioni I e II).

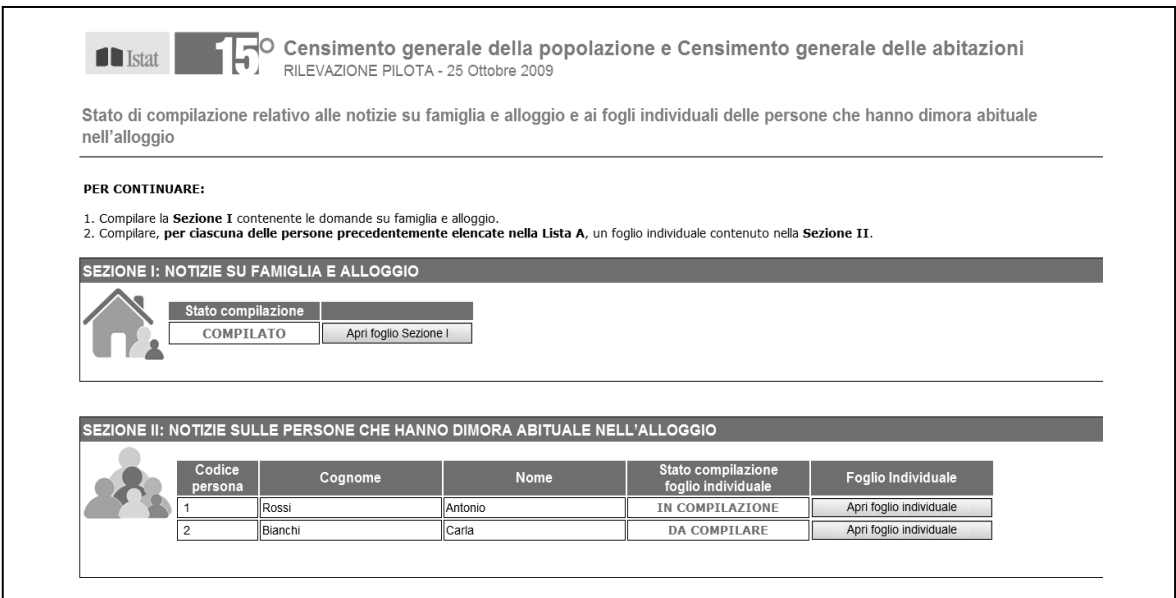

#### **Figura 14 - Fase 3 e 4 del processo di compilazione**

In due distinti box erano racchiuse le informazioni sull'alloggio (sezione I) e le notizie individuali dei componenti la famiglia precedentemente inseriti nella Lista A (sezione II). A questo punto il compilatore, pigiando sul tasto "Apri foglio", poteva indifferentemente iniziare la compilazione o dai fogli individuali o dalle notizie sull'alloggio. Per informare sullo stato della compilazione delle due sezioni è stato inserito un indicatore di "Stato compilazione" che, nella fase iniziale, riportava la dicitura "da compilare", in caso di compilazione non completa "in compilazione" e al termine della compilazione "compilato".

Illustreremo ora le principali specificità del questionario utilizzando il foglio individuale di un componente della famiglia (Rossi Antonio). La prima caratteristica riguardava la sequenza delle informazioni del questionario (Figura 15) che si è deciso di non renderle continue ma di contenerle in un certo numero di schermate successive. Nella parte alta a sinistra era riportato il nome e cognome della persona alla quale il foglio individuale si riferiva e sempre in alto a destra l'indicazione del numero della schermata (1 di 4 nell'esempio). Come precedentemente analizzato per la Lista A, anche nel foglio individuale erano stati selezionati alcuni quesiti bloccanti. Sempre in Figura 11 sono riportati i messaggi di errore dei quesiti bloccanti sesso e data di nascita. Questa tipologia di errore non permetteva al rispondente la possibilità di proseguire nella compilazione se non prima di aver sanato alla mancanza di informazioni.

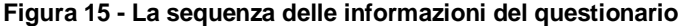

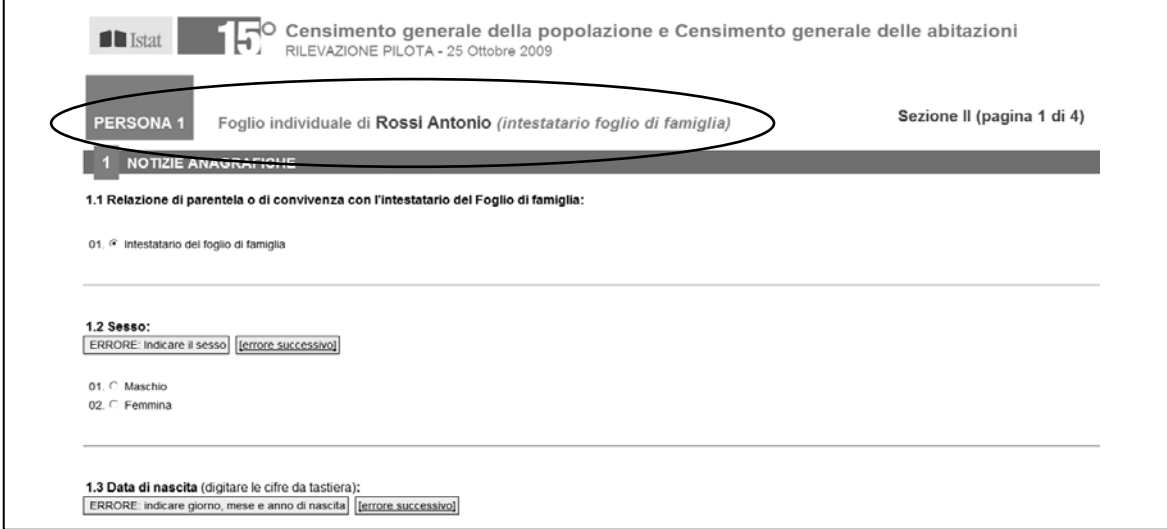

Dopo aver completato la prima schermata il compilatore aveva la possibilità di salvare i dati tramite apposito pulsante "Salva dati" o passare alla schermata successiva con il tasto "Avanti". In questo secondo caso il sistema provvedeva ad effettuare un salvataggio automatico delle informazioni fino al quel momento fornite. Nelle schermate successive alla prima si attivava anche il tasto "Indietro" che dava possibilità di tornare alle schermate precedenti e di effettuare, eventualmente, modifiche. In qualunque momento era possibile chiudere il questionario con il pulsante "Chiudi foglio" e continuare nella compilazione in un momento successivo. Nel caso di immissione di dati non salvati al momento della chiusura (Figura 16) il sistema informava, tramite apposito messaggio, delle modifiche effettuate e invitava ad effettuare il salvataggio dei dati inseriti.

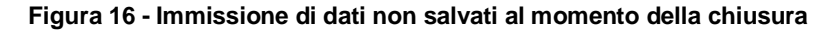

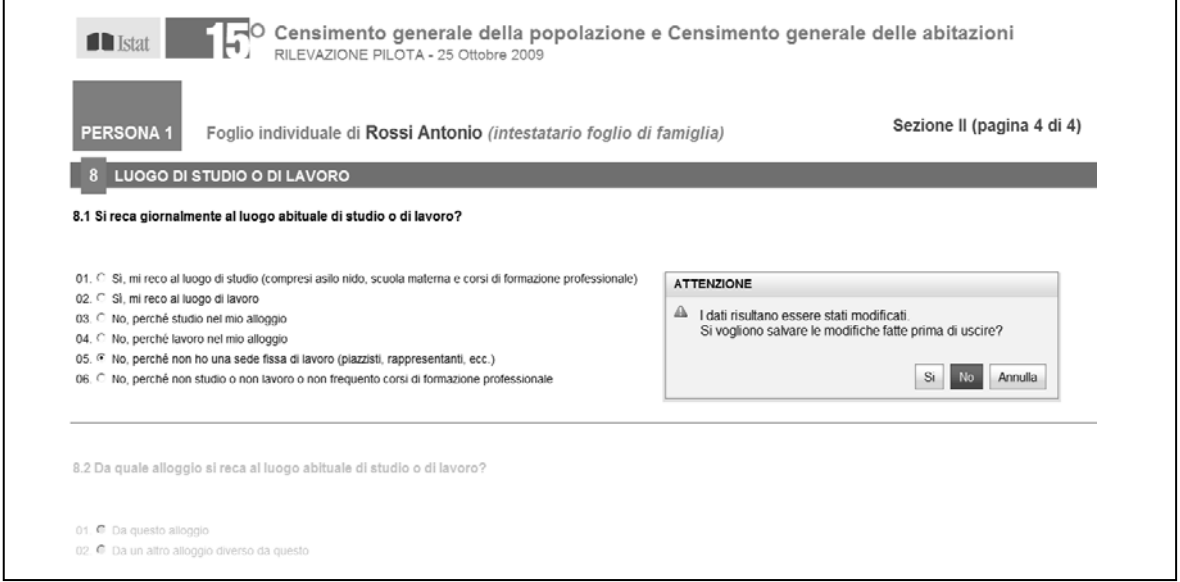

Per l'importanza rivestita dalla data di nascita, quale filtro per inibire parti del questionario, si è deciso di implementare un'azione di controllo tra la data digitata nella Lista A e quella inserita nel singolo foglio individuale (Figura 17). In caso di discordanza il sistema, attraverso un messaggio di *warning*, chiedeva al compilatore se intendeva mantenere la data inserita nel foglio o ripristinare quella digitata nella Lista A. La stessa verifica era anche effettuata sul quesito "Sesso".

**Figura 17 - controllo tra la data digitata nella Lista A e quella inserita nel singolo foglio individuale** 

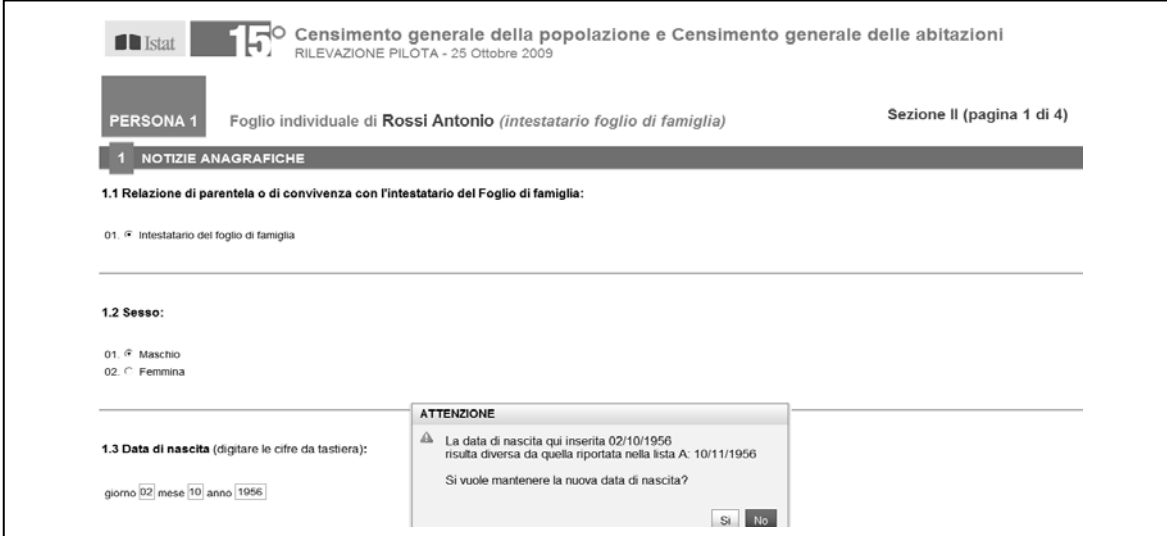

In generale il questionario era caratterizzato da una compilazione guidata sulla base dei filtri contenuti nello stesso. Nella figura 18 è riportato un esempio relativo alla sezione "Stato civile e matrimonio". Come si può vedere la digitazione della modalità 01 al quesito 2.1 "Stato civile" produceva come effetto la disattivazione dei due quesiti successivi che interessavano esclusivamente chi aveva comunque contratto un matrimonio.

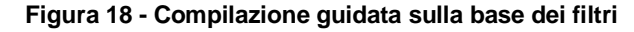

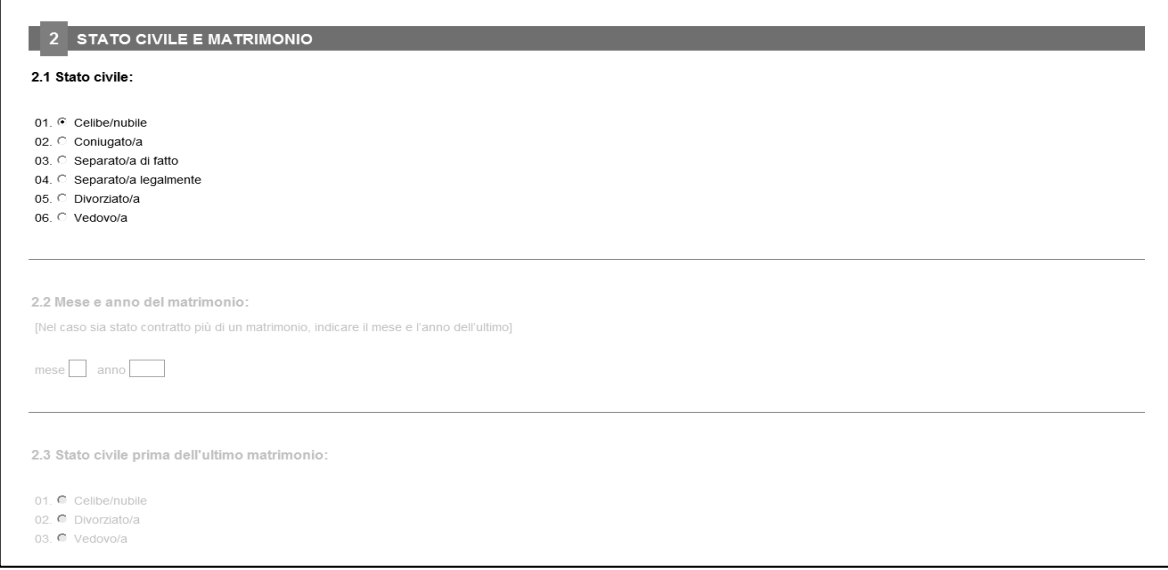

Seppur con qualche dato mancante (quesiti non bloccanti) la logica generale della compilazione dinamica garantiva una maggiore qualità del dato ed un minor disturbo da parte del compilatore che era esentato, a differenza della compilazione cartacea, dalla lettura di rimandi (filtri).

Una volta completate le sezioni I e II (Figura 14) il questionario era pronto per l'invio definitivo tramite apposito pulsante "Invio questionario".

L'ultima fase si concludeva con una apposita schermata (Figura 19) che offriva al compilatore la possibilità di scaricare in formato PDF le varie parti compilate (Liste A e B, sezioni I e II). In tal modo era possibile effettuare un controllo delle risposte fornite ed eventualmente poter tornare sui questionari di alloggio o sui singoli fogli individuali per sanare eventuali inesattezze. Prima di procedere operativamente all'invio, tramite apposito tasto " Invio definitivo", si chiedeva di rispondere ad una batteria di quesiti utili per un miglioramento dello strumento. I feedback rilasciati oltre ad essere lusinghieri, relativamente alla facilità di utilizzo del sistema nel suo complesso, hanno fornito importanti spunti di miglioramento di cui si terra sicuramente conto per implementare la versione definitiva del questionario da somministrare in occasione del 15° Censimento generale della popolazione nel 2011.

#### **Figura 19 - Possibilità di scaricare in formato PDF le varie parti compilate**

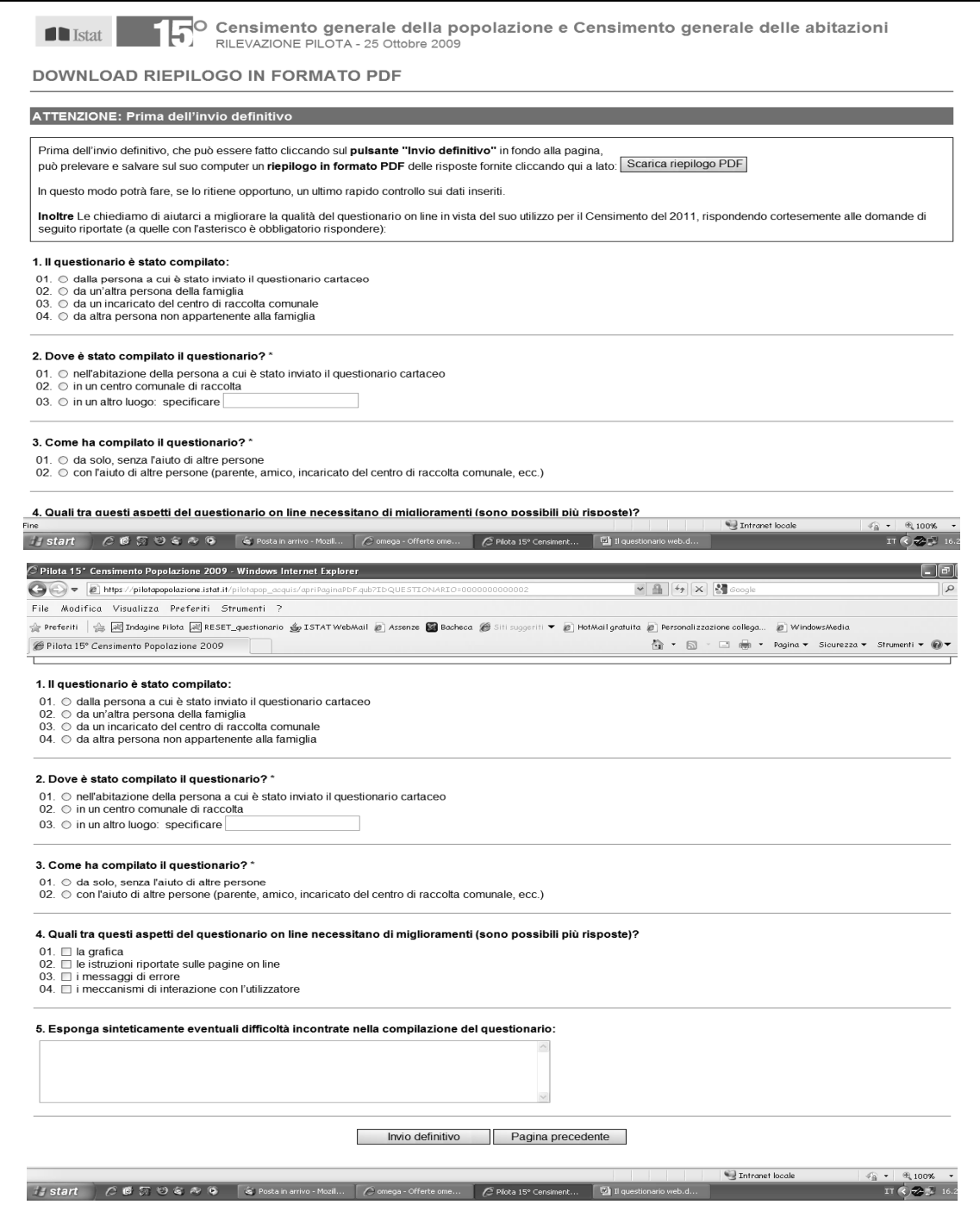

#### 2.2. L'infrastruttura tecnologica per lo sviluppo e l'esercizio del sistema

Questo paragrafo descrive un framework per la realizzazione di applicazioni web per la gestione di questionari on line secondo il paradigma MVC (Model-View-Controller) su piattaforma Java Enterprise (J2EE).

Il framework, indicato col nome di QUBICO (QUestionario Base Informatizzato per i Censimenti Online), è stato sviluppato in Java sul modello del framework Struts che rappresenta un standard di fatto per lo sviluppo di applicazione web secondo il modello MVC.

QUBICO rappresenta uno strumento di sviluppo nato con lo scopo di fornire tutto il supporto necessario per la gestione di questionari online (acquisizione dati, validazione dati, interfacciamento con database) attraverso una struttura architetturale più leggera rispetto a quella di Struts che ha un sistema di regole e interfacce abbastanza complesso, molto rigido in alcuni aspetti e richiede una infrastruttura di librerie piuttosto articolata che appesantisce il processo di sviluppo.

QUBICO fornisce tutte e sole le funzionalità necessarie alla realizzazione di applicazioni web per la raccolta dati e integra un modulo di Object/Relational Mapping per la gestione delle informazioni contenute in un database relazionale in modo trasparente, attraverso semplici oggetti Java (javabeans).

In questo modo non è necessaria l'integrazione di ulteriori strumenti per interfacciarsi con un database (Hibernate o Ibatis, per esempio) come invece è richiesto per Struts.

QUBICO è stato utilizzato con successo nello sviluppo dell'applicazione Web per la gestione del questionario online per la Rilevazione Pilota del 15° Censimento Generale della Popolazione e delle Abitazioni.

#### *2.2.1. Framework e modello MVC.*

Realizzare un'applicazione che una volta completata sia in grado di rispondere ad ogni esigenza presente e futura senza mai richiedere modifiche migliorative o adattative è praticamente impossibile.

Quello che invece si può fare è cercare di realizzare un codice robusto, riutilizzabile e soprattutto facilmente manutenibile. Queste esigenze portano al concetto di framework come un insieme di componenti software che collaborano fra di loro per assolvere un determinato compito. Caratteristica principale di un framework è la estendibilità, cioè la presenza di punti di estensione sui quali è possibile intervenire per personalizzare l'applicazione modificandone la configurazione iniziale.

Questa caratteristica distingue un framework da una libreria di funzioni: una libreria viene utilizzata richiamandone le funzioni, un framework viene esteso con nuove funzionalità che sono rese parte integrante del framework stesso attraverso la sua configurazione.

Nello sviluppo di applicazione di grandi dimensioni come può essere un framework, la scelta del modello architetturale da applicare è fondamentale per la realizzazione di un sistema facilmente manutenibile. La separazione delle varie componenti software in unità logiche ciascuna con specifiche responsabilità risulta la scelta più adatta allo scopo. Tale principio è alla base del pattern architetturale Model View Controller (MVC) che prevede tre livelli software:

- il Model (modello), che è l'insieme dei dati che devono essere gestiti;
- la View (vista), che è la rappresentazione visuale dello stato del modello ad un dato istante. Interagendo con la vista è possibile modificare lo stato del modello;
- il Controller che è responsabile della modifica dello stato del modello.

Uno dei vantaggi principali di questa architettura è che ogni componente è indipendente dall'altro. E' possibile modificare il modo in cui i dati sono visualizzati mantenendo lo stesso modello e la stessa logica di controllo. Oppure modificare il modello conservando la modalità di visualizzazione.

Applicando tale modello alla piattaforma J2EE, una applicazione web MVC sarà composta da:

- Vista: le pagine Html generate da pagine JSP;
- Controllo: una servlet che intercetta le richieste HTTP, richiama le azioni da eseguire e reindirizza al browser la vista successiva;
- Azioni: classi java che operano sul modello;
- Modello: insieme di JavaBean in cui sono mappati i dati contenuti in un database.

L'interazione tra le componenti del modello MVC è riassunta nel seguente diagramma:

#### **Figura 20 - Interazione tra le componenti MVC**

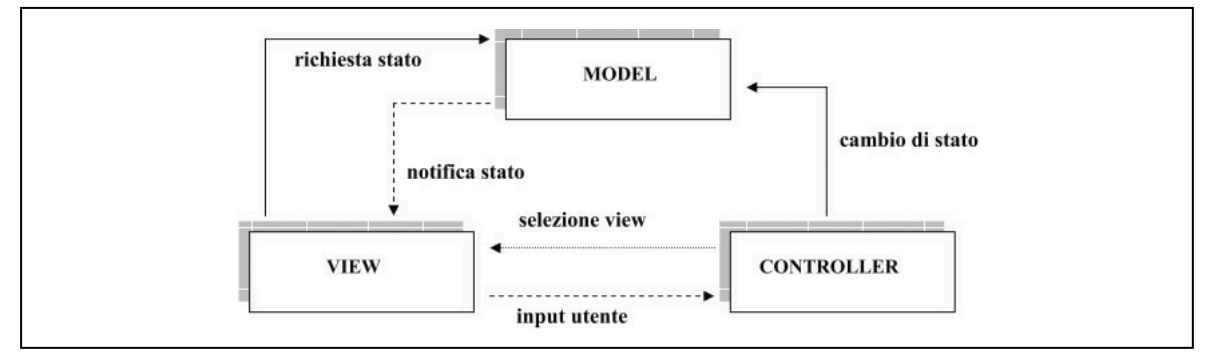

Il Controllo è il cuore dell'applicazione che riceve le richieste HTTP ed esegue le azioni corrispondenti utilizzando come guida una mappa delle azioni. In questo modo è possibile modificare il comportamento dell'applicazione modificando semplicemente la mappa delle azioni senza bisogno di ricompilare il codice sorgente.

Questo consente di realizzare un insieme di classi riutilizzabili in applicazioni web diverse (un framework) che fornisce delle interfacce da implementare per le azioni (punti di estensione), un controllo unico che gestisce tutte le richieste dell'utente e altre componenti a supporto dello sviluppo.

Così per creare una applicazione web mediante l'utilizzo di un framework è necessario solo implementare il modello (javabeans), scrivere la mappa delle azioni (comunemente un file XML), creare l'interfaccia grafica (pagine jsp) e implementare le azioni (classi java che implementano le interfacce fornite dal framework).

## *2.2.2. QUBICO*

QUBICO è stato realizzato allo scopo di fornire uno strumento leggero per lo sviluppo di applicazioni web per la raccolta di dati online, mettendo a disposizione solo ciò che è realmente utile allo scopo. Tutto il framework è contenuto in un unico archivio qubico.jar e come librerie aggiuntive sono richieste solo quelle per la gestione dei file xml.

I componenti fondamentali di QUBICO sono:

- il Controller: è la servlet di controllo centralizzato a cui pervengono tutte le richieste http;
- il Request Processor: è la classe richiamata dal Controller a cui spetta l'elaborazione di ogni specifica richiesta;
- il Validatore: è la classe richiamata dal Request Processor a cui spetta la gestione della validazione dei dati;
- una classe che espone i metodi fondamentali per l'object-relational mapping (mappatura tra tabelle del database relazionale e classi java);
- un insieme di classi predefinite che gestiscono la connessione e gli scambi di informazioni col database.

#### *Il Controller e la mappa delle azioni*

E' rappresentato dalla servlet Controller (estende a classe javax.servlet.http.HttpServlet) che è in grado di intercettare tutte le richieste di azione teminanti col suffisso "\*.qub" e di indirizzare il flusso di esecuzione dell'applicazione in base alla mappa delle azioni configurata nel file azioni.xml.

La mappa delle azioni è costituita da un insieme di elementi *<azione>* che definiscono le associazioni tra le varie componenti di QUBICO. Un esempio è il seguente:

*<azione nome="aggiornaStatoQuestionario" path="esterno.AggiornaStatoQuestionario" processore="qubico.RequestDefaultProcessor" bean="datiQuestionario\_web">* 

```
 <validazione filevalidazione="validazione_long.xml">true</validazione>
```

```
 <successivo esito = "ko">/errore.jsp</successivo>
```

```
 <successivo esito = "ok">/questionario_pilpop09_listaA.jsp</successivo> 
</azione>
```
Ogni elemento <azione> ha i seguenti attributi:

- *nome*: è il nome dell'azione richiesta;
- *path*: è il nome della classe azione associata;
- *processore*: è il nome della classe che rappresenta il request processor a cui delegare la gestione dell'azione (se non è specificato viene usato quello di default);
- *bean*: è il nome del javabean utilizzato come contenitore delle informazioni scambiate col database.

L'elemento <azione> può eventualmente contenere un sottoelemento *<validazione>* nel caso in cui sia necessaria una verifica dei dati presenti nella request. E' possibile impostarne il valore a true se la verifica deve essere fatta oppure a false se non deve essere eseguita alcuna verifica.

Questo caso equivale all'assenza del sottoelemento stesso.

L'elemento <validazione> ha un attributo *filevalidazione* che specifica il nome del file xml in cui sono contenute le regole di validazione.

L'elemento <azione> contiente inoltre una serie di sottoelementi *<successivo>* che associano ogni possibile esito dell'elaborazione con la specifica vista da reindirizzare al browser.

Ad ogni richiesta la servlet Controller esegue i seguenti passi:

- 1. i metodi doGet() e DoPost() invocano il metodo exec();
- 2. nel metodo exec() il Controller legge il file azioni.xml per individuare il Request Processor da richiamare , ne crea una istanza e quindi ne esegue il meodo exec();
- 3. in base al risultato dell'elaborazione, ricava dal file azioni.xml la vista successiva da inoltrare al browser.

Il file azioni.xml contiene anche un elemento *<beans>* costituito da una serie di sottoelementi *<bean>* che definiscono i javabean da utilizzare per l'Object/Rlational mapping. Un esempio è il seguente:

```
<beans> 
  <bean> 
     ............................... 
  </bean> 
   ..................................
```

```
 <bean nome = "datiPad_alg" path="user.BeanPad_alg" scope="session"> 
 <key>IDQUESTIONARIO</key> 
 <key>PROGPE</key> 
 </bean> 
 .....................................
```
*</beans>* 

Ogni elemento <bean> ha i seguenti attributi:

- *nome*: è l'alias dato alla classe che rappresenta il javabean;
- *path*: è il nome della classe che rappresenta il javabean;
- *scope*: è l'ambito di visibilità del javabean all'interno dell'applicazione.

Inoltre sono presenti una serie di sottoelementi *<key>* che specificano gli attributi della classe che mappano i campi che formano la chiave della tabella corrispondente nel database.

#### *Il Request Processor*

E' rappresentato dalla classe qubico.RequestDefaultProcessor che estende la classe astratta qubico.RequestProcessor. Tale classe astratta può essere estesa per creare request processor personalizzati mediante l'override del metodo astratto exec().

Quando il Controller ne invoca il metodo exec(), la classe qubico.RequestDefaultProcessor esegue i seguenti passi:

- 1. legge il file azioni.xml per individuare il javabean associato all'azione richiesta e ne crea una istanza;
- 2. valorizza gli attributi del javabean con i parametri della request;
- 3. imposta l'ambito di visibilità (scope) del javabean come indicato nel file azioni.xml;
- 4. se l'elemento <azione> contiene un sottoelemento <validazione> impostato a true chiama il metodo eseguiValidazione della classe qubico.Validatore per la verifica dei dati forniti dalla request;
- 5. individua la classe azione associata alla richiesta, ne crea una istanza e ne richiama il metodo esegui() per l'elaborazione prevista;
- 6. ritorna al Controller l'esito dell'elaborazione.

#### *Le classi di azione*

Per ogni richiesta da elaborare bisogna creare un specifica classe che implementi l'interfaccia qubico.IAzione. In particolare ne deve essere implementato il metodo exec() che prende in input un oggetto della classe javax.servlet.http.HttpSession , un oggetto della classe javax.servlet.ServletContext e il javabean istanziato e inizializzato dal Request Processor.

E' all'interno di questo metodo che va inserito il codice per l'elaborazione della specifica richiesta. QUBICO fornisce il seguente insieme classi di azione predefinite:

- *qubico.SalvaModificheBean*: memorizza nel database le informazioni contenute nel javabean di input sovrascrivendo eventuali dati già presenti;
- *qubico.SalvaEAggiornaAchivioModificheBean*: ha la stessa funzione della classe precedente, ma prima di memorizzare le nuove informazioni ricopia i vecchi dati in una tabella con funzioni di archivio storico;
- *qubico.RimuoviBean*: rimuove dal database i dati del record la cui chiave è posta nel javabean di input;
- *qubico.CaricaSingoloBean*: esegue sul database operazioni di select che restituiscono un unico record. I dati sono memorizzati nel javabean di input;
- *qubico.CaricaMultiBean*: esegue sul database operazioni di select che restituiscono più record. Viene istanziato un oggetto della classe qubico.DBBeanContainer che è un contenitore di javabean, uno per ogni record estratto dal database.

Queste classi in effetti costituiscono una sorte di tramite tra la componente Controller e la componente Model in quanto il codice di interazione col database non è scritto al loro interno.

Esse hanno il solo compito di attivare a livello Model lo scambio di informazioni col database richiamandone specifici metodi.

#### *Il livello Model e l'O/R Mapping*

Per la persistenza dei dati è disponibile la classe qubico.DBBean che implementa i metodi necessari per l'interazione col database:

- metodi di apertura e chiusura di una connessione col database
- metodi di gestione delle transazioni
- metodi di scambio di informazioni col database (insert, select, update, delete)

I parametri per la connessione la database vanno specificati nel file db-config.xml che può contenere uno o più elementi *<connessione>*:

*<connessione tipo="db" name="default">* 

```
 <driver>oracle.jdbc.driver.OracleDriver</driver> 
 <url>jdbc:oracle:thin:@bolivia.istat.it:1521:bol</url> 
 <user>PILOTAPOP</user> 
 <password>pilotapop</password> 
 </connessione>
```
La componente Model sarà quindi costituita da un insieme di javabean che estendono la classe qubico.DBBean in maniera tale che sia possibile delegare completamente al javabean istanziato e inizializzato dal Request Processor lo scambio di informazione col database senza la necessità di scrivere ulteriore codice.

Operazioni di inserimento, aggiornamento, selezione e cancellazione di dati possono essere eseguite richiamando semplicemente i metodi *insert\_bean()*, *update\_bean()*, *select\_bean()* e *delete\_bean()* dell'istanza dello specifico javabean.

E' il javabean che si fa carico dell'interazione col database generando in maniera dinamica le istruzioni necessarie.

Requisito essenziale è quello di dare il nome a ogni javabean seguendo la convenzione di usare il nome della corrispondente tabella del database preceduto dal prefisso "Bean". Ad esempio se la tabella si chiamasse "DatiAbitazione" il javabean corrispondente si chiamerebbe "BeanDatiAbitazione".

In questo modo il javabean è in grado di creare in maniera dinamica l'istruzione SQL richiesta:

- dal nome della propria classe ricava il nome della tabella mappata;
- dal database ricava i metadati relativi al nome e al tipo di ciascun campo di tale tabella;
- mappa i dati dall'istanza della classe sulla tabella del database o viceversa dalla tabella sull'istanza della classe creando dinamicamente l' istruzione sql opportuna.

#### *Il Validatore*

Per la validazione dei dati contenuti nella request è disponibile la classe qubico.Validatore che viene automaticamente istanziata e richiamata dal Request Processor passandole in input il javabean inizializzato con i dati da verificare quando nell'elemento <azione> del file azioni.xml è presente il sottoelemento <validazione> impostato a true.

Non è necessario scrivere alcun codice aggiuntivo: è sufficiennte creare un file xml contenente le regole da applicare per la validazione e specificarne il nome usandol'attributo filevalidazione dell'elemento <validazione>:

```
<azione ......>
```

```
 .....
```
 *.....* 

 *<validazione filevalidazione="validazione\_abitazioni.xml">true</validazione>* 

*</azione>* 

Il file di validazione sarà costituiro da uno o più elementi *<bean>* di cui vediamo un esempio: *<bean classe="BeanAbitazioni">* 

```
 <campo nome="NFAM" regola="richiesto,valorenumerico"> 
  <dipendenza regola="richiesto" campo="OCCUPALL"> 
   <condizione> 
    (OCCUPALL.equals("1") || OCCUPALL.equals("3") ) 
   </condizione> 
  </dipendenza> 
  <messaggio regola="richiesto" testo="Indicare quante famiglie occupano l'alloggio"/> 
  <messaggio regola="valorenumerico" testo="Non sono ammessi caratteri alfabetici"/> 
 </campo>
```
#### *</bean>*

Ogni elemento <bean> ha un attributo *classe* che specifica la classe del javabean contenente i dati da verificare. All'interno dell'elemento <bean> troveremo un sottoelemento *<campo>* per ogni attributo del javabean il cui valore deve essere verificato.

Ogni elemento <campo> ha due attributi:

- *nome*: è il nome dell'attributo il cui valore deve essere verificato (nell'esempio l'attributo NFAM);
- *regola*: una sequenza di regole da verificare separate da una virgola (nell'esempio è da verificare che l'attributo abbia un valore non nullo e che sia un valore numerico).

Se l'applicazione di una una regola deve essere eseguita solo al verificarsi di una data condizione è possibile legare la regola alla condizione usando il sottoelemento *<dipendenza>.*

Il sottoelemento <dipendenza> ha due attributi:

- *regola*: è il nome della regola che dipende dalla condizione;
- *campo*:è una sequenza di nomi di attributi separati da virgola il cui valore è da testare nella condizione.

All'interno dell'elemento <dipendenza> troviamo il sottoelemento *<condizione>* che contiene la condizione da testare. La condizione è espressa sotto forma di espressione booleana secondo la sintassi del linguaggio java.

Dall'esempio risulta che la verifica che l'attributo NFAM sia valorizzato va fatta solo se l'attributo OCCUPALL si uguale a 1 o a 3.

All'interno dell'elemento <campo> troviamo infine una serie di sottolemeneti *<messaggio>* che associano ad ogni regola il corrispondente messaggio da visualizzare in caso di violazione della regola stessa.

Il Validatore genera un oggetto Errori che può essere usato a livello View per mostrare in corrispondenza di ciascun campo il messaggio di errore associato.

QUBICO fornisce un insieme minimo di regole predefinite pronte per l'uso:

- *richiesto*: verifica che un campo sia non nullo;
- *valorenumerico*: verifica che un campo contenga solo valori numerici;
- *valoreminimo*: verifica che un campo contenga il valore minimo previsto;
- *valoremassimo*: verifica che un campo contenga il valore massimo previsto;
- *rangevalore*: verifica che il valore di un campo appartenga ad un dato intervallo;
- *dataesistente*: verifica che la data inserita sia una data corretta.

In effetti ciascuna di queste regole rappresenta l'alias di un metodo della classe *qubico.ClasseDiValidazione* che viene chiamato dal validatore al momento della verifica.

L'associazione tra alias e metodo corrispondente è fatta all'interno del file regole.xml di cui è mostrato una porzione di codice:

*<regole>* 

 *......................* 

```
 <descrizione regola="richiesto" classe="qubico.ValidazioneDati">
```

```
 <metodo>verificaNonNullo</metodo>
```

```
 </descrizione>
```

```
 <descrizione regola="valorenumerico" classe="qubico.ValidazioneDati">
```

```
 <metodo>verificaValoreNumerico</metodo>
```
 *</descrizione>* 

```
 <descrizione regola="valoremassimo" classe="qubico.ValidazioneDati"> 
  <metodo>verificaValoreMassimo</metodo>
```
 *<arg>java.lang.String</arg>* 

 *</descrizione>* 

```
 <descrizione regola="rangevalore" classe="qubico.ValidazioneDati"> 
  <metodo>verificaRangeValore</metodo>
```

```
 <arg>java.lang.String</arg> 
 <arg>java.lang.String</arg>
```
 *</descrizione>* 

#### *.......................*

*</regole>* 

Il file è costituito da una serie di elementi <descrizione> con due attributi:

- *regola*: è l'alias per il metodo da richiamare per la verifica;
- *classe*: è la classe in cui è contenuto il metodo.

L'elemento *<descrizione>* contiene il sottoelemento *<metodo>* in cui è specificato il nome effettivo del metodo. Se il metodo prevede l'acquisione di parametri di input allora all'interno dell'elemento<metodo> ci sarà una serie di elementi *<arg*> in cui è specificato il tipo del parametro. E' questo il caso dei metodi vericaValoreMassimo e verificaRangeValore del codice di esempio.

Per regole di questo tipo nel file di validazione dovranno essere specificati anche i parametri di input che potranno essere costanti o valori contenuti in attributi di javabean. Nel codice che segue è stabilita ad esempio la regola che l'anno di trasferimento in Italia (ANNTRA) è richiesto se si è nati all'estero (LUONAS=2) e che tale anno di trasferimento non può essere precedente all'anno di nascita il cui valore è contenuto nell'attributo ANAS:

```
<campo nome="ANNTRA" regola="richiesto,valoreminimo"> 
   <dipendenza regola="richiesto" campo="LUONAS"> 
    <condizione> 
      (LUONAS.equals("2") ) 
    </condizione> 
   </dipendenza> 
  <arg regola="valoreminimo" chiave="ANAS"/> 
   <messaggio regola="richiesto" testo="Indicare l'anno di trasferimento in Italia"/> 
   <messaggio regola="valorenumerico" testo="L'anno di trasferimento non può essere 
                            precedente all'anno di nascita"/>
```
### *</campo>*

Il codice seguente invece specifica la regola che i valore dell'anno di matrimonio deve essere compreso tra 1905 e 2009, estremi inclusi:

*<campo nome="ANMMAT" regola="rangevalore"> <arg regola="rangevalore" chiave="1905"/> <arg regola="rangevalore" chiave="2009"/> <messaggio regola="rangevalore" testo="L'anno di matrimonio deve essere compreso tra 1905 e 2009"/>* 

## *</campo>*

Quindi per regole che richiedono parametri di input è necessario aggiungere nell'elemento <campo> una serie di sottoelementi <arg> ciascuno con due attributi:

- *regola*: è il nome della regola a cui è associato il parametro di input;
- *chiave*: è il valore del parametro ch e può essere una costante o il nome di un attributo di javabean.

E' possibile definire nuovi criteri di validazione creando una classe che estenda la classe qubico.ClasseDiValidazione e implementando gli opportuni metodi di validazione.

A questi metodi è poi possibile associare degli alias aggiungendo nuovi elementi all'interno del file regole.xml e utilizzarli per creare file di validazione come già visto per le regole predefinite

#### La progettazione e la realizzazione dell'infrastruttura di gestione dei dati

La fase di progettazione e di successiva realizzazione dell'infrastruttura di gestione dei dati derivanti dalla compilazione dei questionari Web ha riguardato principalmente la predisposizione della base di dati relazionale Oracle, che è stata prescelta ed utilizzata sia per la memorizzazione dei dati stessi, sia per la loro successiva correzione ed elaborazione.

Il database Oracle si è reso necessario come supporto in ciascuna delle due fasi di acquisizione dei dati censuari via Web: nella fase di sviluppo e nella fase di esercizio.

In particolare, nella fase di sviluppo, è stata predisposta un'apposita utenza Oracle (PD\_PILPOP09\_ACQUIS) afferente ad un database server protetto (BOLIVIA), ossia accessibile solo internamente dagli informatici che si sono occupati della realizzazione delle infrastrutture tecnologiche e di gestione dati; tale utenza, creata con appositi schema ed istanza di prova, è stata necessaria per lo svolgimento di tutte le attività preliminari di sviluppo e di test per la compilazione dei questionari Web.

Anche nella fase di esercizio è stata creata un'utenza Oracle (PD\_PILPOP09\_ACQUIS), afferente questa volta ad un database server esposto (CRETA2), ossia accessibile via Web tramite un portale istituzionale predisposto per l'acquisizione dei questionari on line; tale utenza è stata messa in esercizio successivamente alla precedente fase di sviluppo e, nell'ambito del sistema di acquisizione, è stata utilizzata per la memorizzazione dei dati della Rilevazione Pilota inseriti dai rispondenti ai questionari Web.

Nello schema sottostante è riportata l'architettura di massima nell'ambito della quale si colloca il database Oracle. Sono presenti i riferimenti ai server Web attraverso i quali sono stati trasmessi i dati dei questionari on line, e le fasi e i sistemi per cui sono state predisposte le apposite utenze Oracle. Fra queste ultime sono evidenziate, nelle caselle in grigio, quelle utilizzate per il sistema di acquisizione questionari via Web e descritte nel presente paragrafo.

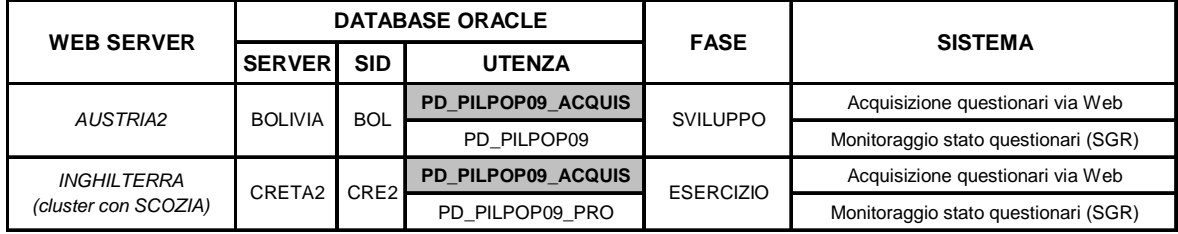

Il dimensionamento delle utenze Oracle predisposte per l'acquisizione dati on line è risultato piuttosto esiguo: per l'utenza relativa alla fase di sviluppo sono stati occupati 23 MB, mentre per l'utenza della fase di esercizio è stato sufficiente uno spazio di circa 38 MB, in considerazione del fatto che via Web sono stati compilati circa 5.500 questionari, un numero equivalente al 7% del totale dei potenziali rispondenti (78.300) coinvolti nella Rilevazione Pilota. Nel paragrafo 2.3.6 compare uno schema di maggior dettaglio che riporta lo spazio utilizzato dagli oggetti del database di esercizio, con alcune previsioni del dimensionamento del database che sarà predisposto per contenere i dati derivanti dalla compilazione via Web dei questionari del 15° Censimento generale della popolazione e Censimento generale delle abitazioni 2011.

## *2.3.1 Le tabelle del database di esercizio*

Così come riportato nello schema sottostante, l'utenza Oracle di esercizio ha previsto la distinzione delle tabelle in tre gruppi logici, suddivisi cioè per tipologia di utilizzo della tabella:

- tabelle degli ACCESSI, dove sono registrate le informazioni necessarie per poter procedere all'accesso e alla compilazione dei questionari Web;
- tabelle dei DATI, dove sono memorizzati i dati censuari derivanti dalla compilazione dei questionari Web;
- tabelle delle DECODIFICHE, dove sono presenti le decodifiche delle variabili presenti nelle tabelle dei dati e degli accessi; sono incluse anche le tabelle comprendenti le decodifiche delle variabili territoriali (COMUNI, PROVINCE e REGIONI).

Nei tre paragrafi che seguono si riporta una breve descrizione di ciascuna delle tabelle utilizzate.

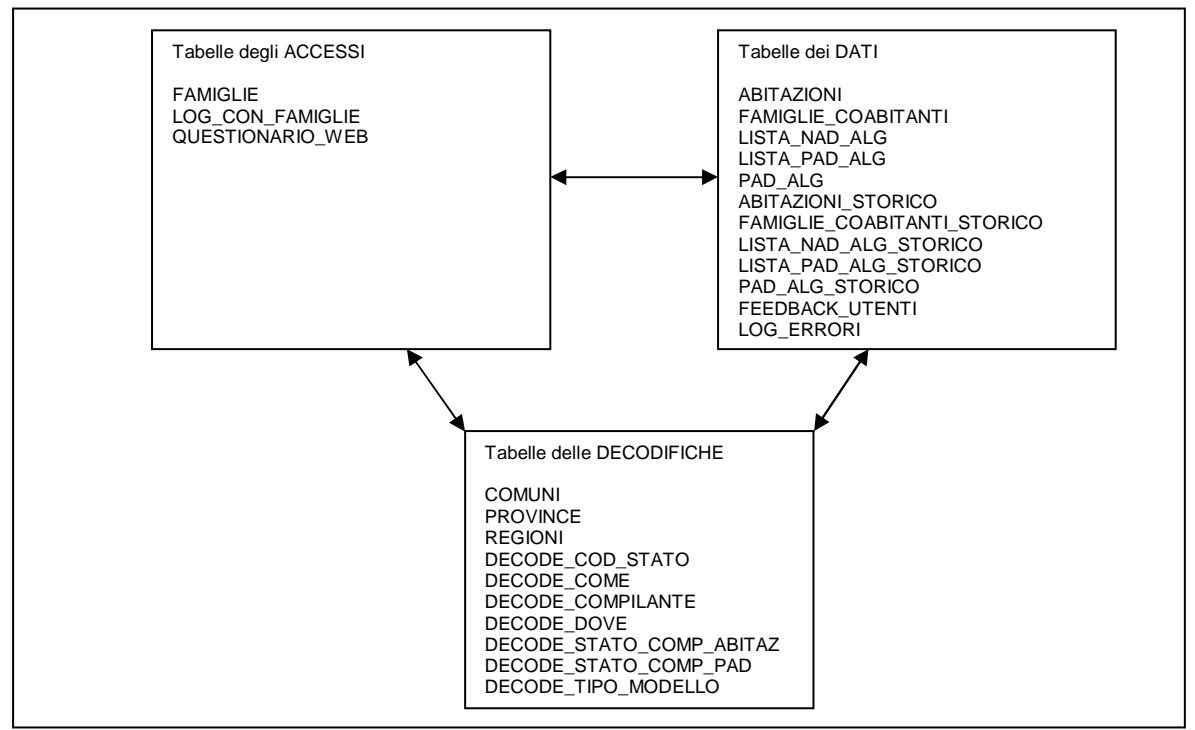

#### **Figura 21 - Distinzione delle tabelle in gruppi logici**

# *2.3.2. Tabelle degli ACCESSI*

FAMIGLIE: contiene le credenziali di accesso (username e password) al questionario Web.

LOG\_CON\_FAMIGLIE: contiene la cronologia delle connessioni effettuate dai rispondenti ai questionari Web.

QUESTIONARIO\_WEB: contiene i riferimenti dei rispondenti ai questionari, nonché informazioni circa lo stato di compilazione dei questionari stessi.

# *2.3.3 Tabelle dei DATI*

ABITAZIONI: si riferisce alla Sezione I del questionario e ospita i dati relativi alla struttura, alle proprietà e alle caratteristiche dell'abitazione.

FAMIGLIE\_COABITANTI: contiene le informazioni delle famiglie che coabitano con le famiglie rispondenti al questionario.

LISTA\_NAD\_ALG: contiene le informazioni generali sulle persone che non hanno dimora abituale nell'alloggio.

LISTA\_PAD\_ALG: contiene le informazioni generali sulle persone che hanno dimora abituale nell'alloggio.

PAD\_ALG: contiene le informazioni di dettaglio (Fogli individuali) sulle persone che hanno dimora abituale nell'alloggio.

Le tabelle:

- ABITAZIONI STORICO:
- FAMIGLIE\_COABITANTI\_STORICO;
- LISTA\_NAD\_ALG\_STORICO;
- LISTA\_PAD\_ALG\_STORICO e;
- PAD\_ALG\_STORICO.

Presentano lo stesso schema delle precedenti tabelle dei dati, ma se ne differiscono a livello di istanza perché, come suggerito dal suffisso '\_STORICO', riportano la storicizzazione dei dati inseriti a più riprese dai rispondenti dei questionari Web, nel caso in cui tali rispondenti abbiano proceduto ad invii provvisori (invii parziali).

FEEDBACK\_UTENTI: contiene valutazioni e commenti inviati dai rispondenti circa la facilità e/o eventuali difficoltà di compilazione del questionario Web.

LOG\_ERRORI: contiene il numero degli eventuali errori commessi dai rispondenti nella compilazione del questionario Web.

# *2.3.4 Tabelle delle DECODIFICHE*

COMUNI: contiene la decodifica dei codici dei comuni italiani.

PROVINCE: contiene la decodifica dei codici delle province italiane.

REGIONI: contiene la decodifica dei codici delle regioni italiane.

DECODE\_COD\_STATO: contiene la decodifica dello stato di compilazione del questionario; tale stato compare come colonna nella tabella QUESTIONARIO\_WEB.

DECODE COME: contiene la decodifica relativa alle modalità con cui è stato compilato il questionario Web.

DECODE\_COMPILANTE: contiene la decodifica relativa a chi ha assunto il compito di rispondere al questionario Web.

DECODE\_DOVE: contiene la decodifica relativa al luogo in cui è stato compilato il questionario Web.

DECODE\_STATO\_COMP\_ABITAZ: contiene la decodifica sullo stato di compilazione della Sezione I del questionario relativa all'abitazione.

DECODE\_STATO\_COMP\_PAD: contiene la decodifica sullo stato di compilazione della Sezione II del questionario relativa al foglio individuale.

DECODE TIPO\_MODELLO: contiene la decodifica relativa al tipo di questionario (short, medium o long form) compilato dal rispondente. La colonna (TIPO\_MODELLO) a cui si riferisce tale decodifica compare nella maggior parte delle tabelle presenti nello schema del database.

#### *2.3.5 Focus sulle tabelle dei dati: diagramma ER*

Per meglio comprendere la struttura del database Oracle di esercizio, ed in particolare le chiavi primarie e le relazioni espresse come vincoli di integrità referenziale (chiavi esterne) fra le tabelle, è stato creato il sottostante diagramma ER che, per maggior facilità di lettura, interessa le sole tabelle dei dati (escluse quelle dei dati storici e la tabella LOG\_ERRORI) e la tabella degli accessi QUESTIONARIO\_WEB.

In particolare, per ciascuna tabella dei dati sono state visualizzate solo le prime cinque colonne (che nel diagramma in realtà corrispondono alle righe) per motivi di spazio, poiché alcune tabelle, come ABITAZIONI e PAD\_ALG, sono costituite da più di 80 colonne.

La tabella QUESTIONARIO WEB, l'unica nel diagramma rappresentata con lo schema completo, costituisce il riferimento di base per i vincoli con le altre tabelle: infatti, la colonna IDQUESTIONA-RIO, che rappresenta il riferimento univoco con cui si distinguono i questionari, compare come primary key nella suddetta tabella (visualizzata, nel diagramma, con il simbolo PK) e come vincolo di integrità referenziale (foreign key) nelle restanti tabelle del diagramma (simbolo FK). In queste tabelle, peraltro, la stessa colonna IDQUESTIONARIO rappresenta, da sola o associata alla colonna PROGPE (numero progressivo della persona all'interno di una famiglia), chiave primaria. Solo nella tabella FAMI-GLIE\_COABITANTI non compare nessuna chiave primaria poiché, proprio per come è strutturata, eventuali riferimenti a persone appartenenti a famiglie coabitanti possono non essere stati compilati dai rispondenti ai questionari, e quindi possono comparire come campi vuoti all'interno della tabella.

L'impostazione delle colonne IDQUESTIONARIO e PROGPE come chiavi primarie si è resa necessaria non solo per soddisfare dove possibile la prima regola di normalizzazione delle tabelle (prima forma normale) ma, essendo le chiavi primarie automaticamente indicizzate (come mostrato nel diagramma dal simbolo IDX\_1), anche per velocizzare i tempi di accesso alle tabelle durante la continua attività di interazione e di supporto ai rispondenti nel corso della compilazione dei questionari Web.

Oltre alle colonne che costituiscono le chiavi primarie ed esterne, altre colonne (TIPO\_MODELLO, DATA\_MODIFICA, CODPRO, CODCOM e NSEZ) sono state infine impostate in modo tale da non poter presentare valori nulli per nessuna riga della rispettiva tabella, come contrassegnato nel diagramma da un cerchietto barrato.

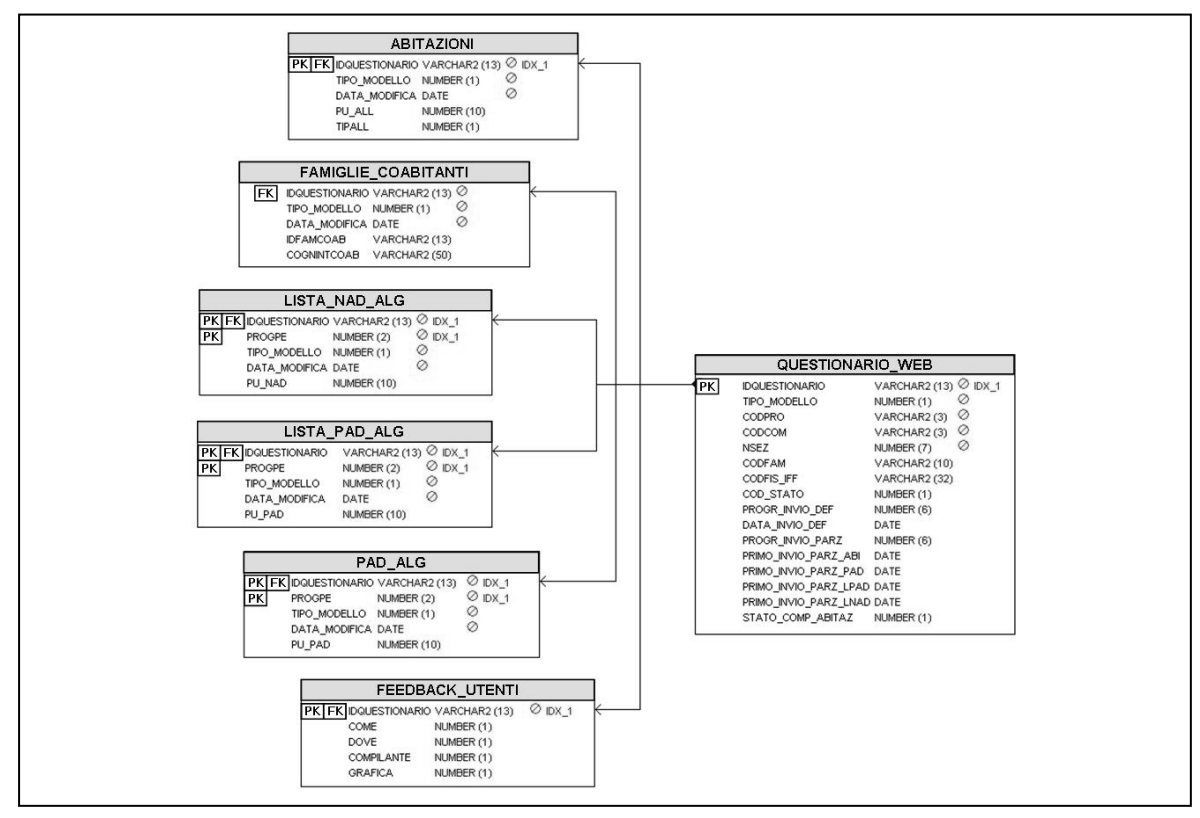

**Figura 22 - Lo schema entità-relazione** 

#### *2.3.6 Uno sguardo al 15° Censimento della popolazione*

L'infrastruttura di gestione dei dati relativa al sistema di acquisizione via Web della Rilevazione Pilota, per come è stata realizzata, si ritiene possa rappresentare un promettente punto di partenza per l'attività di progettazione che riguarderà l'omonima infrastruttura di gestione dei dati del prossimo 15° Censimento della popolazione; ciò sia per la relativa semplicità con la quale è stata ideata e realizzata, sia per la soddisfacente funzionalità e affidabilità con la quale tale infrastruttura ha supportato le fasi di memorizzazione dei dati censuari derivanti dai questionari Web.

Indubbiamente, per ovvie differenze di numeri (si passerà da un campione di 78.300 famiglie a circa 24.000.000 di famiglie), sarà necessaria una revisione del dimensionamento del database Oracle che ospiterà i dati del 15° Censimento della popolazione, considerando tutto lo schema nel suo insieme: quindi non solo le tabelle, ma anche le chiavi, gli indici ed eventuali partizioni che, pur richiedendo notevole memoria aggiuntiva, rendono decisamente più performante il database con le operazioni ad esso associate.

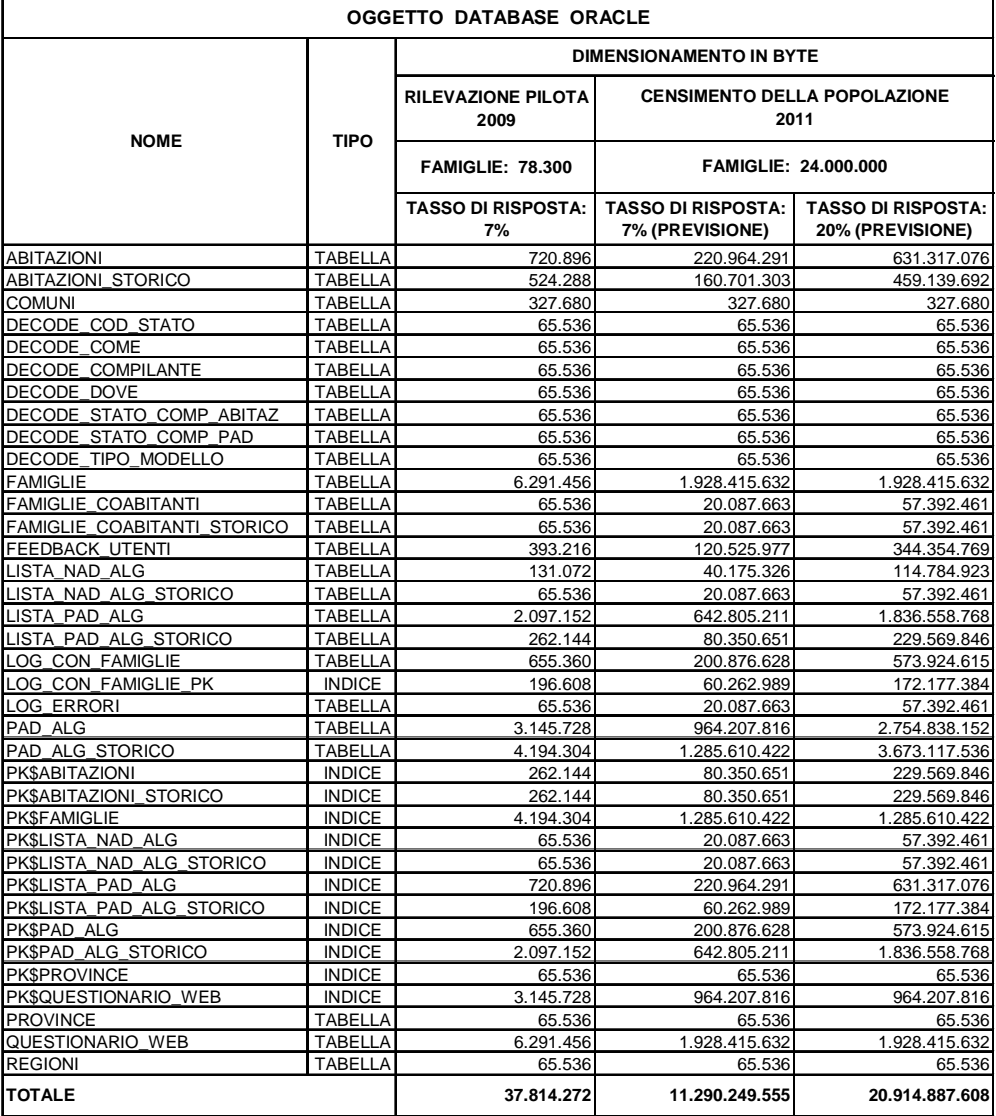

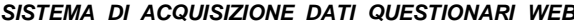

A tal fine può essere utile consultare la tabella sopra riportata che, come accennato nel paragrafo 2.3, contiene sia il dimensionamento degli oggetti del database che sono stati utilizzati per la Rilevazione Pilota, sia due previsioni di dimensionamento del database che sarà predisposto per il 15° Censimento della popolazione.

La prima previsione si riferisce allo stesso tasso di riposta (7%) avuto per i questionari Web della Rilevazione Pilota, la seconda prevede un tasso di risposta del 20%. Come si può notare, se ad un tasso di risposta del 7% si associa un'occupazione dello spazio pari a circa 11 GB, ad un tasso di risposta del 20%, dunque circa tre volte maggiore, corrisponderebbe un aumento dello spazio occupato in proporzione più ridotto, pari a circa 21 GB, ossia solo due volte maggiore.

Occorre infine ricordare come questi numeri si riferiscono allo spazio realmente occupato dagli oggetti del database: una previsione più rigorosa e prudente del dimensionamento del database che ospiterà i dati dei questionari Web del 15° Censimento della popolazione dovrà necessariamente considerare uno spazio maggiore per far fronte ad un eventuale tasso di risposta ai questionari Web potenzialmente superiore al 20%.

## **3. Il sistema di gestione della rilevazione (SGR)**

#### 3.1. Caratteristiche generali

Il Sistema di Gestione della Rilevazione permette la gestione delle informazioni relative alle operazioni di rilevazione in termini di gestione dell'attività dei rilevatori e di produzione e fruizione delle informazioni sulle attività di consegna e raccolta questionari.

L'accesso al sistema è controllato da un apposito modulo che permette la definizione degli adeguati profili di utenza con conseguenti autorizzazioni diversificate a seconda delle responsabilità dei singoli utenti, anche a livello territoriale.

Gli attori previsti nel prototipo realizzato sono i seguenti:

- ISTAT Responsabili centrali ed Uffici Regionali;
- Enti intermedi Back Office dell'Ufficio Comunale di Censimento (nel seguito UCC), coordinatori e rilevatori;
- Enti terzi di livello nazionale.

Il sito è strutturato tenendo presente l'organizzazione del sito ufficiale ISTAT: è sempre presente un menù orizzontale, uguale per tutti gli utenti del sistema ed un menù verticale dinamico in funzione della voce scelta dal menù orizzontale e dal ruolo dell'utente. Il corpo centrale contiene le informazioni/pagine richieste dal menù verticale.

La homepage è rappresentata nella seguente figura:

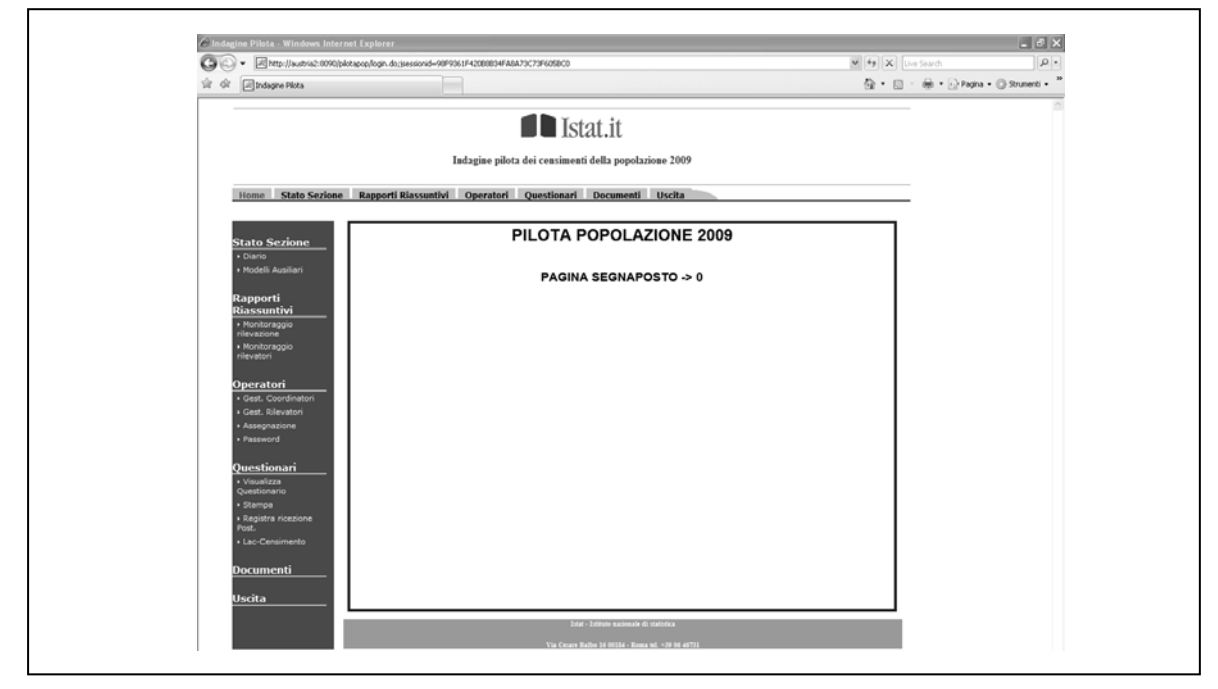

**Figura 23 - La homepage di SGR** 

Le funzioni realizzate nel prototipo del sottosistema sono le seguenti:

- controllo dello stato di sezione;
- monitoraggio dell'andamento della rilevazione;
- gestione degli operatori;
- operazioni sui questionari;
- documentazione.

#### *3.1.1. Stato sezione*

Il controllo dello stato di sezione è la funzione centrale del sistema di monitoraggio. Esso consente di guidare, tramite il diario di sezione, le operazioni sul campo e di supervisionare l'esito della rilevazione su ciascuna unità di famiglia in LAC mediante i modelli ausiliari di sintesi e di dettaglio. La funzione può essere attivata da un qualunque tipo di operatore abilitato a farlo (rilevatore, coordinatore o responsabile comunale).

Il diario tiene traccia dei cambiamenti di stato di ogni singolo questionario di rilevazione. Esso viene inizialmente popolato utilizzando i dati provenienti dalle LAC e dagli archivi di Geopost (numeri civici e archi di strada per sezione) ed è aggiornato sulla base dei dati pervenuti tramite il sistema di acquisizione.

Nella figura sottostante è rappresentato un esempio di diario di sezione:

# **Figura 24 - Il diario di sezione**

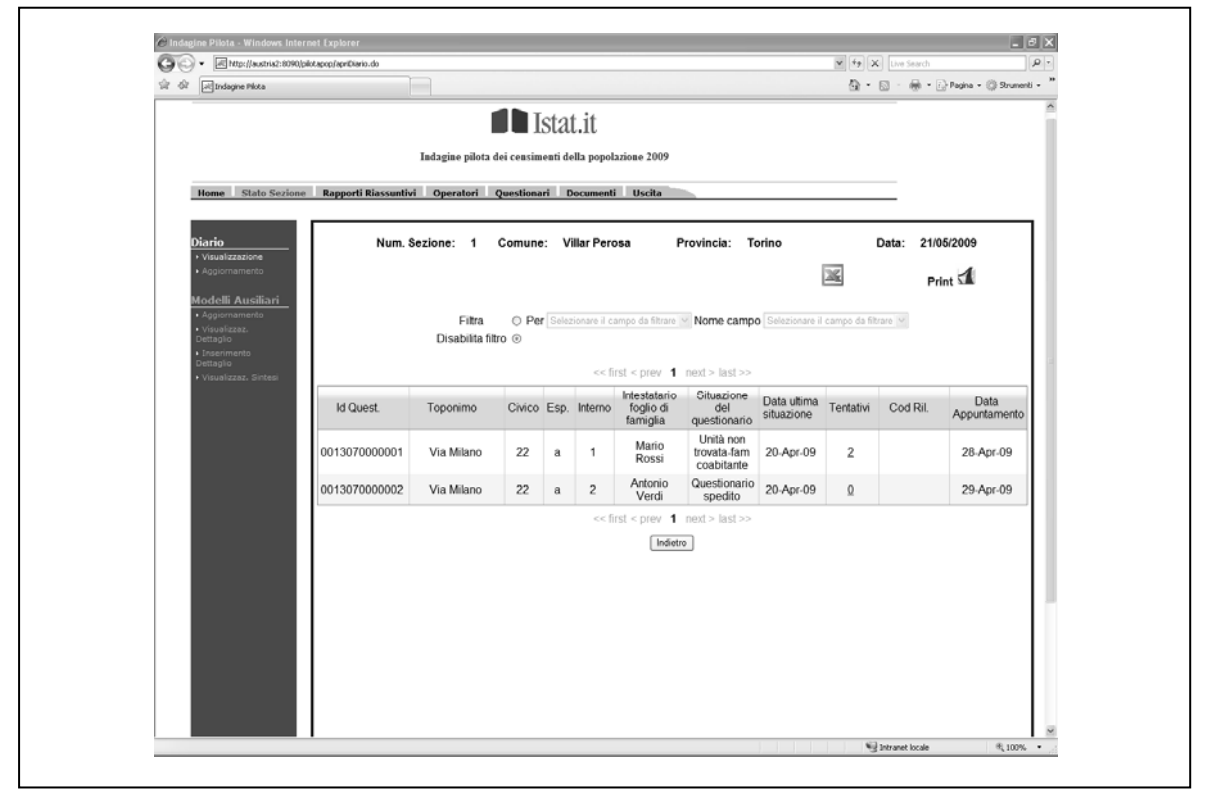

I modelli ausiliari (di sintesi e di dettaglio) forniscono informazioni riguardo alla tipologia di alloggio e alla composizione delle famiglie. Il modello di dettaglio fornisce informazioni a livello di singolo questionario ed è alimentato direttamente dal sistema di acquisizione, se la restituzione è avvenuta tramite web, o da un operatore del Comune, in caso di restituzione cartacea. Il modello di sintesi fornisce informazioni aggregate per livello territoriale a partire dalla sezione.

Le due figure sottostanti mostrano rispettivamente un esempio di visualizzazione e di inserimento per il modello di dettaglio.

**Figura 25 - Visualizzazione modello di dettaglio** 

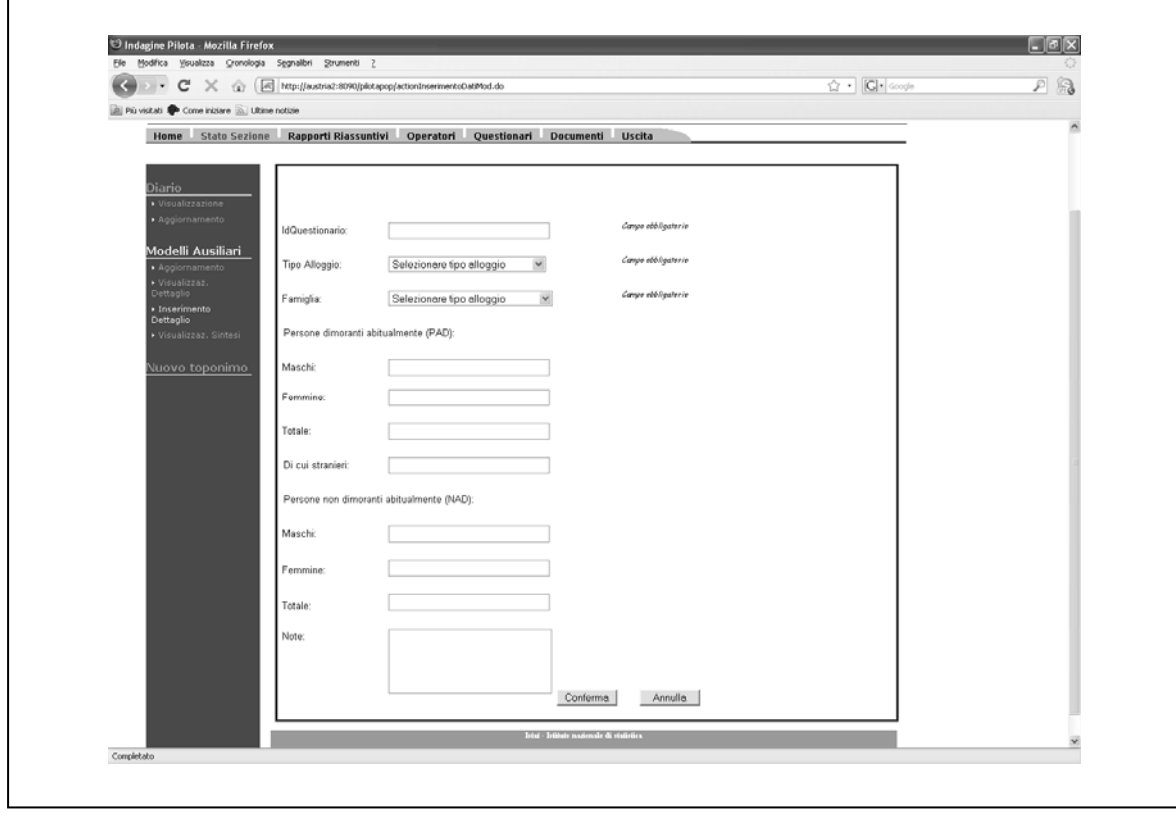

**Figura 26 - Inserimento modello di dettaglio** 

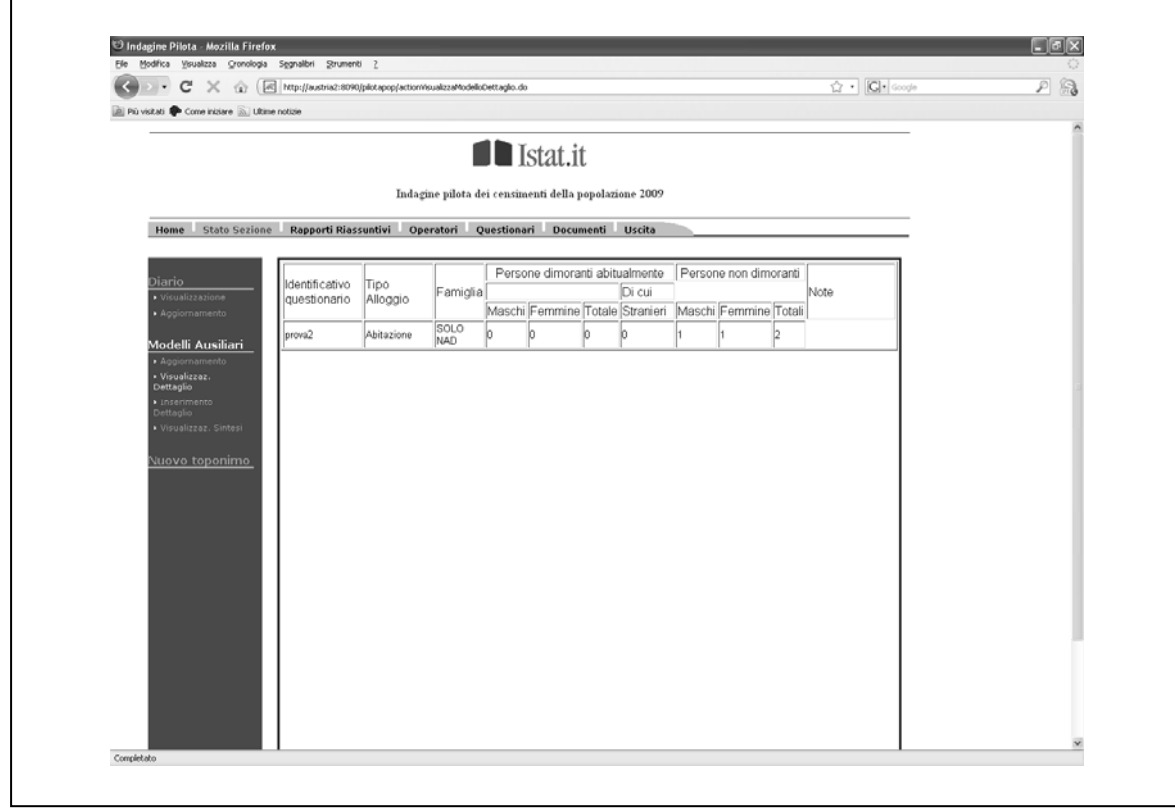

#### *3.1.2. Rapporti Riassuntivi*

I rapporti riassuntivi costituiscono la parte di vero e proprio monitoraggio della rilevazione, Al fine di consentire una valutazione in tempo quasi reale dell'andamento delle operazioni sul campo.

Il controllo della rilevazione deve essere effettuato ai diversi livelli territoriali in base alla competenza e visibilità dell'utenza che si collega. Pertanto, i riepiloghi sono navigabili con tecnica *drill-down*, dal livello regionale fino a livello di sezione di censimento. Queste funzioni visualizzano tabelle di dati aggregati che riassumono lo stato della rilevazione in termini di quantità di questionari raccolti suddivisi per tipologia di questionario (short, medium e long forms) e tipo di canale usato per la restituzione.

Sono inoltre disponibili report sullo stato delle ricezioni avvenute dall'inizio della rilevazione. A livello comunale il responsabile potrà visualizzare i riepiloghi per tutte le sezioni oggetto di rilevazione nel comune. I rilevatori potranno visualizzare, invece, il report solo per le sezioni loro assegnate, o in cui comunque lavorano, e i coordinatori per tutte le sezioni in cui operano rilevatori da loro coordinati.

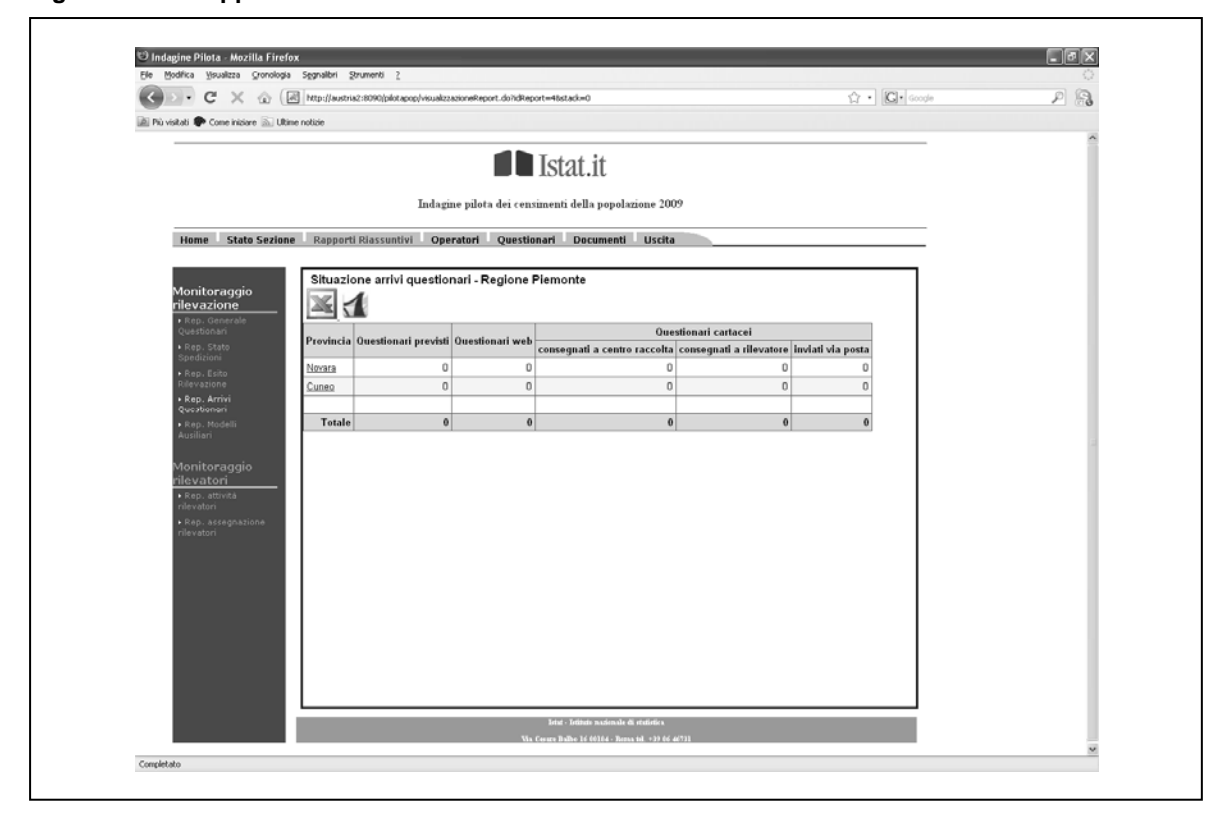

#### **Figura 27 - Un rapporto riassuntivo**

#### *3.1.3. Gestione operatori*

Questo gruppo di funzioni rende autonomi i comuni nella gestione del personale di back end e di front end. Alcuni operatori abilitati possono effettuare le operazioni di inserimento visualizzazione e modifica relative all'anagrafica dei coordinatori e dei rilevatori. Il sistema, una volta inserito il nuovo operatore, crea un'utenza e una password personale. Queste informazioni possono poi essere comunicate all'interessato direttamente dal sistema tramite SMS o email.

Gli operatori abilitati devono inoltre assegnare i rilevatori ai coordinatori, le sezioni di censimento (e di conseguenza i singoli questionari) ai rilevatori e ripristinare le password dei rilevatori /coordinatori quando necessario.

Le figure sottostanti mostrano rispettivamente la maschera per la visualizzazione dei rilevatori e quella per l'assegnazione delle sezione ai rilevatori.
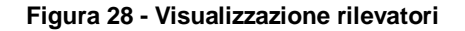

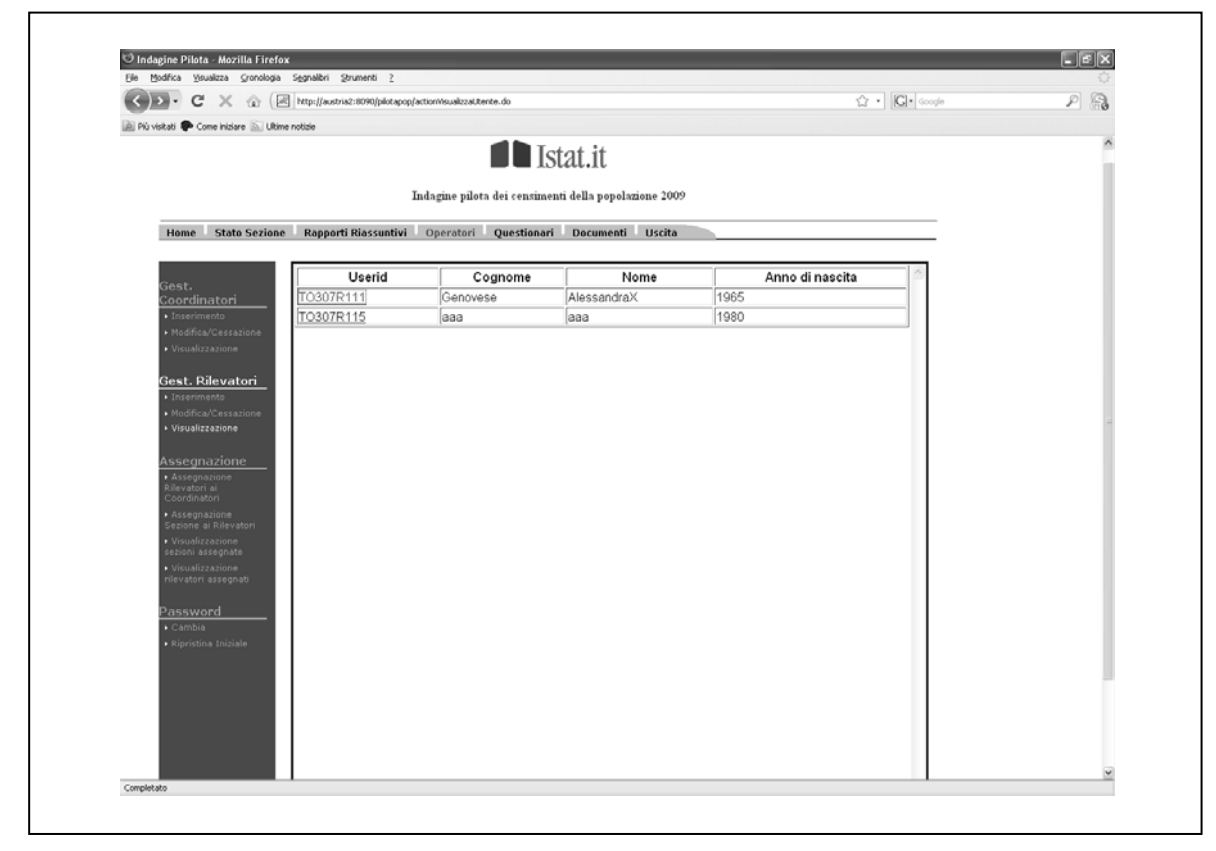

**Figura 29 - Assegnazione sezioni** 

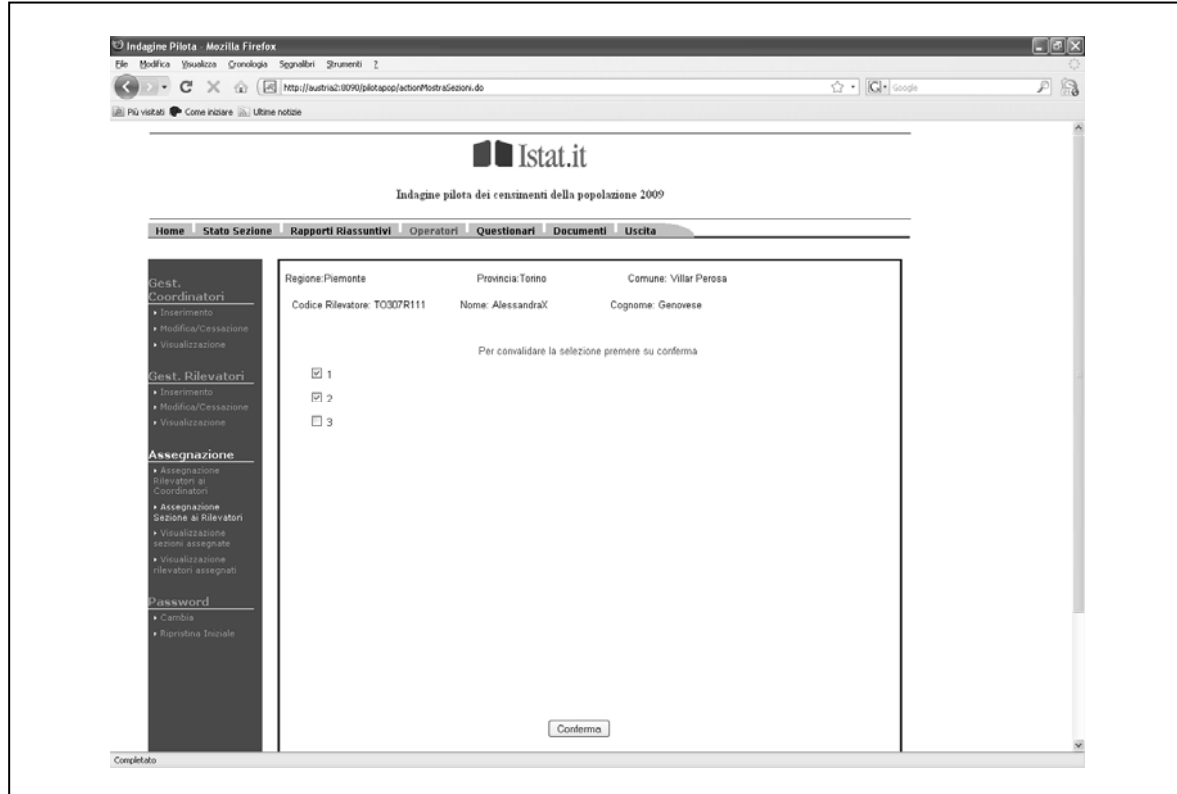

## *3.1.4. Questionari*

Questo gruppo di funzioni permette la visualizzazione delle informazioni anagrafiche dei questionari inviati ai rispondenti e dei questionari compilati via web. E' prevista altresì la stampa di questionari vuoti e di fogli personali aggiuntivi. In questa sezione inoltre il comune può effettuare il confronto tra le liste anagrafiche comunali e i risultati del Censimento. Il report, come mostra la figura 30, fornisce informazioni a livello di singolo questionario.

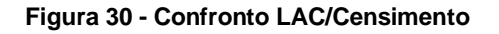

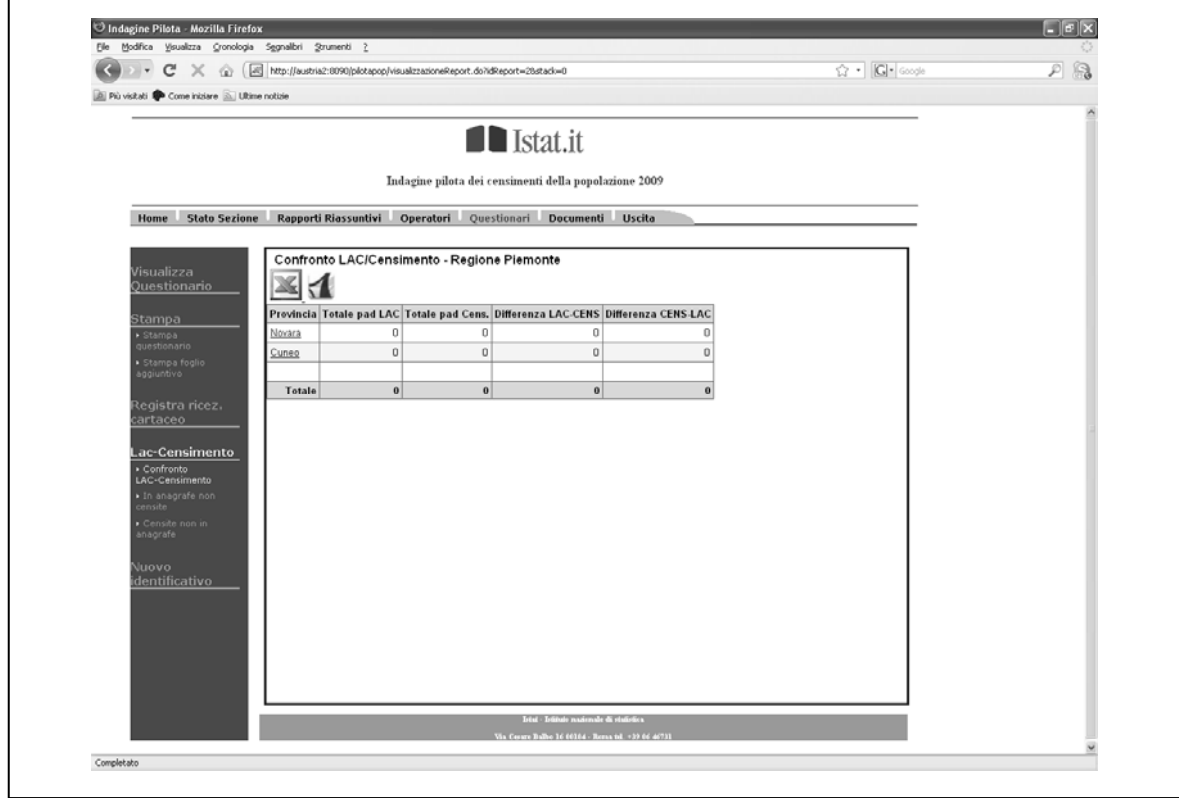

Il diagramma seguente mostra la struttura del Sistema di Gestione della Rilevazione in forma di mappa dei menù dell'applicazione.

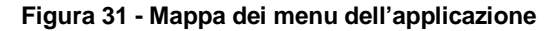

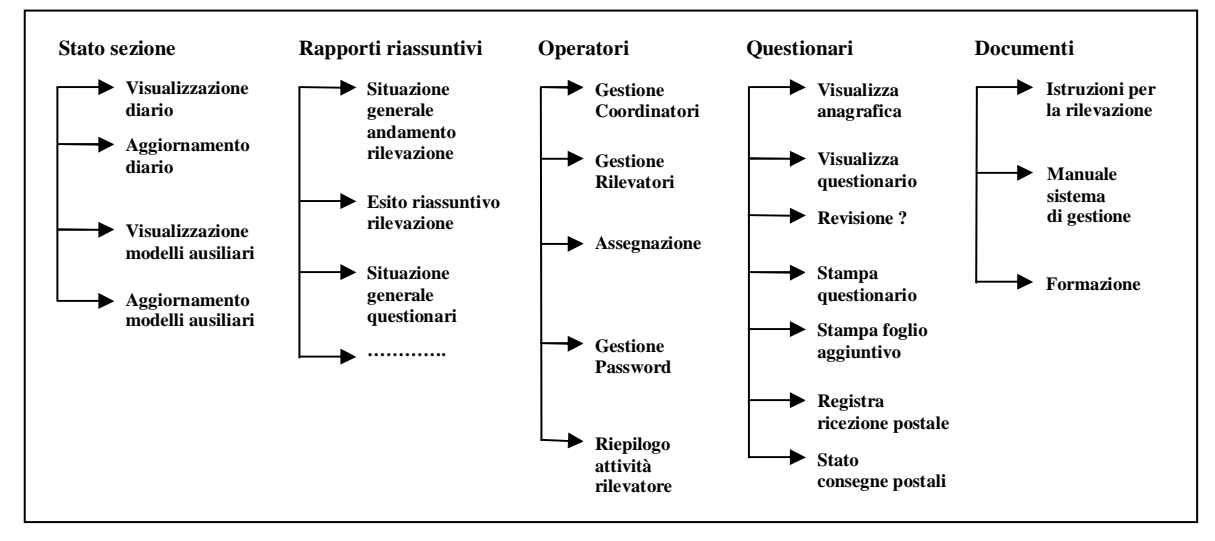

#### 3.2. Le strategie di rilevazione e il loro impatto sulla progettazione del sistema

La rilevazione pilota ha coinvolto 31 Comuni di diversa classe di ampiezza demografica, nei quali sono state sperimentate 6 diverse strategie di rilevazione. Essa si poneva quindi l'importante obiettivo di sperimentare diverse metodologie di conduzione e gestione delle operazioni sul campo e questo ha comportato un notevole aumento della complessità del sistema informatico di supporto alla rilevazione. Le strategie sono state differenziate in base all'ampiezza demografica dei comuni e ciascuna di esse prevedeva differenti modalità operative riguardo i seguenti aspetti:

- Tipologia di questionari somministrati ai rispondenti;
- Consegna dei questionari ai cittadini;
- Tecniche di restituzione multicanale;
- Recupero mancate risposte;
- Recupero della sottocopertura.

Ogni strategia era strutturata in differenti fasi operative durante le quali ogni comune aveva dei compiti precisi, anche se era stata lasciata in taluni casi libertà di azione per analizzare meglio da un lato le iniziative e dall'altro le difficoltà degli uffici comunali coinvolti.

Il Sistema di Gestione della Rilevazione ha dovuto tener conto delle differenti strategie e delle relative fasi operative. Ciò ha richiesto un'attenta progettazione della base dati al fine di realizzare un'unica applicazione che consentisse simultaneamente a ciascun comune di disporre delle corrette funzioni regolate temporalmente in maniera opportuna. La strategia di rilevazione ha costituito, quindi, una entità di fondamentale importanza fin dall'inizio della progettazione del sistema. Il dinamismo è stato realizzato in buona parte tramite la base dati che ha permesso di progettare un sito che si adattasse alle varie metodologie di rilevazione: tutti gli elementi costitutivi del sito stesso sono stati dinamici già dalla homepage che si presentava con diverse strutture. Tutti i menu sono stati studiati in modo da poter comprendere un diverso numero di scelte selezionabili a seconda dell'utente connesso e della relativa strategia di riferimento. Anche la temporizzazione delle operazioni eseguite in batch dal sistema era diversa in base alla strategia di riferimento. Ogni funzione del sistema, sia interattiva sia batch, dunque, ha associata una apposita tabella nella base dati per descriverne il comportamento al variare della strategia. Ciò ha costituito certamente una grande difficoltà, ma ha avuto effetti positivi anche ai fini della progettazione del sistema di gestione della rilevazione censuaria, in quanto è stato realizzato un notevole grado di flessibilità e parametrizzazione che ha consentito di sviluppare funzioni facilmente riutilizzabili. L'esperienza acquisita nella progettazione del sistema ha costituito, in conclusione, una forte base di analisi per il lavoro successivo.

#### 3.3. La gestione degli operatori della rete di rilevazione

L'applicazione web SGR Pilota Popolazione prevede una funzione attraverso la quale è possibile assegnare o de-assegnare ai rilevatori le sezioni di censimento di loro competenza.

La funzione è tipicamente svolta dai coordinatori comunali; tuttavia anche gli operatori ISTAT regionali e centrali possono essere abilitati ad utilizzarla.

Se l'utente ha competenza su più di un comune, deve dapprima selezionare il comune in cui si trovano le sezioni; a tal scopo appare la pagina di navigazione territoriale utilizzata anche da altre funzioni dell'applicazione.

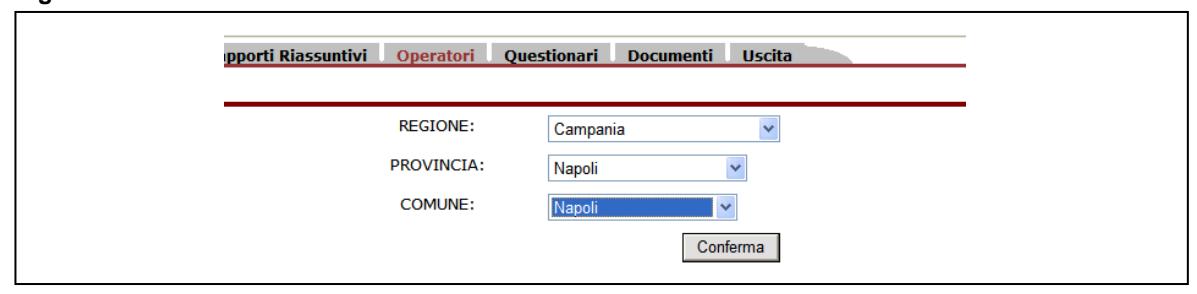

#### **Figura 32 - Selezione del comune**

Segue la selezione del rilevatore al quale assegnare o de-assegnare le sezioni. Per gli operatori di livello comunale questa è la prima operazione da svolgere.

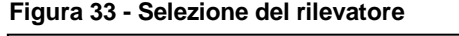

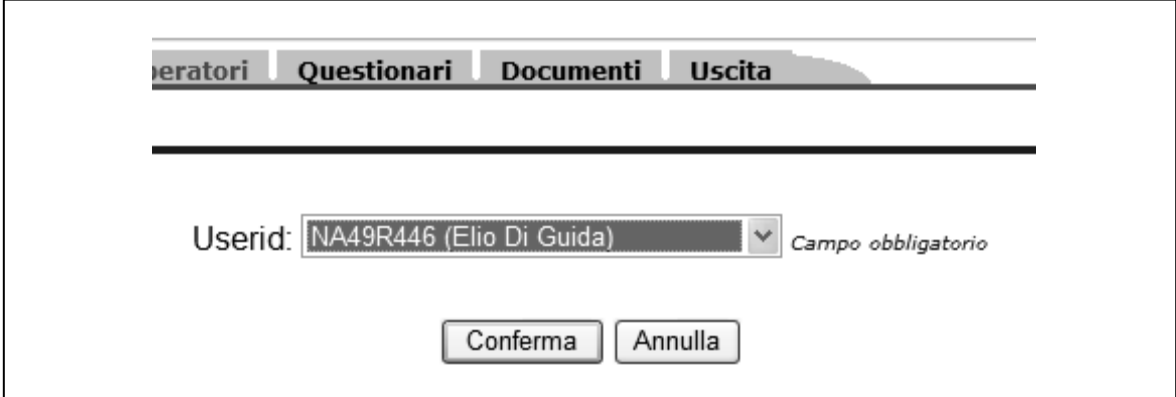

Il sistema effettua la ricerca delle sezioni del comune sia che risultino già assegnate al rilevatore selezionato sia che risultino non assegnate Viene presentata la pagina con le sezioni: se già assegnate la *biffatura* a fianco del numero sezione/sottosezione risulta attiva.

## **Figura 34 - La pagina di selezione delle sezioni**

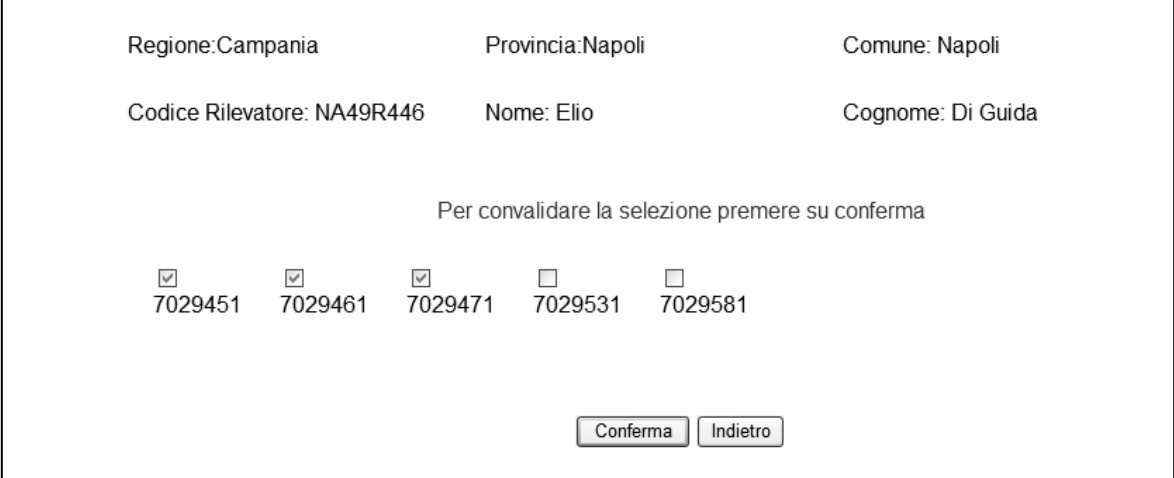

L'operatore seleziona e/o de-seleziona le sezioni presentate nella pagina e tramite il bottone "Conferma" effettua il salvataggio delle assegnazioni.

Operazioni effettuate in background:

- A fronte dell'assegnazione o di una de-assegnazione di una sezione, in background la sezione viene contrassegnata come di competenza del rilevatore, o come non più di sua competenza;
- Anche il diario di sezione (v. oltre) viene aggiornato: tutti i questionari presenti nella sezione vengono contrassegnati di competenza del rilevatore o, se si tratta di de-assegnazione, come non di competenza di alcun rilevatore;
- Come in tutte le operazioni che coinvolgono il diario di sezione, viene tenuta traccia della situazione precedente la modifica, con l'aiuto di un archivio storico.

Tramite un'apposita interfaccia è possibile visualizzare tutte o una parte delle sezioni di un comune, unitamente al codice ed al nominativo del rilevatore alla quale è assegnata.

**Figura 35 - Selezione delle sezioni** 

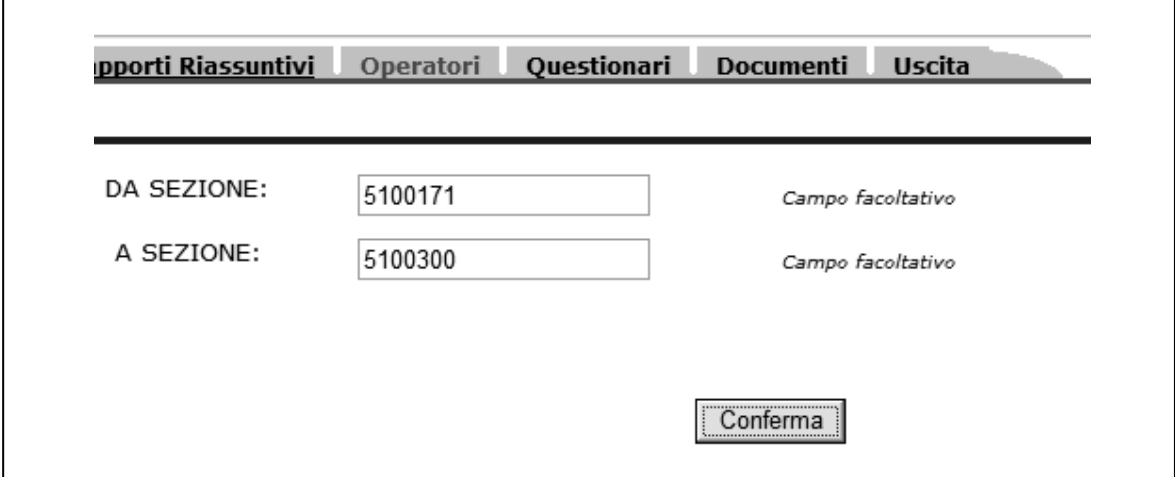

Prima di visualizzare il report, compare una pagina tramite la quale l'utente ha la possibilità indicare che desidera visualizzare solo una parte delle sezioni del comune.

Di seguito viene visualizzato il report, con le sezioni richieste:

#### **Figura 36 - Visualizzazione sezioni**

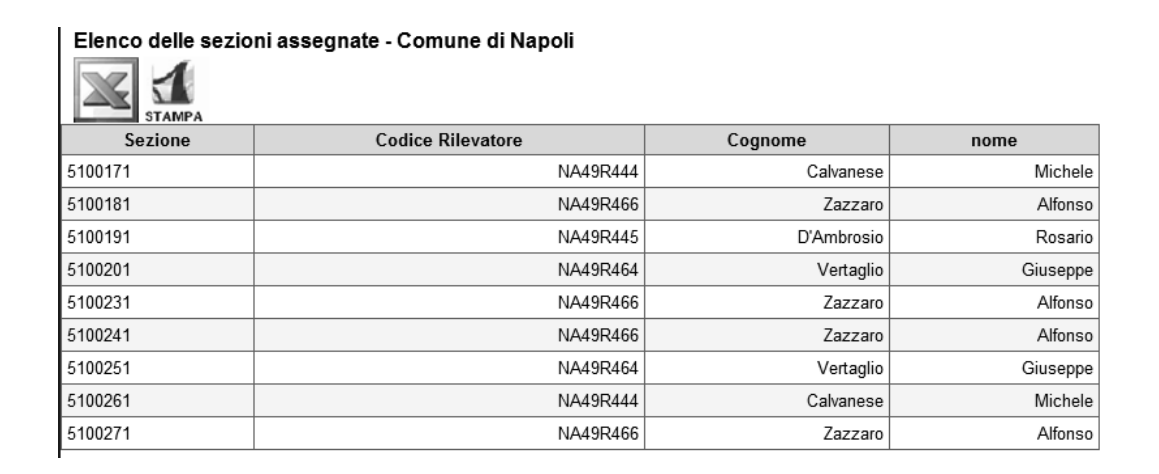

Dal punto di vista del layout e delle funzionalità, tale report è identico ai rapporti riassuntivi (v. oltre) e viene anche realizzato utilizzando la stessa infrastruttura tecnica. Pertanto esso comprende anche le funzionalità di esportazione su file in formato MS Excel e PDF, e di paginazione, qualora il report contenga troppe righe perché esse possano essere agevolmente visualizzate su un'unica pagina web (queste funzionalità vengono descritte meglio nel paragrafo 3.5).

## 3.4. La gestione delle operazioni sul campo

## *3.4.1 Il diario di sezione*

Il diario del rilevatore è una tabella che gestisce operativamente i flussi di informazione tra il back office comunale e il rilevatore.

Cliccando sul link "Stato Sezione" appare la pagina rappresentata nella figura sottostante. Nel menu a sinistra sono cliccabili solo le voci visualizzazione ed aggiornamento.

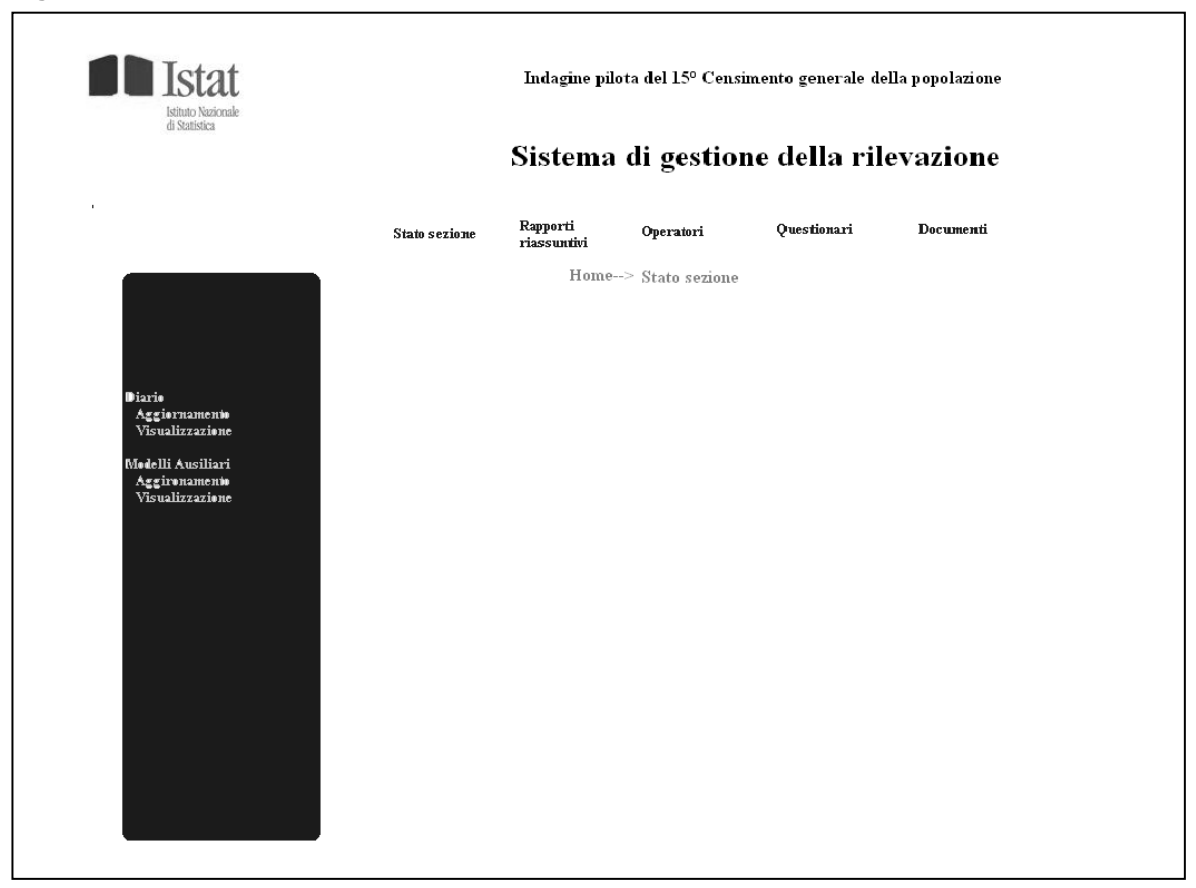

#### **Figura 37 - Stato sezione**

Le funzioni di questo gruppo permettono la gestione delle attività sul campo, cioè gli interventi che i rilevatori effettuano giornalmente per il recupero sistematico della sottocopertura o delle mancate risposte.

Le funzioni previste nella sezione "Diario" sono:

- Visualizzazione;
- Aggiornamento.

Per entrambe le funzioni l'utente ha la possibilità di impostare filtri per l'individuazione dei record da visualizzare/aggiornare. Oltre all'eventuale filtro per l'impostazione delle gerarchie territoriali c'è un filtro (obbligatorio) per la sezione. L'impostazione del campo avviene utilizzando un menù a tendina. Di seguito sono descritte le regole che guidano il popolamento del menù a tendina:

- 1. L'utente connesso è un rilevatore (tipo\_utente=2 della tabella UTENTE): nel menù sono visualizzate dalla tabella DIARIO le sole sezioni dove la userid\_ril coincide con quella dell'utente connesso;
- 2. L'utente connesso è coordinatore (tipo\_utente=1 della tabella UTENTE): nel menù sono presenti tutte le sezione su cui lavorano rilevatori a lui assegnati, e quindi dal diario vengono visualizzate tutte le sezioni dove la userid\_coord coincide con quella dell'utente connesso;
- 3. L'utente connesso è responsabile comunale (tipo\_utente=3 della tabella UTENTE): il campo contiene tutte le sezioni del suo comune, e quindi dal diario vengono prese tutte le sezioni dove il codpro ed il codcom coincidono con quelle dell'utente che si è connesso;
- 4. L'utente connesso è altro utente (tipo\_utente assume un valore diverso rispetto a quello descritto in precedenza): in questo caso una volta scelto il comune, il campo è popolato selezionando dalla tabella "DIARIO" tutte le sezioni appartenenti al comune scelto. Il sistema si comporta come se l'utente fosse un responsabile comunale.

E' possibile effettuare un ordinamento per i seguenti campi, semplicemente cliccando sull'intestazione di colonna: Codice identificativo questionario (IDQUESTIONARIO), Toponimo(INDIRIZZO e CIVICO), codice rilevatore (USERID\_RIL). Per default l'ordinamento è per toponimo (INDIRIZZO e CIVICO).

Il risultato della query viene visualizzato in forma tabellare, utilizzando un sistema di paginazione. La tabella sottostante riporta i campi visualizzati e la tabella oracle di riferimento:

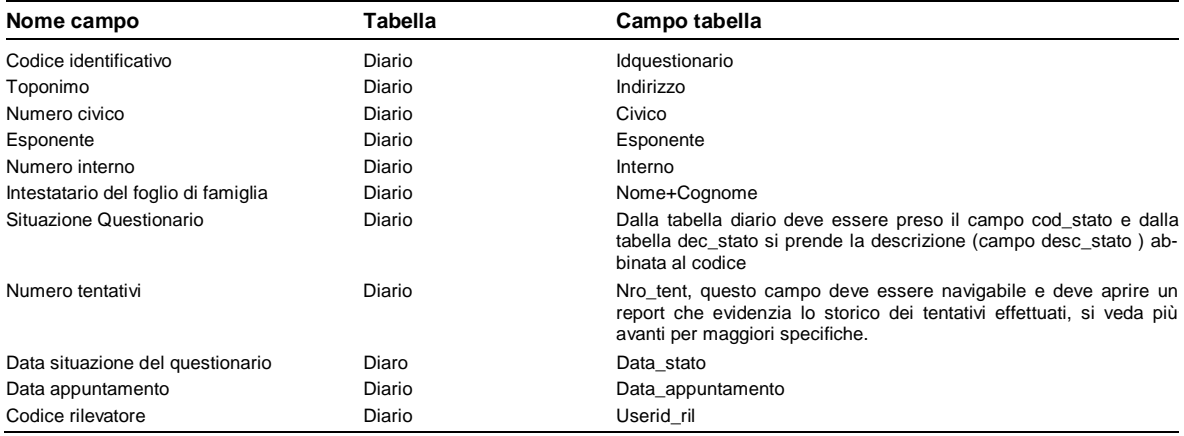

Sono presenti i tasti "stampa" ed "excel", che permettono rispettivamente la stampa in formato PDF e l'esportazione in formato Excel del contenuto di tutta tabella visualizzata. In fase di stampa, nella tabella di visualizzazione sono presenti ulteriori campi:

- Colonna vuota "Esito ultimo tentativo", che permette di prendere nota dell'esito della rilevazione sul campo;
- Colonna vuota Data esito e/o Data appuntamento;
- Eliminazione della colonna Numero di tentativi effettuati.

Inoltre nella testata della tabella è riportato il numero di sezione richiesto e la data di sistema. La figura 38 mostra un esempio di visualizzazione del diario.

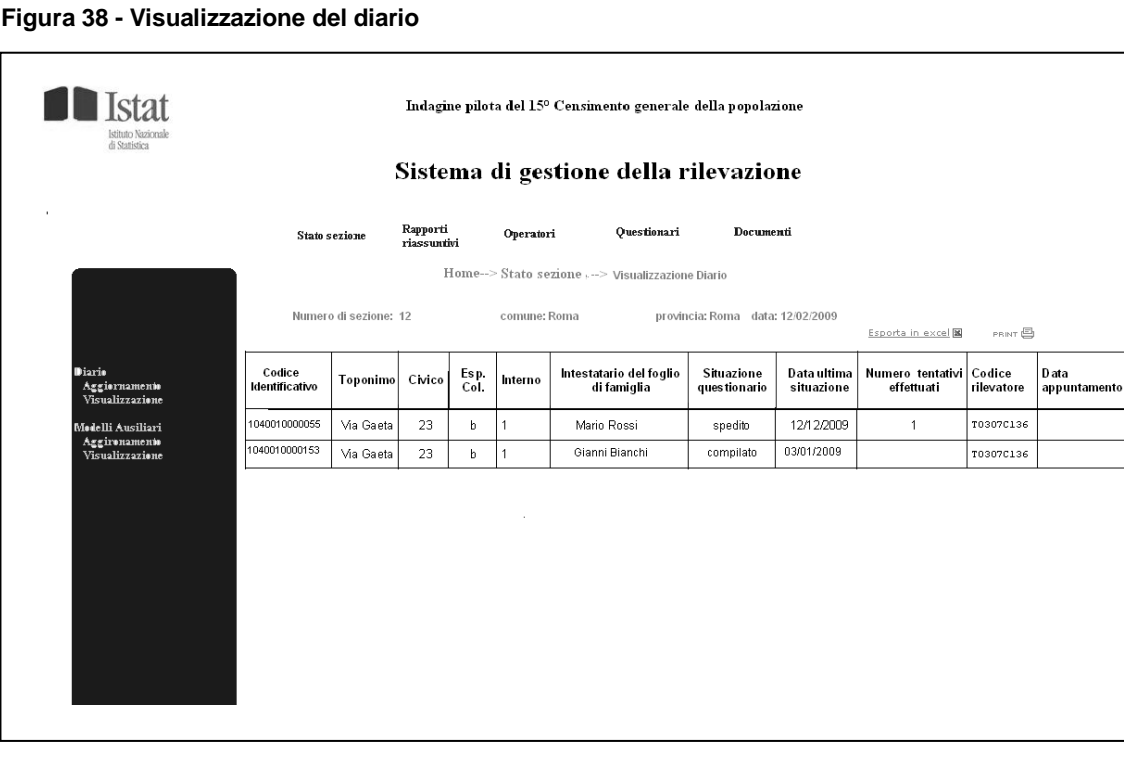

Il campo numero di tentativi effettuati è navigabile e cliccando su ogni cella della colonna è possibile aprire una tabella contenente lo storico di tutti i tentativi effettuati per quel questionario.

La tabella ha i seguenti campi:

- Codice identificativo;
- Stato questionario;
- Data.

Questa tabella di dettaglio viene popolata prendendo i campi dalla tabella "STATI\_QUESTIONARIO", selezionando tutti i record abbinati all'id questionario processato aventi il campo flag\_tentativo=1. Quindi la tabella ha un numero di record pari al numero di tentativi. La tabella è visualizzata in una nuova pagina HTML con dimensioni inferiori allo schermo intero, e contiene la sola tabella con i dati. Un esempio di tabella di visualizzazione è riportata nella figura sottostante.

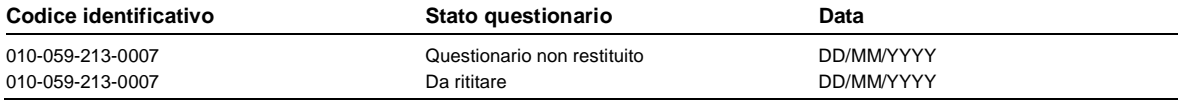

Il diario può essere aggiornato sia da procedure batch che aggiornano il sistema sia dall'operatore comunale.

Per quanto riguarda la funzione disponibili all'operatore, la struttura del Diario all'interno della funzione di aggiornamento è la stessa descritta per la funzione di visualizzazione. Anche la gestione dei filtri e dell'ordinamento segue la stessa logica e struttura utilizzate nella sezione di visualizzazione.

Valgono quindi gli stessi filtri per la selezione della sezione: gestione territoriale obbligatoria fino alla sezione. Le sezioni da inserire seguono le stesse regole descritte per la visualizzazione del diario ad eccezione del responsabile comunale (punto 3) e di altro utente (punto 4). Per queste ultime due figure alla regola descritta sopra è stata aggiunta la condizione che il campo userid\_ril deve essere diverso da null.

In aggiornamento vengono mostrate le sole righe che hanno userid ril uguale alla userid dell'utente connesso, se l'utente è rilevatore (tipo\_utente=2) oppure che hanno userid\_coord uguale alla userid dell'utente connesso, se l'utente è coordinatore (tipo\_utente=1). Negli altri casi si visualizzano tutte le righe della sezione.

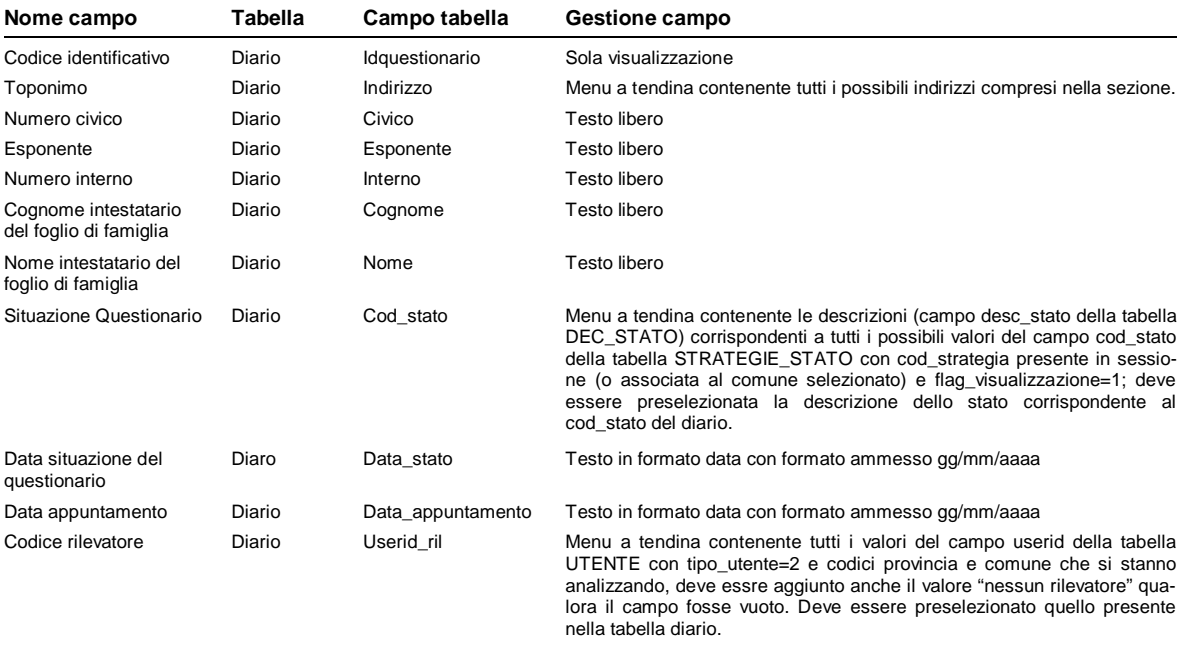

#### **Regole per inserimento/modifica**

Tutte le righe che hanno il codice stato (cod\_stato) con flag\_modifica=0 (preso dalla tabella dec\_stato) non possono essere modificate dall'utente.

Per i record con flag\_modifica=1 si deve analizzare il cod\_stato.

Se cod\_stato (tabella diario) diverso da 4 (potenziale sottocopertura) i campi modificabili sono: cod\_stato, data\_stato, data\_appuntamento e userid\_ril, con le regole d'inserimento descritte nella tabella di sopra. La modifica nel campo cod\_stato pulisce anche il campo Data\_stato. Qualora si modificasse una riga i campi cod\_stato, data\_stato e userid\_ril sono obbligatori.

Se si tratta di sottocopertura (cod\_stato=4) i campi modificabili sono: Nome, cognome, cod\_stato, data\_stato, data\_appuntamento e userid\_ril. La modifica nel campo cod\_stato pulisce anche il campo Data\_stato . Qualora si modificasse una riga i campi cod\_stato, data\_stato, userid\_ril e cognome sono obbligatori.

Se si tratta di ulteriore sottocopertura (cod stato=5) i campi modificabili sono: indirizzo, civico, esponente, interno, nome, cognome, cod\_stato, data\_stato, data\_appuntamento e userid\_ril. . La modifica nel campo cod\_stato pulisce anche il campo Data\_stato. Qualora si modificasse una riga i campi cod\_stato, data\_stato cognome indirizzo userid\_ril e civico sono obbligatori. Per l'indirizzo il campo viene scelto tramite menù a tendina secondo le regole della tabella di sopra.

Il tasto conferma attiva i seguenti passi:

- 1. effettua un update sulla tabella diario salvando le informazioni digitate dall'utente, aggiungendo nel campo userid\_autore il valore dell'utente connesso e nel campo data\_modifica la data di sistema. Se il cod\_stato selezionato ha il flag\_tentativo (nella tabella DEC\_STATO posto a 1 allora il campo nro\_tent deve essere incrementato di 1;
- 2. effettua un insert nella tabella stati questionario con gli stessi valori digitati dall'utente e valorizza il campo flag esito =2 valorizza i campi userid autore con l'utente connesso e il campo data\_modifica con la data di sistema. Per la valorizzazione del campo flag\_tentativo il sistema prende il valore dalla tabella dec\_stato, puntando al cod\_stato selezionato dall'utente .

L'aggiornamento del diario segue regole diverse e si basa sulla tipologia dello stato del questionario dopo la fase di mail in.

Di seguito sono riportate le regole per l'aggiornamento suddivise per tale variabile (cod\_stato ):

- Se cod\_stato=1 (questionario restituito) non è modificabile alcun campo della tabella;
- Se cod\_stato= 2 (questionario non restituito) o 3 (questionario da consegnare) possono essere modificati i seguenti campi: numero di tentativi effettuati, esito ultimo contatto;
- Se cod\_stato=4 (potenziale sottocopertura ) possono essere modificati i campi Intestatario del foglio di famiglia, numero interno, numero di tentativi effettuati, esito ultimo contatto;
- Per tutti i casi in cui è valorizzato solo il codice identificativo questionario è possibile riempire tutti gli altri campi del report ad eccezione del campo cod\_stato.

Il campo esito ultimo contatto deve essere valorizzato scegliendo le opzioni da un menù a tendina. Per confermare le modifiche effettuate l'utente ha a sua disposizione il tasto "Invio" La modifica dei dati insisterà sulla sola tabella "Diario".

#### *3.4.2. I modelli riepilogativi*

La funzione ha lo scopo di permette l'inserimento dei dati per le variabili primarie, tale funzione può essere richiamata dal menu' sezione

#### **Attori:** COC, RIL,DUCC

#### **Funzioni:**

- 1. Il sistema presenta la pagina di inserimento;
- 2. Il sistema presenta il codice questionario e lo stato del questionario precompilati e non editabili;
- 3. L'utente seleziona il tipo di alloggio;
- 4. L'utente seleziona il numero di famiglie;
- 5. L'utente inserisce il numero di maschi PAD;
- 6. L'utente inserisce il numero di femmine PAD;
- 7. L'utente inserisce il numero di stranieri PAD;
- 8. L'utente inserisce il numero di maschi NAD;
- 9. L'utente inserisce il numero di femmine NAD;
- 10. L'utente salva i risultati;
- 11. Il sistema invia un messaggio di avvenuta registrazione del modello;
- 12. L'utente stampa in formato pdf il modello inserito;

# **Se l' utente non seleziona il tipo di alloggio**

- Il sistema invia messaggio di errore "Bisogna selezionare il tipo di alloggio".

# **Se l' Utente non seleziona il numero di famiglie**

Il sistema invia messaggio di errore "Bisogna selezionare il numero di famiglie".

# **Se l'utente inserisce un numero stranieri maggiori dei PAD (maschi+femmine)**

 Il sistema invia messaggio di errore "Il numero di stranieri non può essere superiore al numero di pad".

# **Se il numero di famiglie non è compatibile con inserimento PAD**

- Il sistema al salvataggio dei dati controlla la coerenza dell'inserimento
- L'utente ha digitato numero di famiglie diverso da zero
- L'utente non ha immesso alcun dato relativo ai PAD
- Il sistema invia messaggio: "dati non coerenti: per il numero di famiglie selezionato deve essere presente almeno un PAD".

# **Se tutte le regole di coerenza sono rispettate il sistema inserisce i dati immessi nella form nella tabella dei modelli riepilogativo**.

# 3.5. Monitoraggio della rilevazione

Per monitorare la rilevazione sono stati creati una serie di rapporti riassuntivi o report. La reportistica è una funzione che viene utilizzata da ogni tipologia di utente; ovviamente, ogni operatore ha visibilità sui dati relativi al territorio su cui ha competenza.

# **Caratteristiche comuni a tutti i rapporti riassuntivi**

Navigazione, drill-down e roll-up

Quando un utente, tramite il menù dell'applicazione, chiede di visualizzare un rapporto riassuntivo, appare il report richiesto, riferito all'intero ambito territoriale di competenza dell'utente. Nell'esempio viene mostrato un rapporto riassuntivo richiesto da un utente che ha visibilità su tutto il territorio nazionale:

| <b>STAMPA</b><br>Regione/ Prov.<br>Aut. | Nr.<br>Quest. | <b>Numero Famiglie</b> |                    |              | <b>Tipo Alloggio</b> |                       |                          |                | Pers, abitualmente dimoranti |        |                |                  | Pers. non<br>abitualmente<br>dimoranti |       |       |
|-----------------------------------------|---------------|------------------------|--------------------|--------------|----------------------|-----------------------|--------------------------|----------------|------------------------------|--------|----------------|------------------|----------------------------------------|-------|-------|
|                                         |               | $\bf{0}$               | $\mathbf{1}$       | $2+$         | Abit.                | Altr.<br>tip.<br>all. | AII.<br>dipl. o<br>cons. | res.<br>coll.  | M                            | F      | Tot.           | Di cui<br>stran. | М                                      | F     | Tot.  |
| Piemonte                                | 4.302         | 36                     | 4.222              | 36           | 4.294                | 1                     | 0                        | $\overline{2}$ | 4.575                        | 5.092  | 9.667          | 481              | 115                                    | 89    | 204   |
| Valle<br>d'Aosta/Vallée<br>d'Aoste      | 328           | $\mathbf 0$            | 324                | 3            | 326                  | $\mathbf 0$           | $\mathbf 0$              | $\overline{2}$ | 353                          | 343    | 696            | 21               | 17                                     | 19    | 36    |
| Lombardia                               | 1.755         | 67                     | 1.674              | 11           | 1.754                | $\theta$              | 0                        | $\mathbf{0}$   | 1.755                        | 1.982  | 3.737          | 280              | 35                                     | 31    | 65    |
| Bolzano - Bozen                         | 688           | $\mathbf 0$            | 658                | 23           | 680                  | 1                     | 0                        | $\overline{7}$ | 847                          | 852    | 1.699          | 88               | 23                                     | 17    | 40    |
| Trento                                  | 1.316         | 0                      | 1.289              | 26           | 1.312                | 4                     | 0                        | $\mathbf{0}$   | 1.381                        | 1.534  | 2.915          | 188              | 30                                     | 32    | 62    |
| Veneto                                  | 1.723         | 233                    | 1.464              | 25           | 1.722                | 1                     | $\mathbf 0$              | $\mathbf{0}$   | 1.695                        | 1.829  | 3.524          | 99               | 18                                     | 33    | 51    |
| Friuli-Venezia<br>Giulia                | 739           | 0                      | 732                | 5            | 737                  | $\mathbf{0}$          | 0                        | 1              | 821                          | 885    | 1.703          | 6                | 4                                      | 8     | 12    |
| Liguria                                 | 4.985         | 5                      | 4.735              | 244          | 4 981                | 1                     | $\mathbf{0}$             | 3              | 4.922                        | 5.615  | 10.533         | 496              | 111                                    | 124   | 235   |
| Emilia-Romagna                          | 5.421         | 5                      | 5.322              | 90           | 5417                 | $\overline{2}$        | 0                        | 1              | 5493                         | 6.435  | 11.919         | 576              | 137                                    | 165   | 308   |
| Toscana                                 | 6.602         | 376                    | 6.040              | 173          | 6.588                | 3                     | 0                        | $\mathbf{1}$   | 7.013                        | 7.801  | 14.814         | 822              | 131                                    | 139   | 270   |
| Umbria                                  | 6.950         | 362                    | 6.255              | 326          | 6.934                | 8                     | 0                        | 5              | 7.172                        | 8.278  | 15.448         | 855              | 144                                    | 186   | 330   |
| Marche                                  | 1.531         | 43                     | 1.432              | 55           | 1.530                | $\mathbf 0$           | 0                        | 1              | 1.754                        | 1.941  | 3.693          | 127              | 45                                     | 36    | 81    |
| Lazio                                   | 7.295         | 107                    | 7.123              | 55           | 7.288                | 1                     | $\mathbf 0$              | 5              | 8.237                        | 9.246  | 17.474         | 310              | 165                                    | 175   | 341   |
| Molise                                  | 725           | 371                    | 345                | 6            | 723                  | $\mathbf{0}$          | $\mathbf{0}$             | $\overline{2}$ | 388                          | 366    | 754            | 10               | 10                                     | 6     | 16    |
| Campania                                | 4.172         | 103                    | 4.048              | 19           | 4.155                | 17                    | 0                        | $\mathbf{0}$   | 5.429                        | 6.042  | 11.471         | 20               | 63                                     | 76    | 139   |
| Puglia                                  | 3.266         | 132                    | 3.120              | 10           | 3.263                | 1                     | 0                        | $\mathbf{0}$   | 3.851                        | 4.214  | 8.063          | 6                | 33                                     | 34    | 67    |
| Basilicata                              | 203           | 39                     | 163                | $\mathbf{0}$ | 203                  | $\theta$              | 0                        | $\mathbf{0}$   | 191                          | 205    | 396            | 1                | 3                                      | 1     | 4     |
| Calabria                                | 1.015         | 112                    | 862                | 39           | 1.014                | $\mathbf 0$           | 0                        | $\mathbf 0$    | 1.312                        | 1.361  | 2.673          | 17               | 25                                     | 23    | 48    |
| Sicilia                                 | 10.599        | 1.182                  | 9.270              | 141          | 10 584               | 14                    | $\Omega$                 | $\Omega$       | 11.663                       | 12.694 | 24.354         | 395              | 429                                    | 419   | 848   |
| Sardegna                                | 1.550         | 155                    | 1.374              | 16           | 1.547                | 1                     | 0                        | $\Omega$       | 1.500                        | 1.687  | 3.187          | 13               | 22                                     | 17    | 39    |
| <b>Totale</b>                           | 65.165        |                        | 3.328 60.452 1.303 |              | 65.052               | 55                    | $\bf{0}$                 | 30             | 70.352                       |        | 78.402 148.720 | 4.811            | 1.560                                  | 1.630 | 3.196 |

**Figura 39 - Un rapporto riassuntivo di livello nazionale** 

Come si vede dall'esempio, in un prospetto che abbraccia tutto il territorio nazionale abbiamo il dettaglio regionale; analogamente, in un prospetto regionale si avrà un dettaglio provinciale, e così via. Il livello di dettaglio più basso è quello per sezione.

Cliccando su una delle voci in fiancata (nell'esempio, i nomi delle regioni), verrà effettuato il drill-down del report: verrà visualizzato lo stesso report, riferito all'entità territoriale su cui è stato fatto click. Nell'esempio, cliccando sul link "Piemonte", si ottiene il risultato seguente:

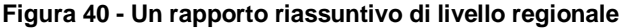

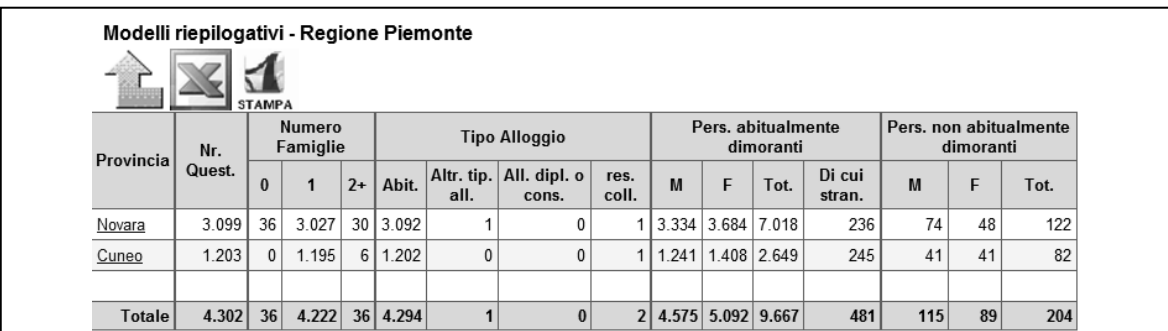

Come si nota, abbiamo un rapporto relativo alla regione Piemonte, con dettaglio provinciale. E' da notare che vengono visualizzate unicamente le province che contengono comuni che hanno partecipato all'indagine pilota.

L'operazione di drill-down può essere continuata fino ad ottenere un rapporto riassuntivo a livello di comune, con il dettaglio di sezione, in cui le voci in fiancata non sono cliccabili.

Il roll-up viene effettuato cliccando sull'apposito simbolo (la freccia gialla in alto a sinistra nella figura precedente). Nell'esempio, effettuando tale roll-up, verrebbe mostrato nuovamente il report con visibilità sull'intero territorio nazionale.

### Paginazione

Qualora il numero delle righe di dettaglio di un rapporto riassuntivo fossero troppe per poter essere visualizzate agevolmente in una sola pagina web, esso viene visualizzato su più pagine. Attraverso un'apposita barra, visualizzata sia all'inizio che alla fine del report, è possibile navigare tra le pagine:

#### **Figura 41 - Barra di navigazione tra le pagine**

# $<<$  first  $<$  prev 1 2 3 4 next > last >>

#### Export in Excel e in PDF

Tutti i rapporti riassuntivi sono esportabili in formato excel e su file pdf, cliccando sugli appositi simboli. Tali funzioni consentono, tra l'altro, l'utilizzazione dei dati visualizzati per effettuare elaborazioni, nonché la stampa del report.

#### **Infrastruttura tecnica**

Per la realizzazione dei rapporti riassuntivi per il monitoraggio della rilevazione, nonché anche per altri prospetti, (come p. es. la visualizzazione delle sezioni assegnate ai rilevatori) è stata implementata una particolare infrastruttura tecnica, allo scopo di realizzare i seguenti obiettivi:

- Riduzione dei tempi di attesa nella visualizzazione dei report da parte dell'applicazione;
- Riuso e flessibilità del codice, con conseguente basso costo, in termini di risorse umane, dell'aggiunta o della modifica di un report.

#### Utilizzo di Object Option di Oracle ed interazione con Java

La quantità di dati da elaborare nell'ambito del Censimento Pilota della Popolazione non è talmente elevata da non consentire la visualizzazione di report calcolati sui dati di produzione, e quindi sempre aggiornati. Tuttavia, ciò ha implicato dover adottare tutti gli accorgimenti necessari per far sì che il tempo di creazione dei prospetti si mantenesse entro un limite accettabile per gli utenti.

Il più importante di tali accorgimenti è stato quello di effettuare tutte le query ed i calcoli necessari per ricavare i dati di un report all'interno di un'unica procedura PL/SQL residente sul Database. La complessità della struttura dei dati che tali procedure devono fornire in output, ed il fatto che l'applicazione web è stata realizzata con il linguaggio ad oggetti Java, ha portato alla decisione di utilizzare la Object Option di Oracle, che permette un (limitato) utilizzo degli oggetti anche all'interno delle procedure DB.

**Figura 42 - Utilizzo della Object Option** 

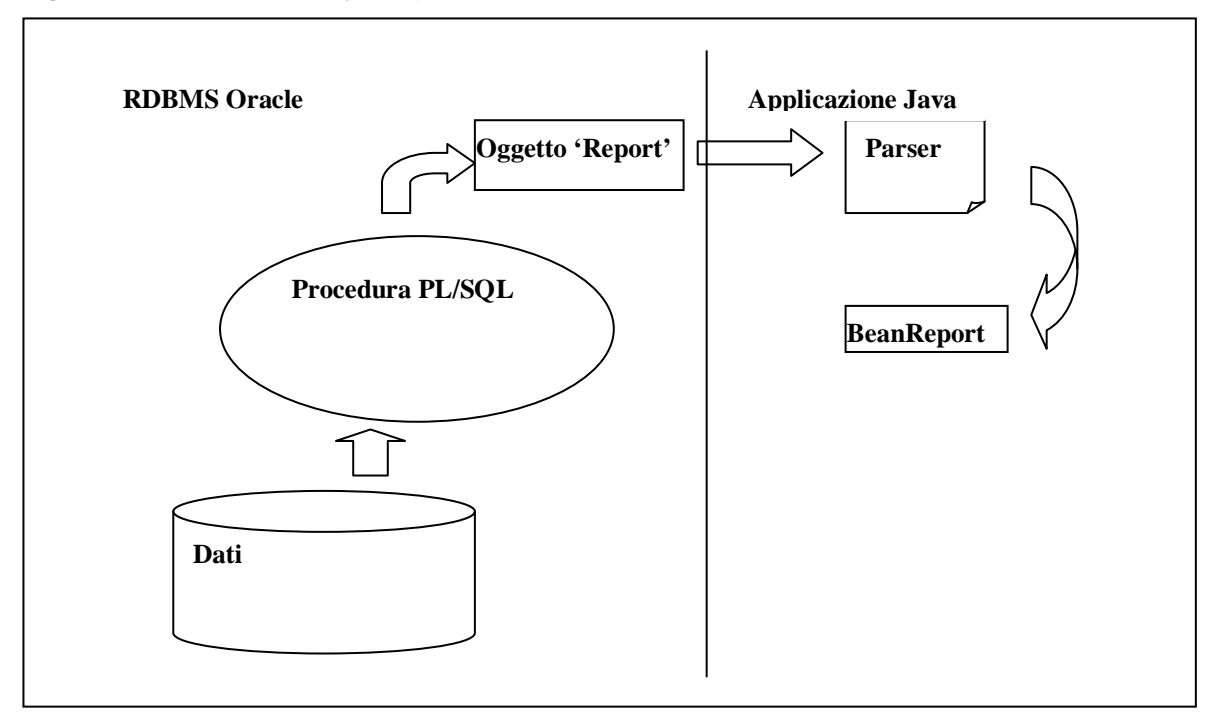

Una procedura PL/SQL legge i dati di produzione ed effettua tutte le elaborazioni necessarie per produrre i dati del report. Tali dati vengono inseriti all'interno di un oggetto Oracle ("oggetto Report"), che viene passato in output all'applicazione Java. All'interno di quest'ultima, una classe "Parser" legge tale oggetto ed inserisce i dati all'interno di un Java Bean ("BeanReport").

## Costruzione dinamica dei report, a partire dalla struttura

Le funzionalità di visualizzazione, paginazione, export in excel ed in pdf, drill-down, roll-up vengono realizzata con classi e metodi java utilizzate nella visualizzazione di tutti i prospetti. Anche la pagina jsp per la visualizzazione dei report è unica.

Quando viene visualizzato un report, viene valorizzato un Java Bean con le seguenti informazioni:

- dati da visualizzare (ricavati, come è stato illustrato sopra, a partire da una procedura PL/SQL);
- altre informazioni sulla struttura di ogni report (numero delle colonne e relative intestazioni (fino a 3 livelli), possibilità o no di effettuare il drill-down, …).

Tale bean java, oltre che per la visualizzazione del report, viene anche utilizzato dalle funzioni di export in excel ed in pdf.

## *3.5.1. Monitoraggio della raccolta dei questionari*

Un gruppo di rapporti riassuntivi viene utilizzato per effettuare il monitoraggio della raccolta e dell'elaborazione dei questionari. Sono stati previsti i seguenti report:

#### Rapp. Stato Spedizioni

Tale prospetto viene utilizzato per monitorare lo stato delle spedizioni e delle consegne dei questionari. Visualizza, per ogni entità territoriale:

- il numero di questionari in consegna (ossia che poste deve consegnare);
- il numero di questionari non spediti (non consegnati a poste per la spedizione);
- il numero di questionari che fanno parte della potenziale sottocopertura il numero di questionari consegnati da poste ai destinatari;
- il numero di questionari che poste aveva in consegna, ma non ha consegnato, per vari motivi.

### Rapporto Mancate Consegne

Il report "Mancate Consegne" fornisce il dettaglio dei questionari che poste aveva in consegna, ma che, per vari motivi, non ha consegnato.

Il dato della colonna "Totale" di tale report coincide con il dato sui questionari non consegnati del report "Stato Spedizioni". E' presente una colonna per ognuno dei possibili motivi per cui non è stato possibile consegnare i questionari: destinatario trasferito , destinatario sconosciuto , destinatario irreperibile , indirizzo inesistente , indirizzo insufficiente , destinatario deceduto , senza fissa dimora , indirizzo inesatto , motivo non specificato, e viene elencato il numero di questionari per ogni casistica.

## Rapp. Arrivi Questionari

Il prospetto "Arrivi Questionari" effettua il monitoraggio della rilevazione dal punto della restituzione dei questionari anziché della loro consegna.

Viene fatta una distribuzione dei questionari per canale di restituzione (web – consegnati a centro di raccolta, consegnati a rilevatore, inviati via posta); tale distribuzione è messa a confronto con il totale dei questionari da lac o sottocopertura. All'interno di ogni canale di restituzione si fa distinzione fra tipologie di questionari (small – medium – long – totale).

Rapporto Modelli Riepilogativi

Tale rapporto visualizza i dati totali contenuti nei modelli riepilogativi che i comuni hanno compilato. Di seguito viene visualizzato un esempio di quanto visualizzato in tale report:

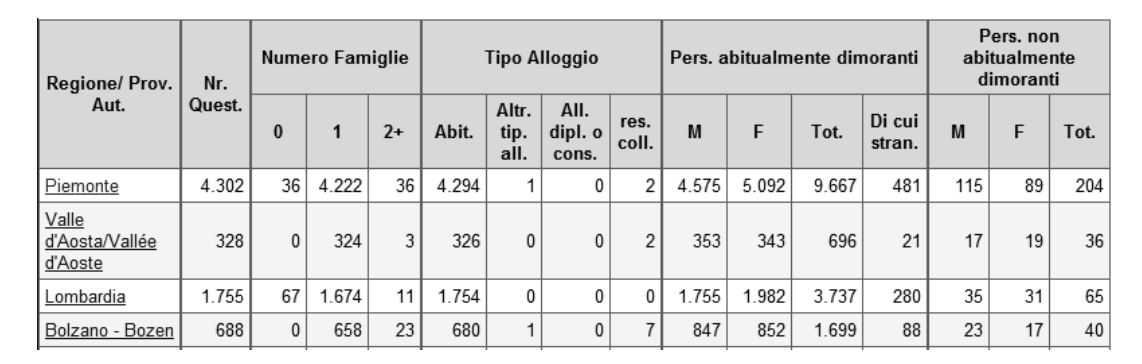

#### **Figura 43 - Rapporto modelli riepilogativi**

#### Rapporto Indicatori Andamento Rilevazione

Il rapporto "Indicatori Andamento Rilevazione" è concettualmente simile al rapporto "Arrivi Questionari". Diverge da quest'ultimo per il fatto di non contenere i valori assoluti dei numeri dei questionari restituiti per canale (web, centro raccolta, posta, rilevatore, totale), bensì la loro percentuale sul totale dei questionari consegnati. Inoltre, non viene fornito il dettaglio per tipo di questionario.

#### Rapporto Stato Lavorazione Questionari

Tale prospetto viene utilizzato per monitorare lo stato di avanzamento della lavorazione dei questionari. Essendo molto ampia la casistica degli stati in cui un questionario può trovarsi, sono stati creati alcuni raggruppamenti di stati. Posizionando il mouse sull'intestazione di una colonna del report è possibile visualizzare l'elenco degli stati a cui si riferisce il raggruppamento relativo.

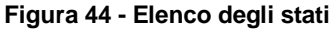

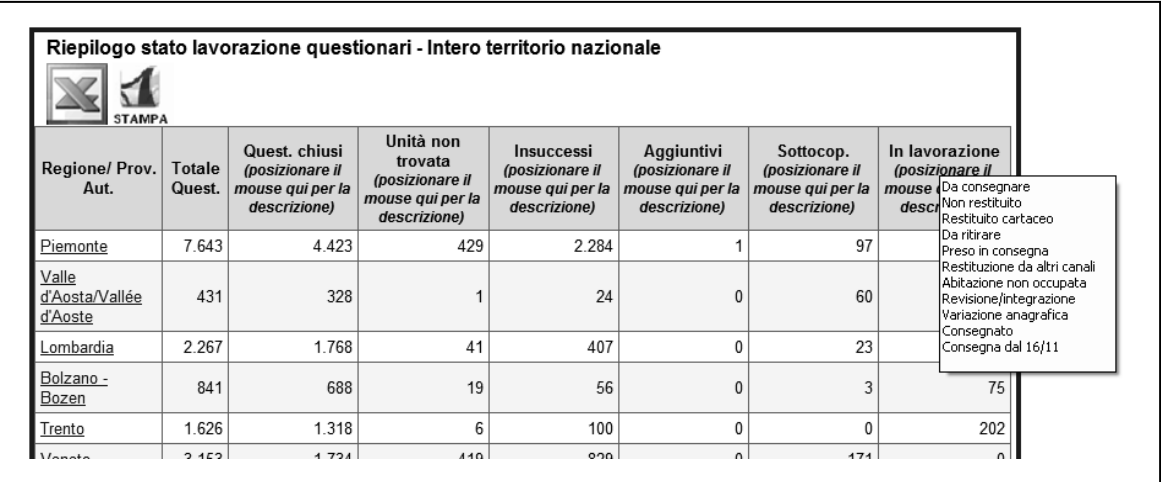

## *3.5.2. Il confronto censimento anagrafe*

Un gruppo di rapporti riassuntivi viene utilizzato per effettuare il monitoraggio del lavoro effettuato dai rilevatori. Sono stati previsti i seguenti report:

#### Rapporto Attività Rilevatori

Per ogni entità territoriale vengono elencati elencati il numero di questionari in lavorazione e quelli chiusi. Facendo il drill-down su un comune, compaiono le stesse informazioni, riferite ad ogni singolo rilevatore.

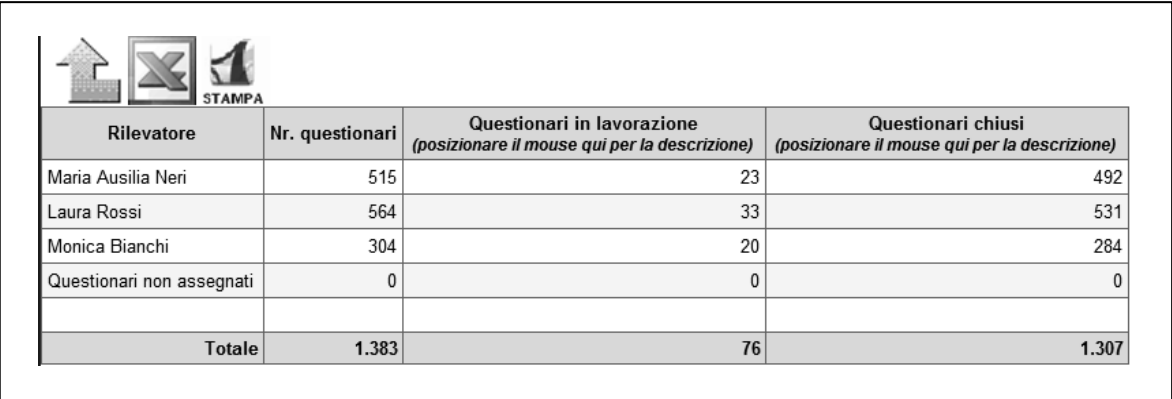

#### **Figura 45 - Rapporto attività rilevatori**

#### Rapporto assegnazione rilevatori

Tale prospetto consente di visualizzare il numero di rilevatori presenti per ogni entità territoriale. Facendo il drill-down su un comune vengono mostrati i rilevatori assegnati ad ogni coordinatore.

3.6. La progettazione e la realizzazione dell'infrastruttura di gestione dei dati

Il database del monitoraggio è di tipo relazionale (tabelle correlate attraverso campi chiave) ed è così suddiviso:

TABELLE TERRITORIALI: Contengono dati relativi al territorio (Regioni, Comuni, Province).

TABELLE DI DECODIFICA: Contengono le decodifiche dei codici contenuti nelle tabelle microdati. Sono denominate tutte con il suffisso DEC\_

TABELLE DEI MICRODATI: Contengono i microdati del monitoraggio.

Di seguito un illustrazione di più alto livello della struttura della base dati, con le principali entità e relazioni tra loro:

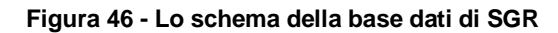

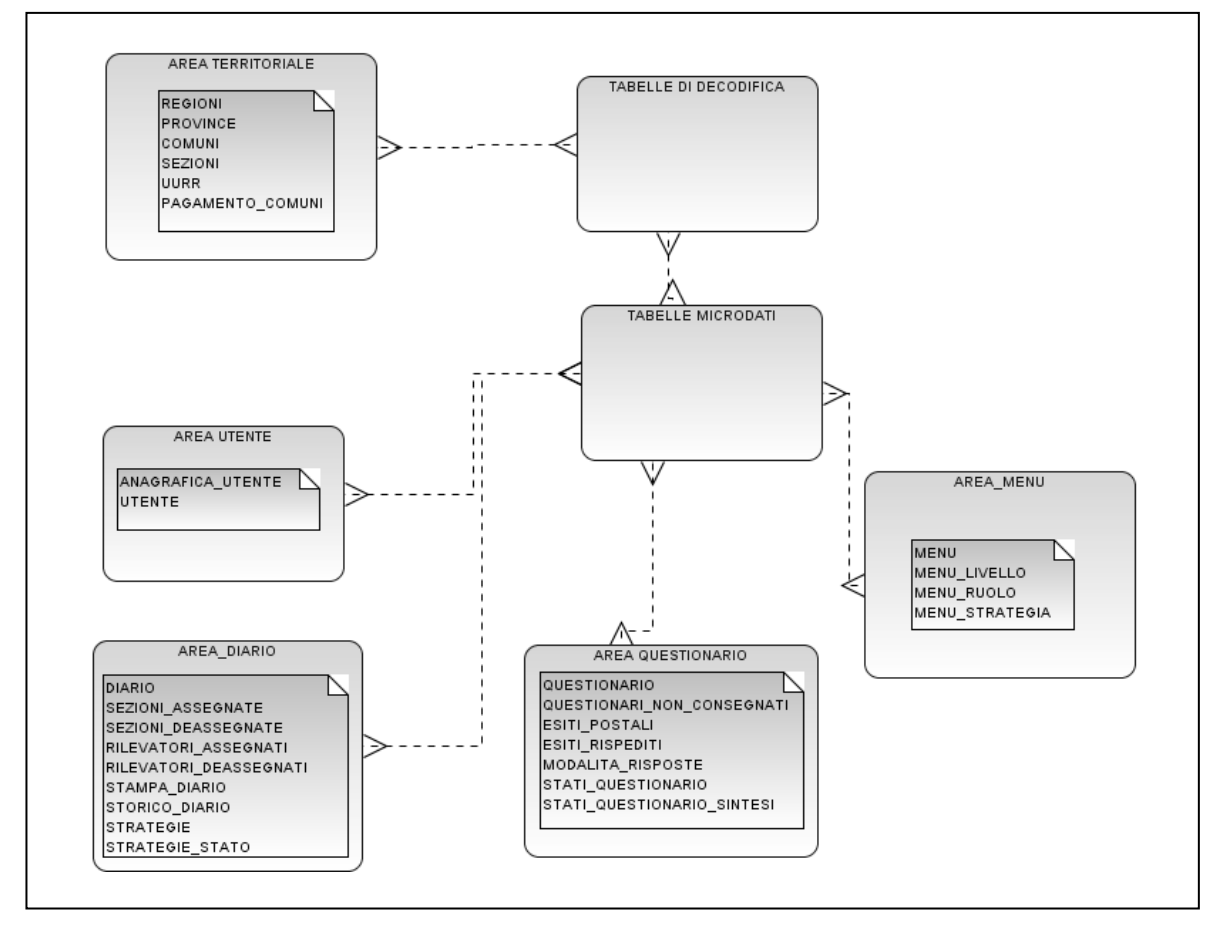

## *3.6.1. Tabelle territoriali*

Le tabelle relative al territorio sono: REGIONI, PROVINCE e COMUNI.

La tabella REGIONI è così formata:

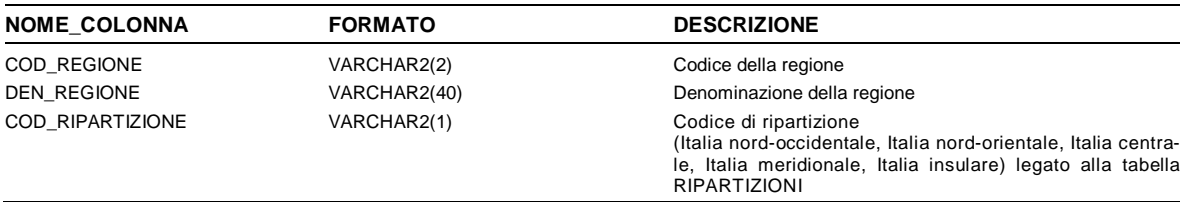

## La tabella PROVINCE è così formata:

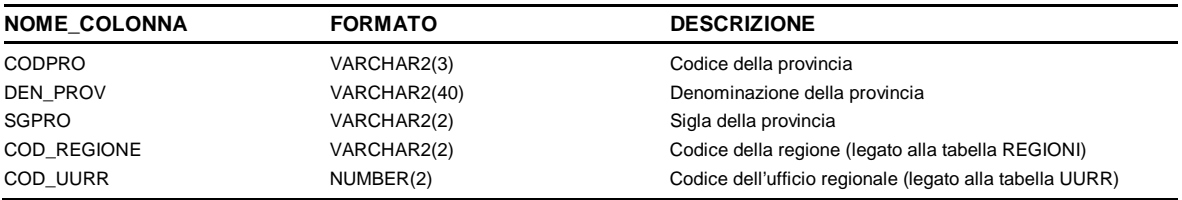

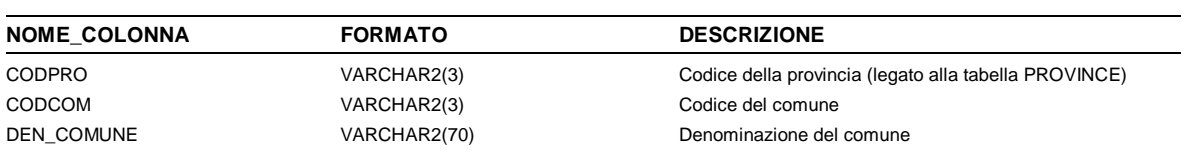

# La tabella COMUNI è così formata:

# *3.6.2 Tabelle di decodifica*

Le tabelle relative alle decodifiche sono:

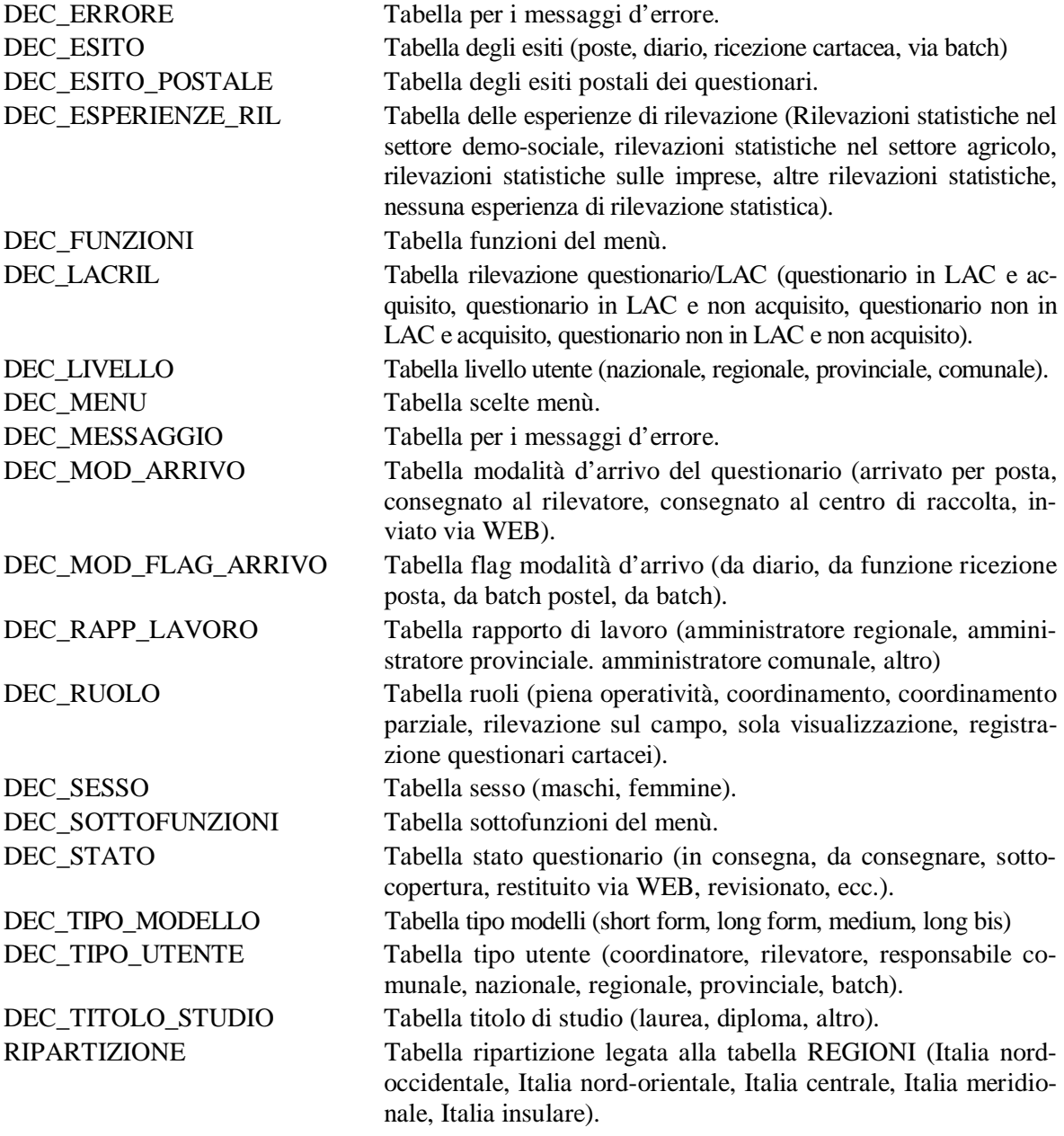

# Il loro formato é:

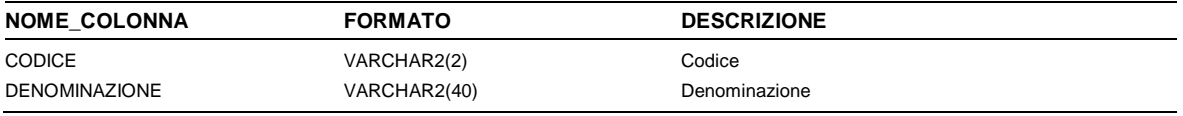

# *3.6.3 Tabelle dei microdati*

Le tabelle relative ai microdati sono:

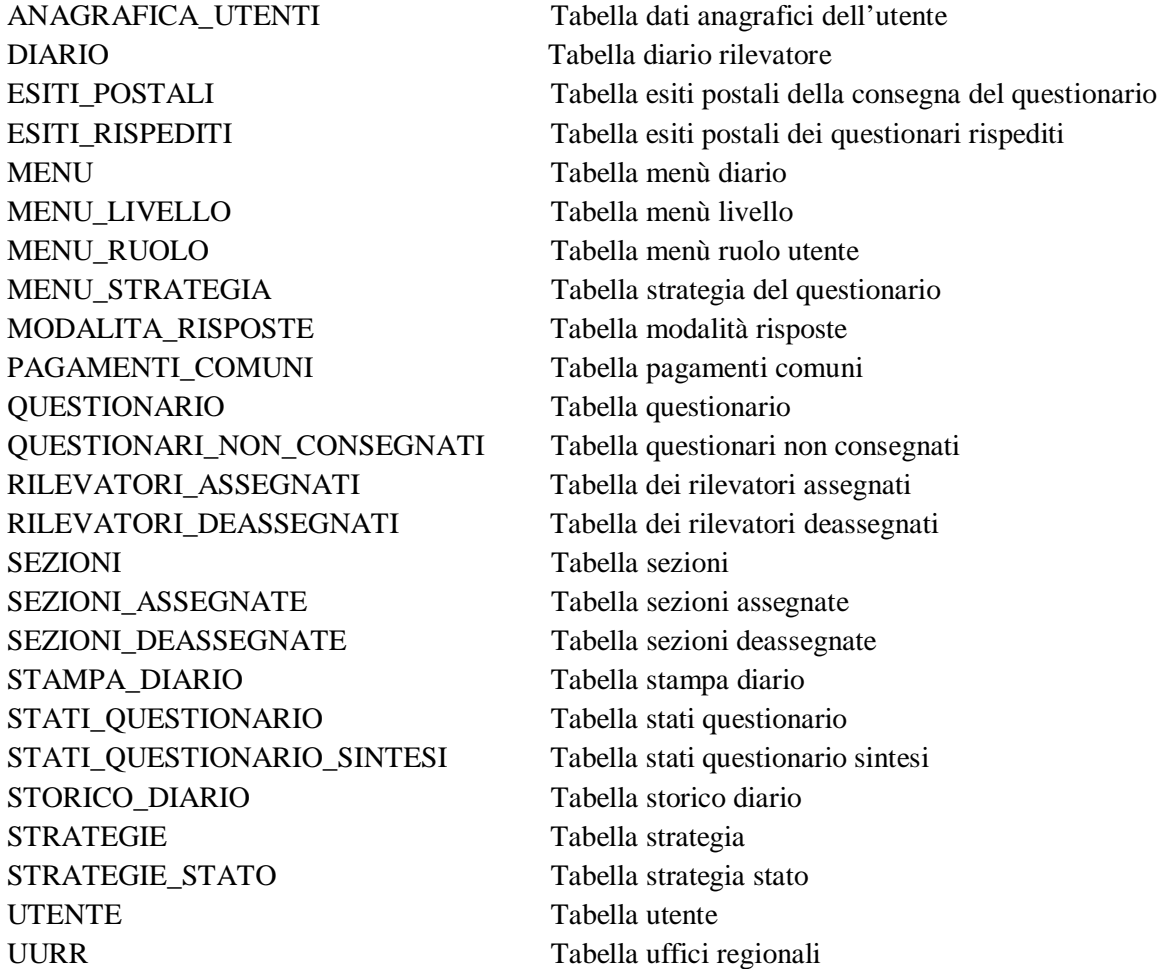

La tabella ANAGRAFICA\_UTENTI è così formata:

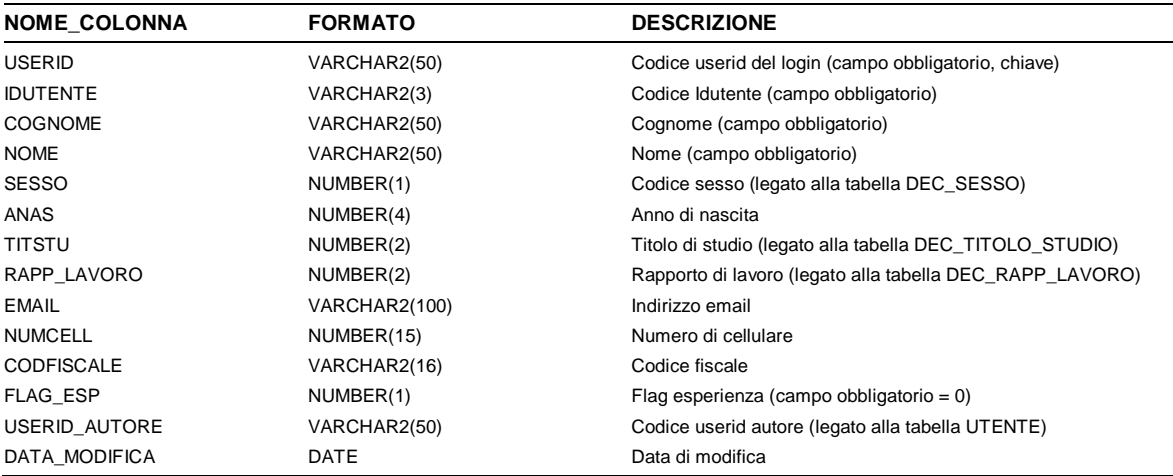

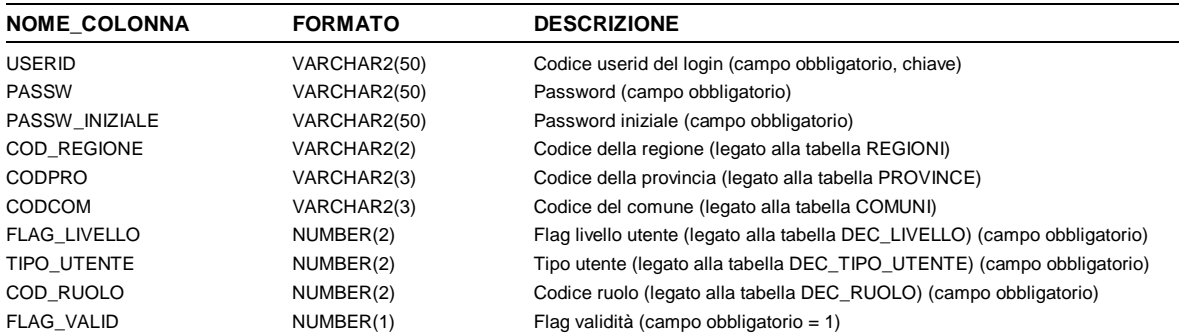

# La tabella UTENTE è così formata:

## La tabella DIARIO è così formata:

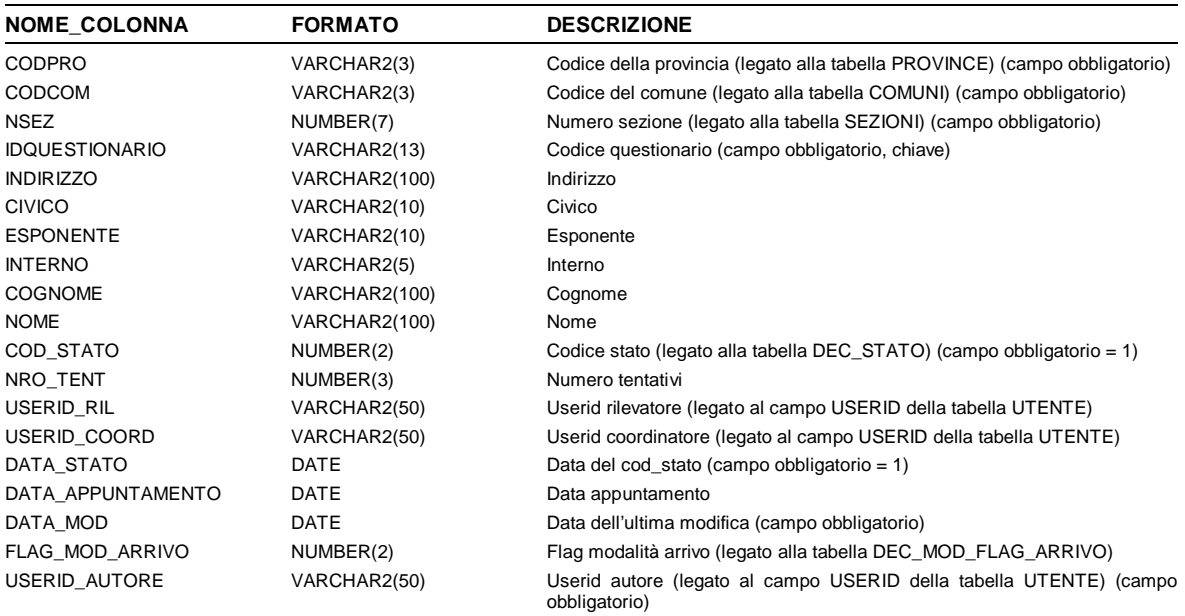

## La tabella MODALITA\_RISPOSTE è così formata:

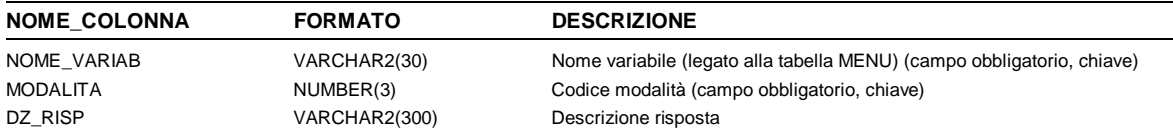

# La tabella ESITI\_POSTALE è così formata:

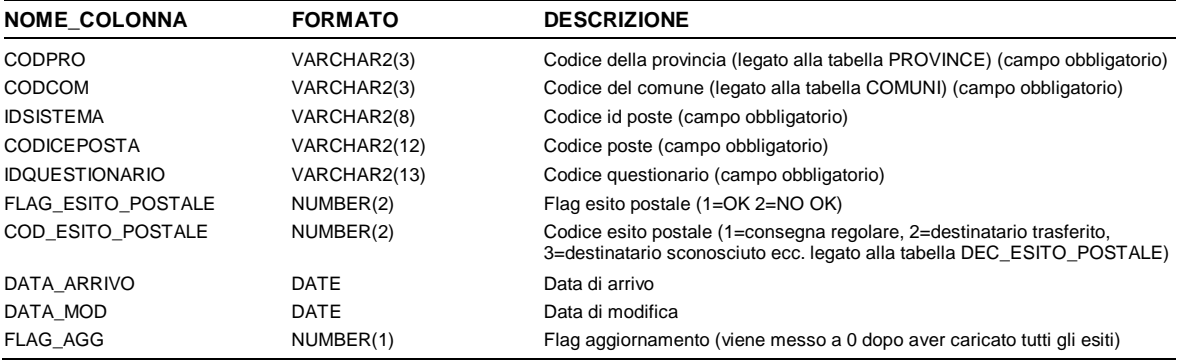

## La tabella ESITI\_RISPEDITI è così formata:

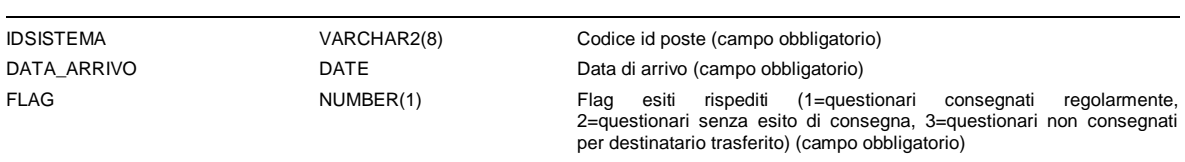

## La tabella MENU è così formata:

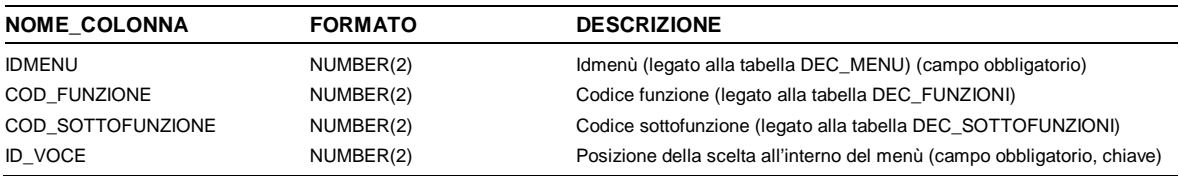

## La tabella MENU\_LIVELLO è così formata:

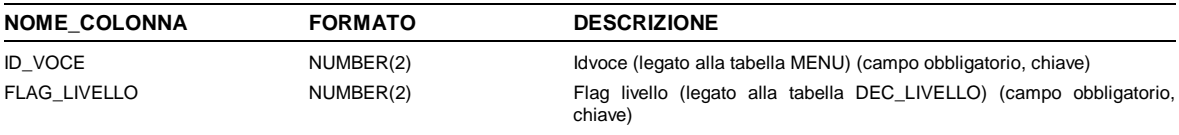

# La tabella MENU RUOLO è così formata:

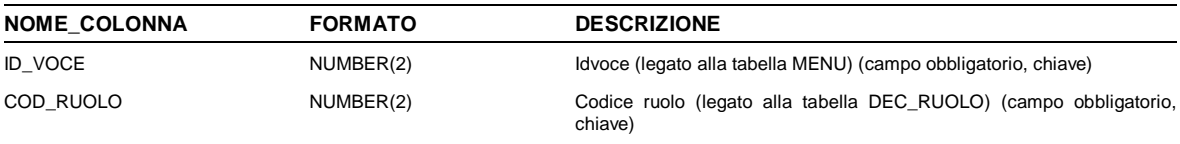

## La tabella MENU\_STRATEGIA è così formata:

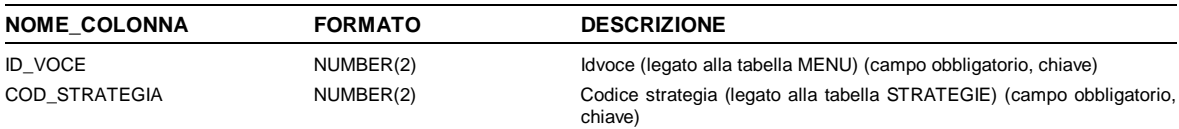

### La tabella STRATEGIE è così formata:

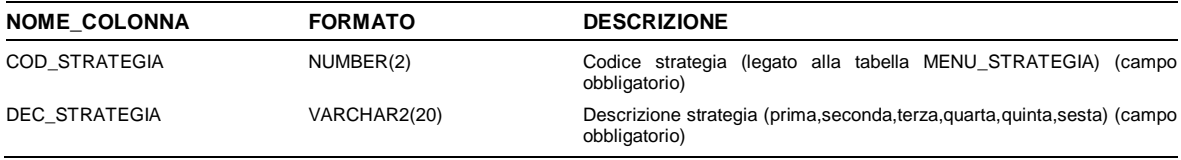

# La tabella STRATEGIE\_STATO è così formata:

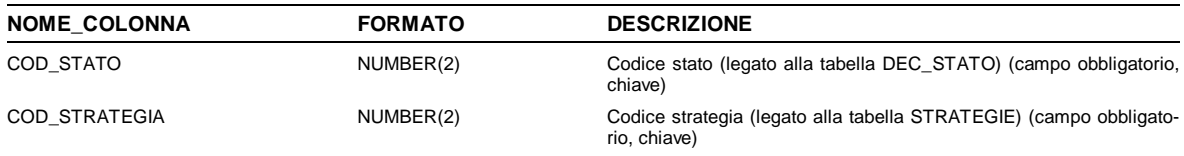

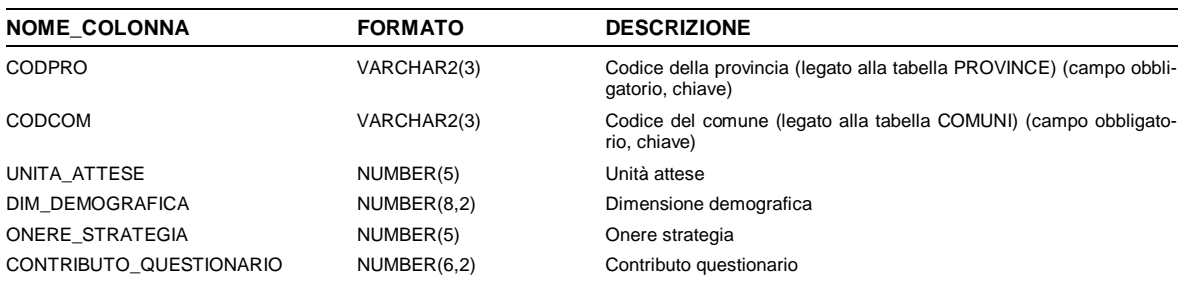

## La tabella PAGAMENTI\_COMUNI è così formata:

# La tabella QUESTIONARIO è così formata:

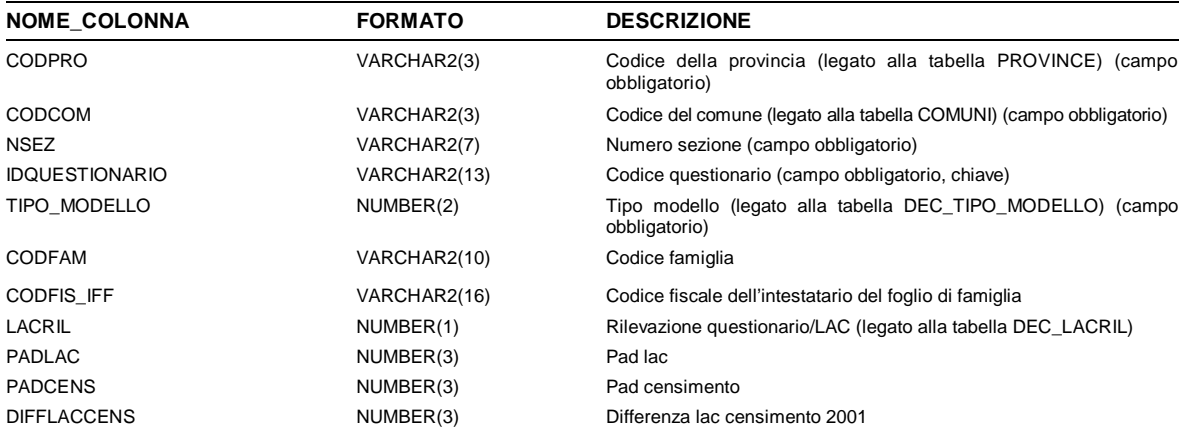

### La tabella UURR è così formata:

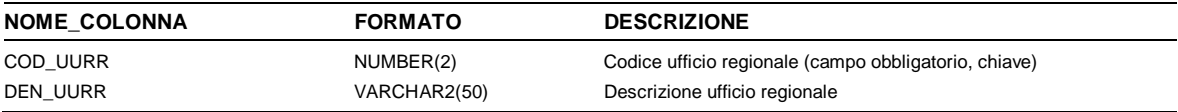

# La tabella QUESTIONARI\_NON\_CONSEGNATI è così formata:

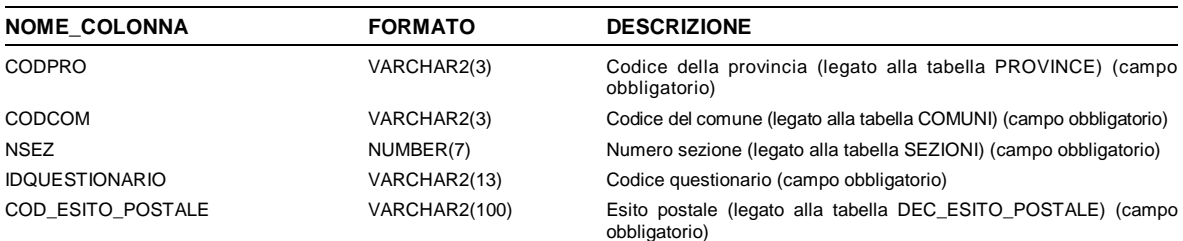

# La tabella RILEVATORI ASSEGNATI è così formata:

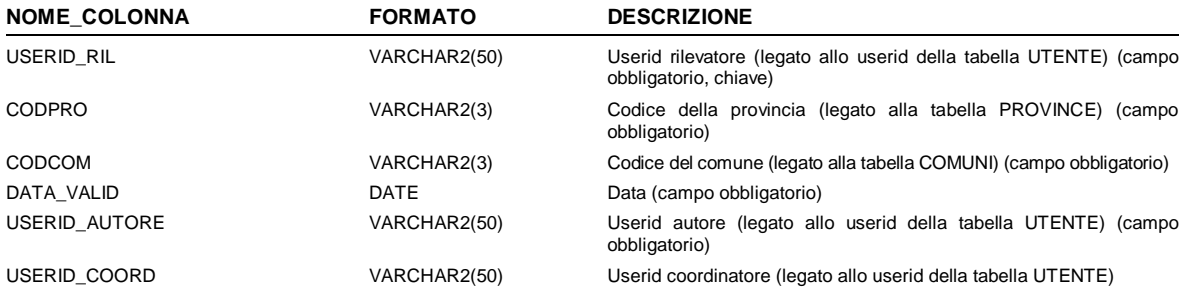

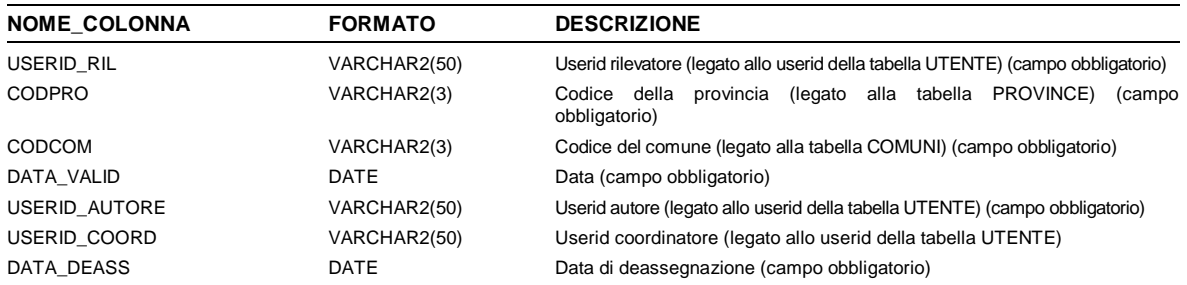

## La tabella RILEVATORI\_DEASSEGNATI è così formata:

# La tabella SEZIONI è così formata:

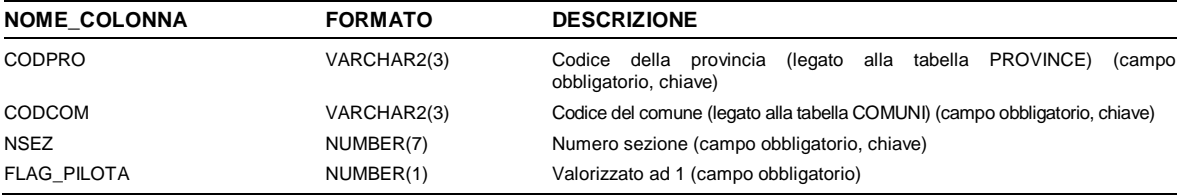

# La tabella SEZIONI\_ASSEGNATI è così formata:

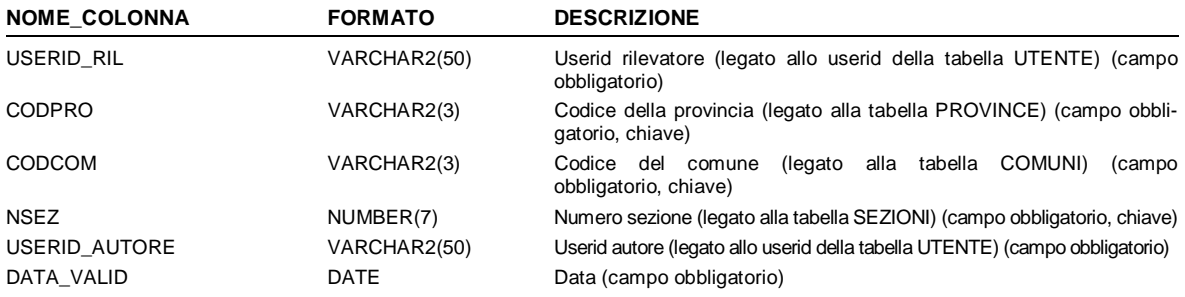

#### La tabella SEZIONI\_DEASSEGNATI è così formata:

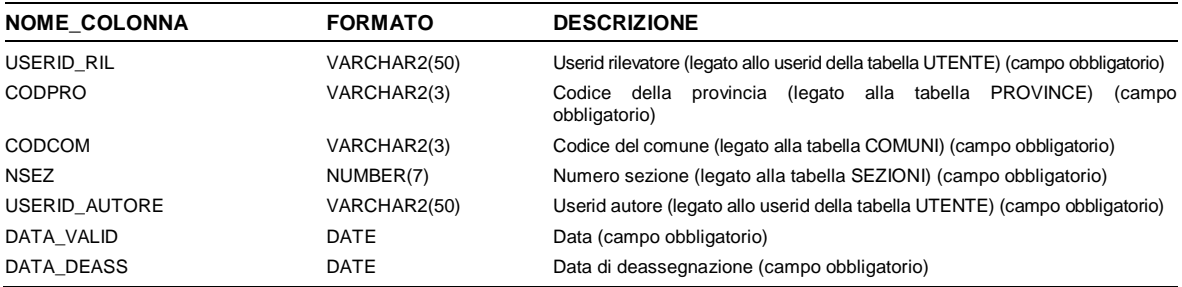

## La tabella STAMPA\_DIARIO è così formata:

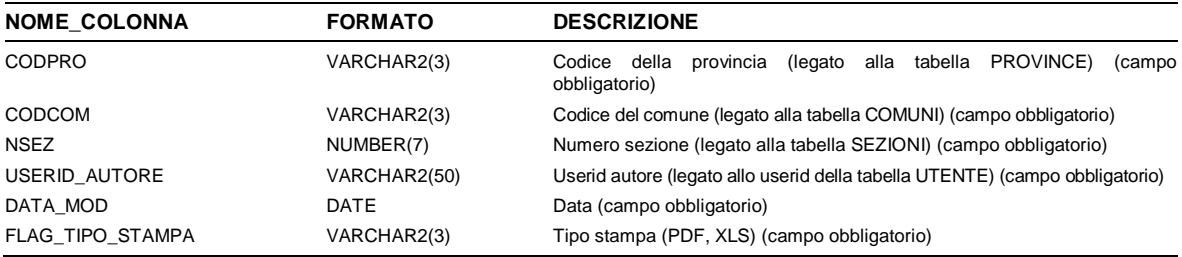

# La tabella STATI\_QUESTIONARIO è così formata :

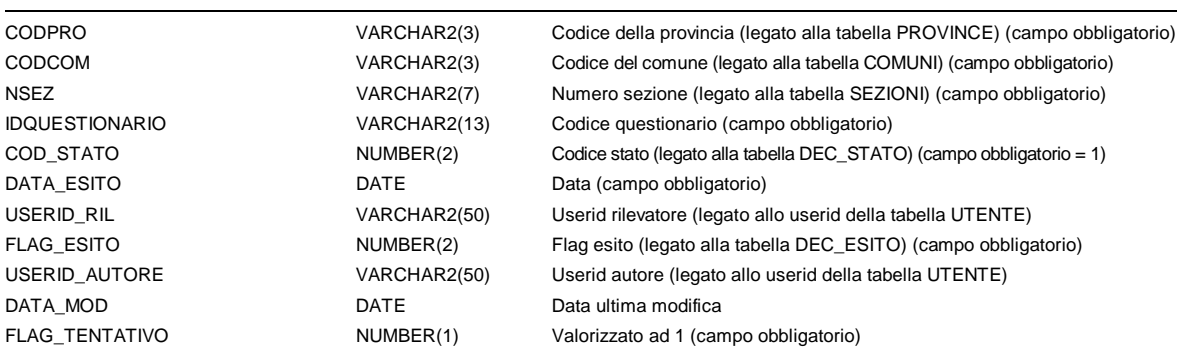

# La tabella STATI\_QUESTIONARIO\_SINTESI è così formata :

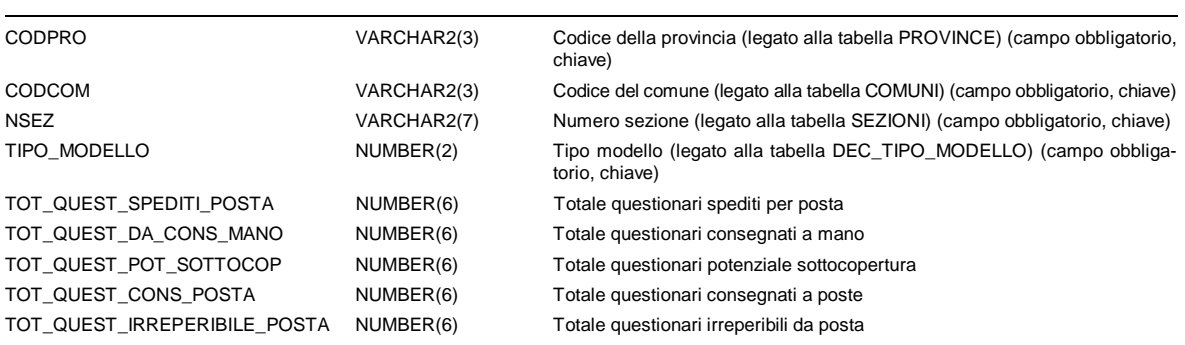

# La tabella STORICO\_DIARIO è così formata:

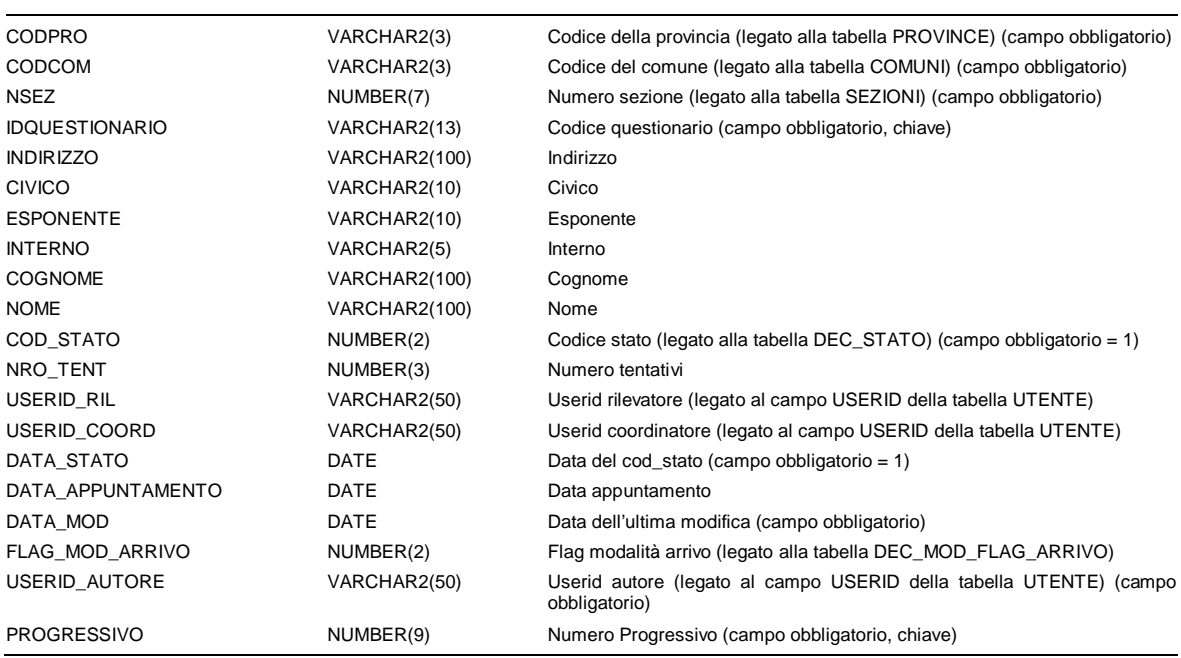

# **4 I sistemi per la gestione delle Liste Anagrafiche Comunali (LAC)**

## 4.1 Il processo di acquisizione, armonizzazione, controllo di qualità e caricamento dei dati

# *4.1.1 Caricamento dei file delle LAC sull'utenza di database Oracle.*

I 31 comuni italiani selezionati per l' indagine Pilota del 15° Censimento della Popolazione hanno inviato all'ISTAT, tramite il sito Datistat, le Liste Anagrafiche Comunali in file di testo in formato "CSV con separatore d'elenco", che sono stati poi trasferiti su un file-system interno all'Istituto appositamente predisposto su un server Linux.

Il successivo caricamento dei 31 file delle LAC (con i relativi file di decodifica) su un' utenza di database Oracle assegnata al progetto è stato effettuato utilizzando uno strumento open source di ETL: Talend Open Studio.

Lo strumento ha permesso di definire un flusso di caricamento e controllo dei dati per il popolamento della tabella delle LAC e delle tabelle di decodifica delle variabili di classificazione presenti nelle LAC.

Come illustrato nell' immagine che segue, sono stati definiti quattro passi principali nel flusso di caricamento e controllo del file inviato da ogni comune:

- caricamento in tabella del file delle LAC con l'applicazione dei primi controlli di qualità sui dati (Job di Talend "CARICA\_LAC");
- correzione del valore di alcuni campi delle LAC caricate in tabella (Job di Talend "PULI-SCI\_LAC"):
- passaggio dei parametri territoriali (CODPRO, CODCOM) e relativa esecuzione della procedura Pl-Sql "CONTROLLO\_LAC1" , per gli altri controlli di qualità sulle LAC caricate in tabella;
- passaggio dei parametri territoriali (CODPRO, CODCOM) e relativa esecuzione della procedura Pl-Sql "CONTROLLO\_CODFISC2" , per la verifica della correttezza formale dei codici fiscali delle LAC caricate in tabella.

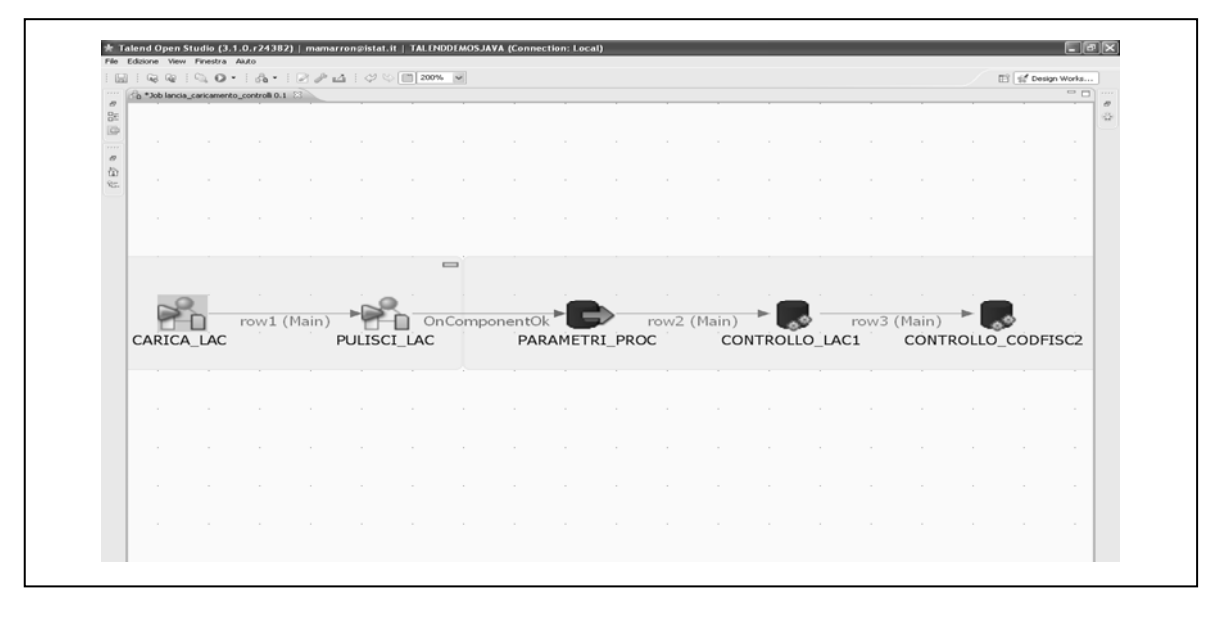

I primi due passi del processo di caricamento e controllo sono rappresentati da due Job di Talend ognuno creato per due funzioni distinte:

 "CARICA\_LAC" è un job che carica il file delle LAC di un determinato comune in una tabella d'appoggio (denominata LAC\_GREZZI\_APPO) con campi in formato testo, togliendo gli spazi presenti all'inizio e alla fine di ciascun campo del file. Qualora nel file ci siano campi contenenti stringhe di lunghezza superiore rispetto a quella definita nel tracciato record fornito ai comuni, il job scarta questi record e li inserisce in una tabella di log (denominataLOG\_CARICAMENTO\_LAC) proseguendo poi il caricamento dei restanti record corretti nella tabella delle LAC.

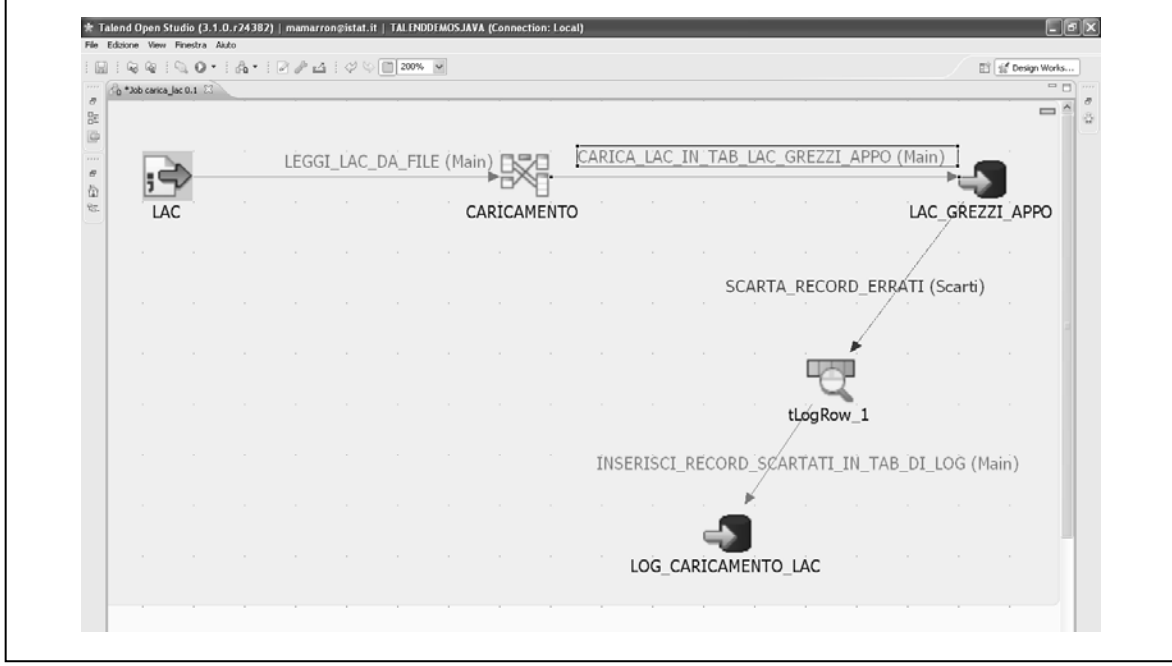

 "PULISCI\_LAC" è un job che apporta su alcuni campi delle LAC di un determinato comune, precedentemente caricate nella tabella d'appoggio LAC\_GREZZI\_APPO, le seguenti correzioni: riempie a sinistra con gli zeri i campi in formato stringa: CODPRO, CODCOM, PRONAS, COM-NAS, ESTNAS e INTERNO; elimina il "-" nei campi in formato stringa NOME e COGNOME; nel campo SESSO assegna il valore "1" laddove erroneamente è stato inserito "M" e il valore "2" al posto di "F", lasciando inalterati i casi in cui il campo è stato valorizzato correttamente dal comune; converte in formato numerico i campi NCOMP e CIVICO; il job inserisce nella tabella Oracle LAC\_GREZZI i record letti dalla tabella LAC\_GREZZI\_APPO e opportunamente modificati.

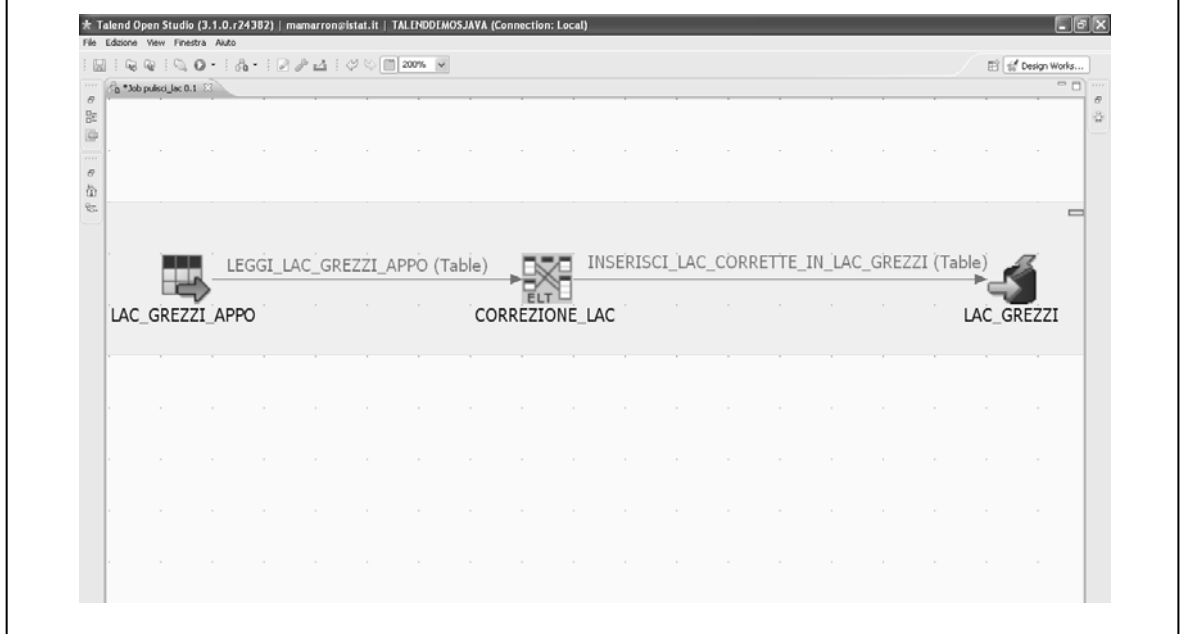

# *4.1.2 Controlli di qualità sui dati inviati.*

I file delle LAC inviati da ogni comune e caricati sull'utenza di database Oracle assegnata al progetto sono stati sottoposti (in parte in fase di caricamento e successivamente con l'esecuzione di procedure Pl-Sql create ad hoc "CONTROLLO\_LAC1" e "CONTROLLO\_CODFISC2") ad una serie di verifiche che possono essere così classificate:

- 1. Controllo di correttezza del tracciato record;
- 2. Controlli di formato sui singoli campi;
- 3. Verifiche di congruenza dei dati su ciascun record;
- 4. Verifiche di coerenza fra più record.

# **1. Controllo di correttezza del tracciato record**

Per ciascun file è stata verificata l'aderenza al tracciato record richiesto; questo ha implicato i seguenti controlli:

- dovevano essere presenti nel file tutti i campi presenti nel tracciato con una lunghezza che non superasse il massimo stabilito;
- l'ordine dei campi doveva essere quello indicato;
- la riga di intestazione doveva essere presente, doveva contenere la nomenclatura corretta e doveva avere o tutti i campi previsti o parte di essi senza campi aggiuntivi;
- l'uso dei separatori di campo doveva essere quello specificato.

## **2. Controlli di formato sui singoli campi**

Le verifiche effettuate sono contenute nella seguente tabella:

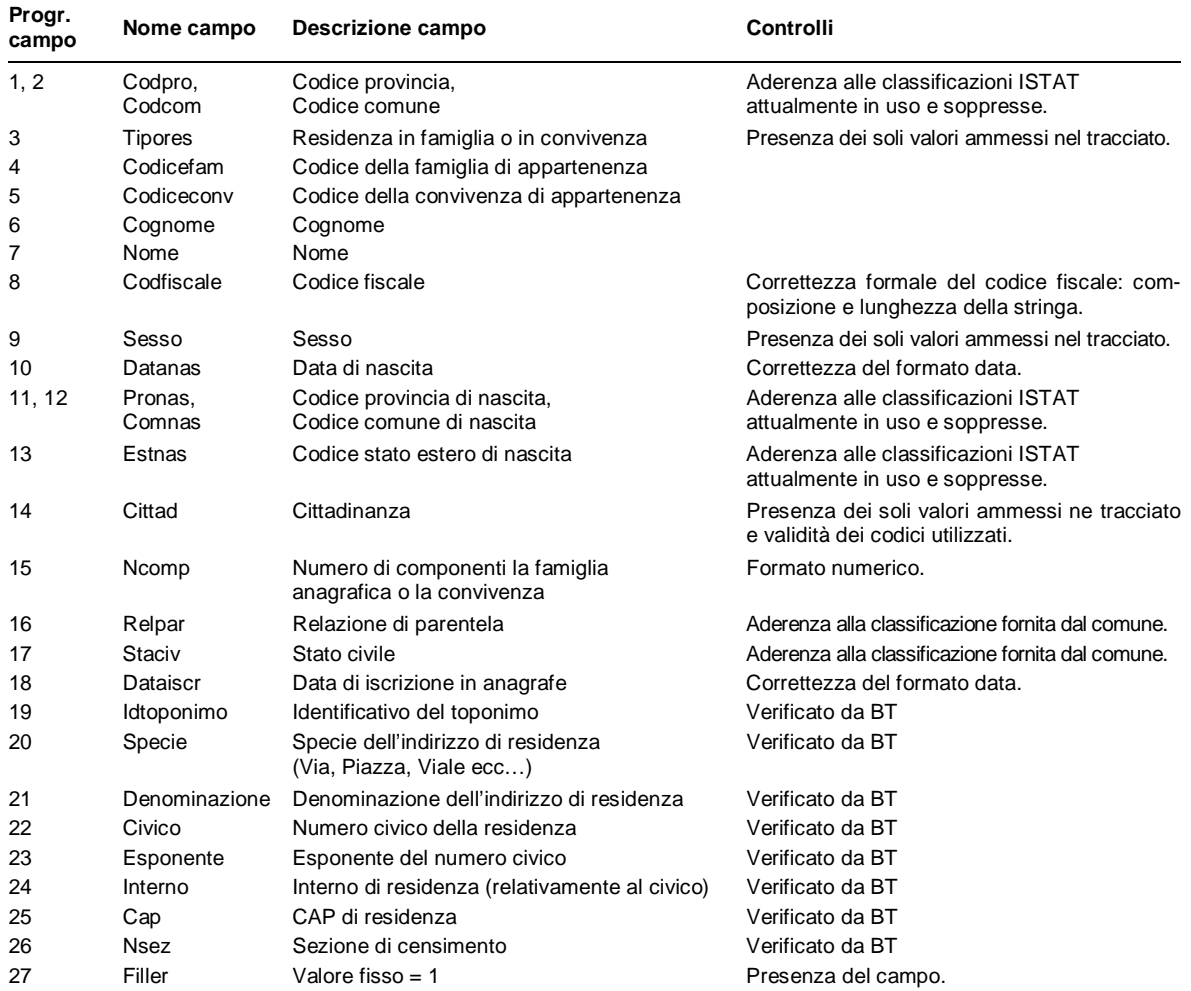

Per tutti i campi del tracciato era ammesso il valore NULL che doveva essere conteggiato nei controlli successivi. In tutti i casi in cui è stato necessario controllare che un campo contenesse solo i valori ammessi nel tracciato, bisognava considerare una eventuale classificazione fornita dal Comune.

#### **3. Verifiche di congruenza dei dati su ciascun record**

Per ciascun record, bisognava verificare che i dati presenti fossero congruenti fra loro. I controlli sono stati i seguenti:

- 1. Il valore assunto dal campo tipores doveva essere coerente con quello dei campi codicefam e codiceconv:
	- tipores  $= 1 \rightarrow$  codicefam pieno e codiceconv nullo;
	- tipores  $= 2 \rightarrow$  codicefam nullo e codiceconv pieno.
- 2. Il campo codfiscale doveva essere coerente con i campi a partire dai quali è stato calcolato;
- 3. Datanas < dataiscr;
- 4. I campi pronas, comnas ed estnas non dovevano essere tutti valorizzati.

## **4. Verifiche di coerenza fra più record**

Alcune analisi sul file riguardavano gruppi di record e sono state le seguenti:

- 1. Il campo ncomp doveva essere uguale al conteggio dei record con lo stesso codicefam;
- 2. Per ogni codicefam doveva esistere un unico record con relpar= intestatario;
- 3. Tutti i record con lo stesso codice famiglia dovevano avere lo stesso indirizzo.

## 4.2 La struttura standard dei dati

In occasione della rilevazione pilota 2009, anche l'acquisizione delle liste anagrafiche comunali ha avuto carattere sperimentale e, pertanto, gli standard richiesti ai Comuni coinvolti sono stati ridotti al minimo. In precedenza era stata effettuata una raccolta, anch'essa sperimentale, di dati anagrafici relativi alla popolazione straniera di alcuni Comuni italiani per uno studio statistico mirato ad analizzare la copertura anagrafica di tali individui basandosi sul confronto fra diversi archivi amministrativi. Tale sperimentazione non aveva richiesto alcuno standard ai Comuni coinvolti, proprio al fine di studiare le modalità organizzative e le tecnologie che essi avrebbero adoperato. Erano stati soltanto elencati i dati anagrafici richiesti, ma senza specificare né le codifiche relative alle variabili classificative, né il formato del file da inviare. Durante tutta la fase di acquisizione dei dati sono state esaminate in dettaglio le tecniche di trasmissione usate dai referenti comunali con i quali si è rimasti in stretto contatto per individuare le difficoltà e le criticità affrontate. Per la rilevazione pilota è stato fatto un passo avanti rispetto alla rilevazione precedente, in quanto questa volta è stato fornito ai Comuni non il semplice elenco dei dati anagrafici richiesti, ma un vero e proprio tracciato record da rispettare. E' stato, inoltre, specificato il formato del file da produrre e la relativa codifica. Ancora una volta, però, non sono state indicate le modalità delle variabili classificative al fine di esaminare quali fossero quelle usate dai Comuni stessi che, per entrambe le rilevazioni, si chiedeva di fornire insieme ai dati. Il basso numero di Comuni coinvolti in entrambe le rilevazioni sperimentali ha consentito un'analisi approfondita delle rispettive prassi operative, sempre in stretto contatto con ciascuno di essi.

Il processo di raccolta delle liste anagrafiche comunali è stato strettamente monitorato, tramite colloqui con i referenti comunali, dalla fase di preparazione dei file presso gli uffici di anagrafe fino al completamento delle elaborazioni sui dati. Per il trasferimento dei file è stato utilizzato il sito istituzionale per il download/upload sicuro di file. Ogni file è stato analizzato per cercare eventuali errori dei quali era importante capire le cause, dato che ci si era posti l'obiettivo di comprendere l'organizzazione delle anagrafi per poter progettare una acquisizione molto più estesa delle liste anagrafiche comunali.

Gli standard tecnici richiesti ai Comuni erano i seguenti: il file doveva essere ASCII formato CSV (Comma Separated Value) con separatore ";" e tracciato prestabilito. Per i campi era indicata una lunghezza massima che, però, è stata molto spesso superata. Tutti i vincoli non erano di fatto bloccanti, allo scopo di acquisire comunque i file ed analizzarne le anomalie. La codifica prevista era ANSI per non complicare la produzione dei file. Le variabili erano richieste tutte in formato testo, anche le date per le quali, però, era stato specificato un formato fissato. I dati anagrafici richiesti erano i seguenti: nome e cognome, tipologia di residenza, codice famiglia/convivenza, sesso, data e luogo di nascita, relazione di parentela, stato civile, cittadinanza, numero di componenti della famiglia/convivenza, indirizzo, sezione di censimento. Riguardo le variabili classificative, è stata richiesta la codifica ISTAT per quelle territoriali, per lo stato estero di nascita e per la cittadinanza. E' stata, inoltre, indicata una codifica standard per la tipologia di residenza e per la relazione di parentela, ma relativamente alla sola modalità "intestatario di scheda di famiglia/responsabile di convivenza". Per tutte le rimanenti variabili qualitative era stata lasciata libertà di codifica, purché essa fosse comunicata in modo esaustivo. I file acquisiti sono stati elaborati individualmente, grazie al loro basso numero; ulteriori standard richiesti riguardavano il nome del file dei dati e delle decodifiche.

Una volta raccolti tutti i file con i dati anagrafici, è stata svolta una attenta analisi statistica delle informazioni acquisite non solo al fine di realizzare la rilevazione pilota, ma soprattutto allo scopo di disegnare la rilevazione estesa a tutti i comuni dei dati anagrafici a fini censuari. Tutte le variabili classificative sono state esaminate in dettaglio dal punto di vista statistico, quindi, non solo per la conduzione della rilevazione pilota, ma anche per individuare le modalità standard da richiedere ai Comuni nel corso delle operazioni pre-censuarie. Dal punto di vista informatico, invece, sono state studiate da un lato le difficoltà dei Comuni per la produzione e l'invio dei file e dall'altro le problematicità dell'acquisizione e dell'integrazione di tutte le informazioni: in tal modo è stata ottenuta una solida base di conoscenze per la progettazione di una applicazione dedicata alla collezione controllata dei dati anagrafici con modalità completamente automatiche.

## 4.3 La normalizzazione degli indirizzi

Il termine normalizzazione viene utilizzato per definire una serie di processi attraverso i quali, informazioni eterogenee, destrutturate, incomplete, errate, presenti in una tabella di input, vengono scomposte al fine di creare informazioni omogenee, strutturate, complete, corrette, distribuite in maniera ordinata all'interno di una tabella di output. A tal fine è necessario che, alle singole componenti di un indirizzo vengano applicate un insieme di regole e algoritmi in grado di riportare in forma tabellare standardizzata i dati di input.

Le operazioni di normalizzazione che avvengono su una base dati di indirizzi, devono essere eseguite rispettando un insieme di regole che servono a non compromettere l'integrità dei dati. Il vincolo d'integrità è una proprietà che deve essere sempre soddisfatta per garantire la qualità della base dati.

Un processo di normalizzazione si ritiene necessario quando devono essere trattate nello stesso modo informazioni provenienti da fonti diverse, come ad esempio gli archivi anagrafici, dove le stesse modalità nell'inserimento degli indirizzi dipendono spesso da fattori soggettivi. La maggior parte degli errori è, quindi, da attribuire ad errori di inserimento/digitalizzazione degli indirizzi stessi.

Gli elementi che concorrono a formare un indirizzo sono:

- Le DUG (Denominazioni Urbanistiche Generiche) come Via, Piazza, Viale, Largo;
- I TOPONIMI che indicano la denominazione ufficiale di un indirizzo;
- Il NUMERO CIVICO, rappresentato esclusivamente da un valore numerico;
- L'ESPONENTE che indica sia elementi che completano l'identificazione del numero civico e ne fanno parte integrante (Numeri civici barrati), sia elementi aggiuntivi che supportano l'identificazione esatta dell' unità abitativa nell'ambito dell'edificio o del complesso di edifici;
- Il CHILOMETRICO, utilizzato per identificare un indirizzo privo di numero civico ma individuabile su una strada in modalità metrica;
- La LOCALITA', che rappresenta genericamente una frazione, un rione, un centro abitato, ossia un'entità territoriale che caratterizza l'indirizzo e che, in alcuni casi, risulta essere l'attributo discriminante che individua l'appartenenza di un indirizzo (presente due o più volte) ad una determinata area geografica dello stesso Comune;
- Il CAP che per le grandi città è diventato un elemento imprescindibile e che, in alcuni casi, può avere la stessa funzione di attributo discriminante.

Un indirizzo non normalizzato non è necessariamente un indirizzo errato. Ad esempio *V.le G. Garibaldi, 2* è di fatto un indirizzo corretto dal punto di vista della localizzazione geografica e ritenuto valido ai fini della postalizzazione. Attraverso la normalizzazione l'indirizzo viene riscritto in Viale Giuseppe Garibaldi, 2, scomposto nelle sue componenti e rappresenta quella che definiamo *denominazione estesa* standardizzata.

Diverse sono le tipologie di errore presenti nella descrizione di un indirizzo. La DUG può essere ambigua nel caso fosse riportata come V. e che potrebbe essere Via, Viale, Vicolo, ecc.**;** spesso sono presenti ripetizioni e quindi ridondanza nel valore del toponimo. I casi da noi trattati hanno fatto emergere casistiche molto varie per le quali non sempre la normalizzazione ha potuto generare un output standardizzato. Questi indirizzi sono definiti *scarti*.

La qualità e l'esattezza di un processo di normalizzazione derivano principalmente dalla base dati di riferimento o thesaurus oltre che da validi ed efficienti algoritmi di riconoscimento ed elaborazione. Tale Base Dati contiene la toponomastica di tutti i comuni Italiani. E', quindi, necessario che il thesaurus sia in continuo aggiornamento e le regole possano essere riadattate ai nuovi casi di errore riscontrati. L'algoritmo di elaborazione deve garantire un'elaborazione precisa e puntuale di un indirizzo nelle svariate forme nelle quali può essere specificato, deve convalidare le componenti con i dati ufficiali della propria base di informazioni ed infine restituire le descrizioni ufficiali.

### *4.3.1 Geocodifica e georeferenziazione*

La geocodifica è il processo attraverso il quale a ogni numero civico viene attribuito il numero di sezione relativo al Censimento della popolazione 2001.

La georeferenziazione è l'attribuzione delle coordinate a ogni indirizzo.

Questo dato viene ricavato con procedimenti di analisi spaziale, separatamente dalla struttura del normalizzatore e ricondotto ad ogni civico attraverso tabelle di transcodifica. Il grado di accuratezza della geocodifica dipende, infatti, da vari fattori, primo tra tutti dall'accuratezza del grafo stradale di riferimento. Per ogni arco di strada sono state calcolate le coordinate degli intervalli di civici presenti. Tale calcolo avviene per interpolazione il che significa che non vi è la certezza che l'accesso definito da un civico corrisponda esattamente alle coordinate reali. Sovrapponendo le coordinate di questi civici al disegno delle sezioni di censimento, si ricava, attraverso una relazione spaziale, il numero della sezione. Quando l'arco di strada del grafo stradale è privo delle informazioni sui range dei numeri civici, diminuisce il grado di precisione dell'attribuzione della sezione di censimento.

Alcuni comuni, tra i quali molti fra i più popolosi, hanno fornito oltre che i loro indirizzari completi (non derivati quindi da grafi commerciali), le coordinate puntuali dei loro civici (ricavate con strumenti GPS) e le sezioni di censimento provenienti dai loro archivi. Per tali comuni il thesaurus è stato aggiornato in modo tale che il database del normalizzatore contenesse la geocodifica e la georeferenziazione puntuale. In questo caso geocodifica e georeferenziazione avvengono in *modalità best*.

Un aspetto fondamentale è la storicizzazione delle informazioni che man mano vanno a comporre le basi dati. I comuni si accorpano tra loro, se ne creano di nuovi, vengono create nuove province e all'interno degli stessi possono essere rinominate vie già esistenti. Questo anche perché, uno dei problemi tipici delle anagrafiche è proprio l'obsolescenza dei dati, che sono stati inseriti magari anni prima e non sono mai stati modificati o aggiornati.

#### 4.4 Il calcolo degli indicatori di qualità

Dopo il caricamento di ciascuna LAC nella base dati, vengono lanciate delle procedure che creano le tabelle degli indicatori per registrare le anomalie e le incongruenze riscontrate.

Le tabelle degli indicatori sono le seguenti :

- 1. INDICATORI\_LAC\_DETTAGLIO: tabella contenente le verifiche di congruenza dei dati. Nello specifico la tabella è composta dai seguenti indicatori:
	- COERENZA\_TIPORES: il campo indica se il record si riferisce ad una famiglia ed ha valorizzato il campo codice famiglia se, invece, si riferisce ad una convivenza ed ha valorizzato il campo codice convivenza. Il campo viene valorizzato a 0 se la condizione si verifica altrimenti viene valorizzato ad 1;
- DATANAS\_MINORE\_DATAISCR: il campo indica se la data di nascita è minore della data di iscrizione in anagrafe. Il campo viene valorizzato a 0 se la condizione si verifica, altrimenti viene valorizzato ad 1;
- VALORIZZAZIONE\_LUONAS: il campo indica se i campi relativi al luogo di nascita siano valorizzati (provincia e comuni di nascita o stato estero di nascita). Il campo viene valorizzato a 0 se la condizione si verifica, altrimenti viene valorizzato ad 1.
- 2. INDICATORI\_LAC\_IFF: tabella contenente le verifiche di coerenza fra più record. Nello specifico la tabella è composta dai seguenti indicatori:
	- NCOMP\_UGUALE\_SOMMA: il campo indica se la somma dei componenti la famiglia è uguale al campo numero componenti; Il campo viene valorizzato a 0 se la condizione si verifica, altrimenti viene valorizzato ad 1.
	- CF\_IFF\_CODICEFAM\_NONULLI: il campo indica se l'intestatario di famiglia ha valorizzato il campo codice fiscale e codice famiglia; Il campo viene valorizzato a 0 se la condizione si verifica, altrimenti viene valorizzato ad 1.
	- COERENZA\_TIPORES: il campo indica se l'intestatario di famiglia si riferisce ad una famiglia ed ha valorizzato il campo codice famiglia o se, invece, si riferisce ad una convivenza ed ha valorizzato il campo codice convivenza;

Il campo viene valorizzato a 0 se la condizione si verifica altrimenti viene valorizzato ad 1.

- 3. INDICATORI\_LAC\_COMUNALI: tabella contenente le verifiche di coerenza e la somma dei valori nulli di ciascun campo della LAC a livello comunale. Nello specifico la tabella è composta dai seguenti indicatori:
	- TOT RECORD: il campo indica il totale dei record relativi al comune;
	- TOT IFF: il campo indica il totale degli intestatari del foglio di famiglia relativi al comune;
	- TOT\_COD\_FAM: il campo indica il totale delle famiglie relative al comune;
	- TIPORES\_NULLI: il campo indica il totale, a livello comunale, dei valori nulli sul campo tipo residenza (famiglia o convivenza);
	- CODFAM\_NULLI: il campo indica il totale, a livello comunale, dei valori nulli sul campo codice famiglia;
	- CODCONV\_NULLI: il campo indica il totale dei valori nulli, a livello comunale, del campo codice convivenza;
	- COGNOME\_NULLI: il campo indica il totale dei valori nulli, a livello comunale, del campo cognome;
	- NOME\_NULLI: il campo indica il totale dei valori nulli, a livello comunale, del campo nome;
	- CODFISC\_NULLI: il campo indica il totale dei valori nulli, a livello comunale, del campo codice fiscale;
	- SESSO\_NULLI: il campo indica il totale dei valori nulli, a livello comunale, del campo sesso;
	- DATANAS\_NULLI: il campo indica il totale dei valori nulli, a livello comunale, del campo data di nascita;
	- PRONAS\_NULLI: il campo indica il totale dei valori nulli, a livello comunale, del campo codice provincia di nascita;
	- COMNAS\_NULLI: il campo indica il totale dei valori nulli, a livello comunale, del campo codice comune di nascita;
	- ESTNAS\_NULLI: il campo indica il totale dei valori nulli, a livello comunale, del campo codice stato estero di nascita;
	- CITTAD\_NULLI: il campo indica il totale dei valori nulli, a livello comunale, del campo codice cittadinanza;
	- NCOMP\_NULLI: il campo indica il totale dei valori nulli, a livello comunale, del campo numero di componenti la famiglia o la convivenza;
- RELPAR\_NULLI: il campo indica il totale dei valori nulli, a livello comunale, del campo relazione di parentela;
- STACIV NULLI: il campo indica il totale dei valori nulli, a livello comunale, del campo stato civile;
- DATAISCR\_NULLI: il campo indica il totale dei valori nulli, a livello comunale, del campo data iscrizione alla anagrafe;
- IDTOPONIMO\_NULLI: il campo indica il totale dei valori nulli, a livello comunale, del campo idtoponimo;
- SPECIE\_NULLI: il campo indica il totale dei valori nulli, a livello comunale, del campo specie dell'indirizzo di residenza (via, piazza,viale ecc.);
- DENOMINAZIONE NULLI: il campo indica il totale dei valori nulli, a livello comunale, del campo denominazione dell'indirizzo di residenza;
- CIVICO\_NULLI: il campo indica il totale dei valori nulli, a livello comunale, del campo numero civico della residenza;
- ESPONENTE\_NULLI: il campo indica il totale dei valori nulli, a livello comunale, del campo esponente del numero civico;
- INTERNO\_NULLI: il campo indica il totale dei valori nulli, a livello comunale, del campo interno di residenza, relativamente al civico;
- CAP\_NULLI: il campo indica il totale dei valori nulli, a livello comunale, del campo Codice di Avviamento Postale di residenza;
- NSEZ\_NULLI: il campo indica il totale dei valori nulli, a livello comunale, del campo sezione di censimento;
- COERENZA\_TIPORES: il campo indica il totale, a livello comunale, degli intestatari di famiglia che hanno valorizzato sia il campo codice fiscale che il codice famiglia;
- NCOMP\_UGUALE\_SOMMA: il campo indica il totale, a livello comunale, delle famiglie che hanno il campo numero componenti uguale alla somma dei componenti la famiglia;
- TOTFAM\_SENZA\_INTESTATARIO: il campo indica il totale, a livello comunale, delle famiglie senza intestatario;
- TOTFAM\_PIU\_INTESTATARI: il campo indica il totale, a livello comunale, delle famiglie con più intestatari;
- TOTFAM UN INTESTATARIO: il campo indica il totale, a livello comunale, delle famiglie con un intestatario;
- INDICATORI\_DOPPIONI: tabella contenente il numero di doppioni trovato con lo stesso cognome,nome,codice fiscale e codice famiglia.

La tabella è composta dai seguenti campi:

- NUM\_DOPPI: indica il numero di quante volte è ripetuto il record;
- CODPRO: codice provincia:
- CODCOM: codice comune;
- CODICEFAM: codice famiglia;
- COGNOME: cognome.
- NOME: nome;
- CODFISCALE: codicefiscale.
- 4. INDICATORI\_TOT\_DOPPIONI: tabella contenente il totale per provincia e comune degli indicatori doppioni con lo stesso cognome,nome,codice fiscale e codice famiglia.
- La tabella è composta dai seguenti campi:
- TOT\_DOPPI: indica il totale dei doppioni per comune;
- CODPRO: codice provincia;
- CODCOM: codice comune.

5. INDICATORI\_SENZA\_FAM: tabella contenente il codice famiglia che risulta senza intestatario.

La tabella è composta dai seguenti campi:

- CODPRO: codice provincia;
- CODCOM: codice comune;
- CODICEFAM: codice famiglia senza intestatario.
- 6. INDICATORI\_CODICEFAM: tabella contenente il codice famiglia che risulta senza intestatario o con più intestatari.

La tabella è composta dai seguenti campi:

- CODPRO: codice provincia;
- CODCOM: codice comune;
- CODICEFAM: codice famiglia senza o con più intestatari;
- CONTATORE: assume valore 0 (senza intestatario)  $o > 1$  (più intestatari).

4.5 Le procedure di caricamento dei dati nel sistema di gestione

L' applicazione web SGR Pilota Popolazione accede ad un database in cui, tra i principali dati da trattare vi sono quelli relativi al diario di sezione e dei questionari da elaborare. Prima della messa in esercizio dell'applicazione, tali dati vengono caricati nelle apposite tabelle della base dati, per essere successivamente modificati.

Il caricamento avviene attraverso apposite procedure PL/SQL, elaborando dati provenienti principalmente da due fonti:

- le liste anagrafiche comunali inviate dai Comuni che partecipano al censimento pilota;
- i dati forniti da geoposte.

Il popolamento dei dati del diario e dei questionari avviene in maniera diversa a seconda di quella che è la strategia seguita da ogni singolo comune.

# **5 Risultati**

# 5.1 La risposta via Web delle famiglie

Il periodo previsto per rispondere in modo spontaneo alla rilevazione andava dal 25 ottobre al 15 novembre 2009. A partire dal 16 novembre i rilevatori hanno iniziato l'attività sul campo per il recupero delle mancate risposte e della sottocopertura della lista di partenza desunta, come noto, dalle anagrafi comunali dei 31 comuni assoggettati a rilevazione pilota. A causa di ritardi nella consegna postale dei plichi, in alcuni comuni il periodo di risposta spontanea è stato più breve del previsto e in alcuni casi è ancora da quantificare il numero delle famiglie che non hanno ricevuto il questionario per via postale.

In particolare, secondo quanto previsto dal piano di indagine, delle 82.735 famiglie selezionate in lista di partenza:

- 77.012 erano da raggiungere con invio postale;
- 4.610 erano da raggiungere tramite rilevatore perché il loro l'indirizzo desunto dalla scheda di anagrafe valido dal sistema di normalizzazione;
- 1.113 erano da raggiungere tramite rilevatore (Strategia 5: Comuni di Cantalupo nel Sannio e Nimis).

Alla data del 26 novembre i questionari consegnati al netto di quelli "inesitati" (deceduti, irreperibili, sconosciuti, ecc.) da SGR risultavano essere 74.446.

La tabella seguente riporta il numero di questionari ricevuti dagli uffici comunali **al 15 novembre** attraverso i vari canali di restituzione: Web, centro di raccolta, rilevatore e posta. In rapporto quindi al totale dei 77.012 questionari spediti per posta, il tasso di ritorno totale dei questionari era pari al 29,31% **al 15 novembre,** data prevista per l'inizio della fase di recupero mediante rilevatori comunali, mentre il tasso di ritorno spontaneo (al netto dei questionari restituiti ai rilevatori) era pari al 27,64%.

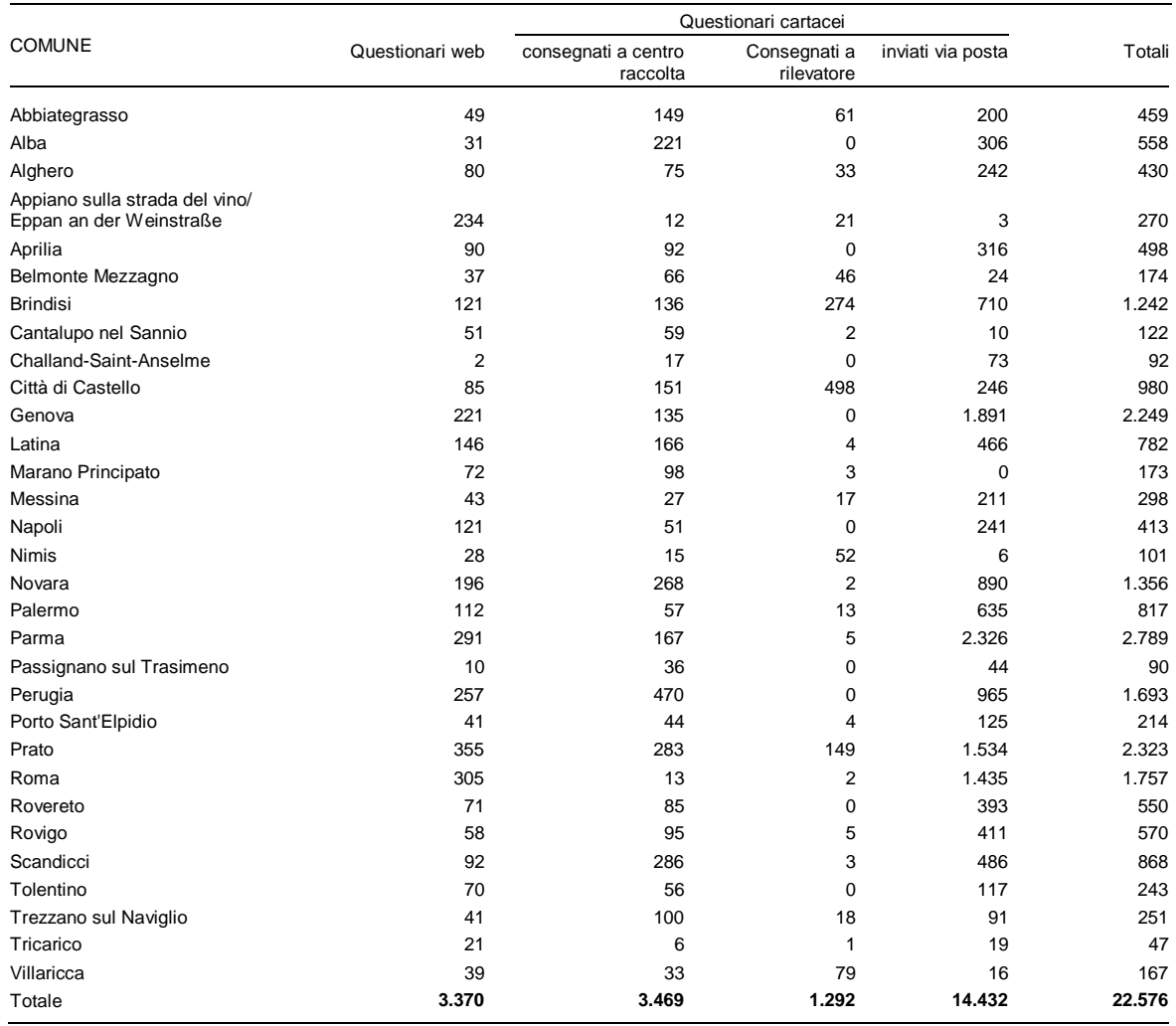

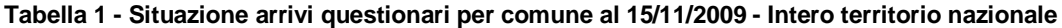

Il grafico seguente riporta la ripartizione percentuale dei vari canali di restituzione, sempre al 15 novembre.

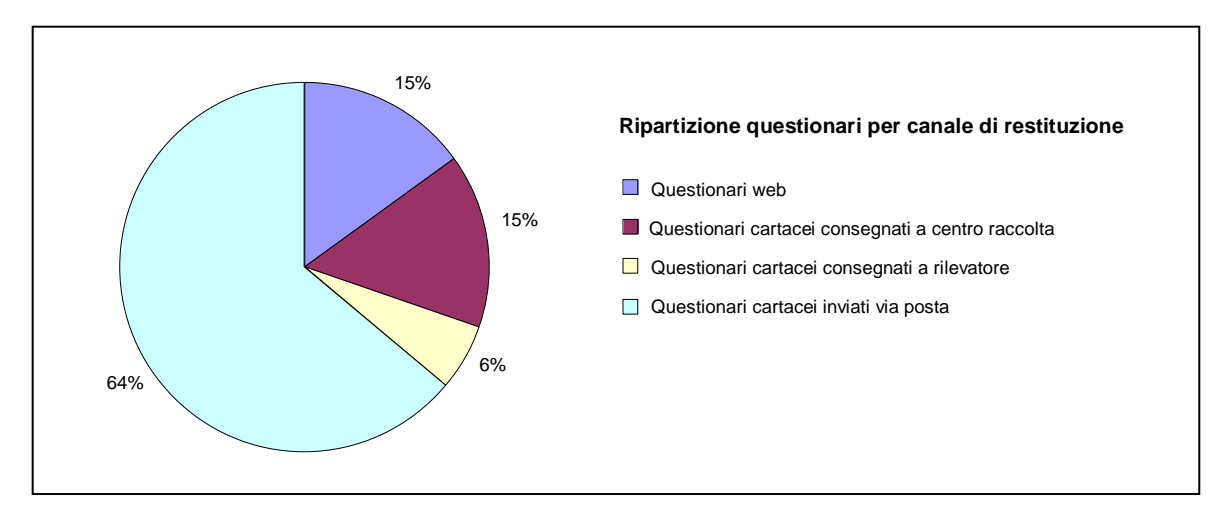

La situazione **al 30 novembre** è invece riportata nella tabella seguente. Il tasso di ritorno totale era salito al 53,14% (un incremento di più di 23 punti percentuali), mentre il tasso di ritorno spontaneo era salito al 40,46% (un incremento di circa 13 punti percentuali).

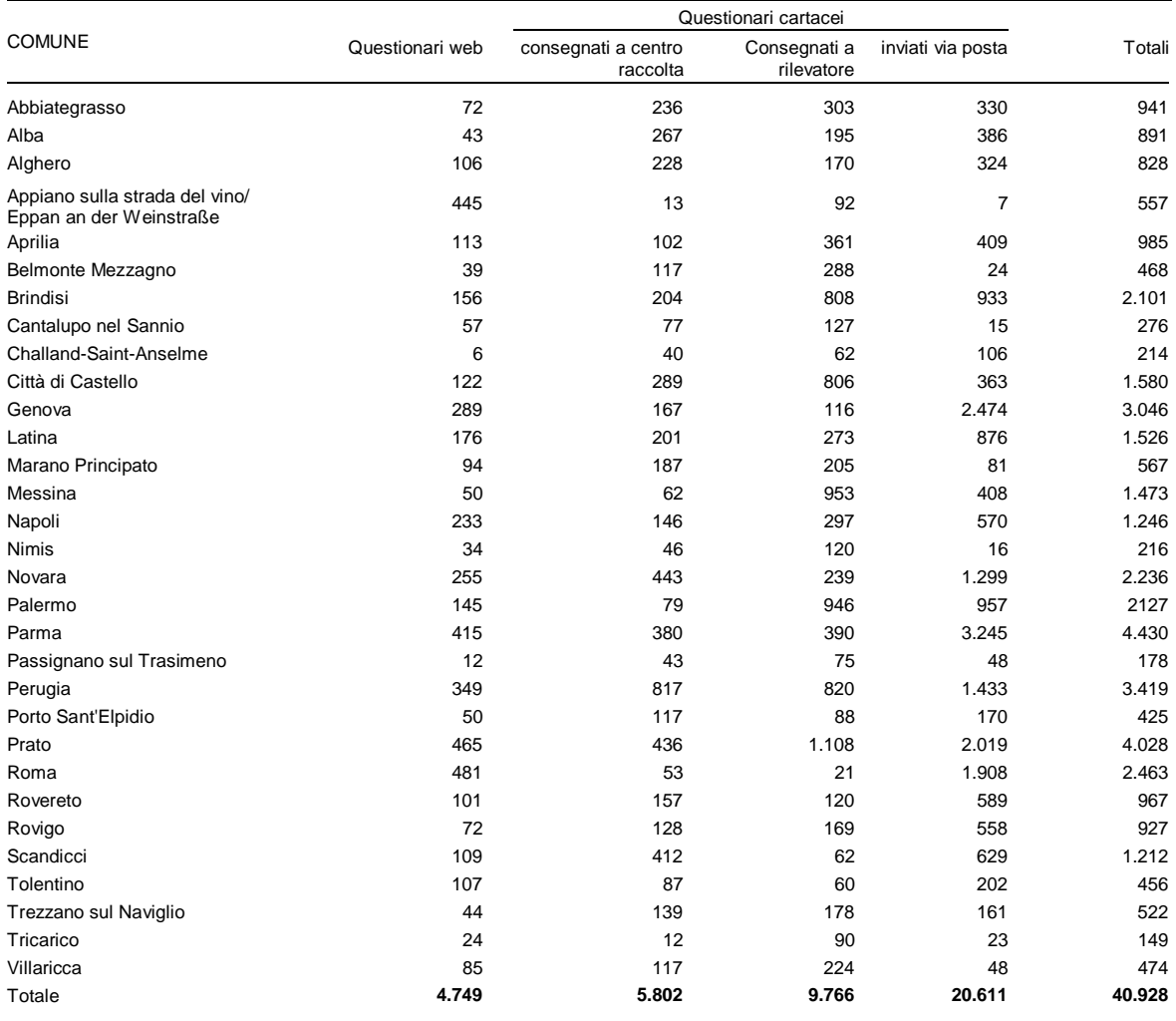

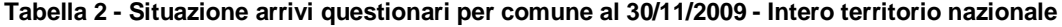

Il grafico seguente riporta la ripartizione percentuale dei vari canali di restituzione, sempre al 30 novembre.

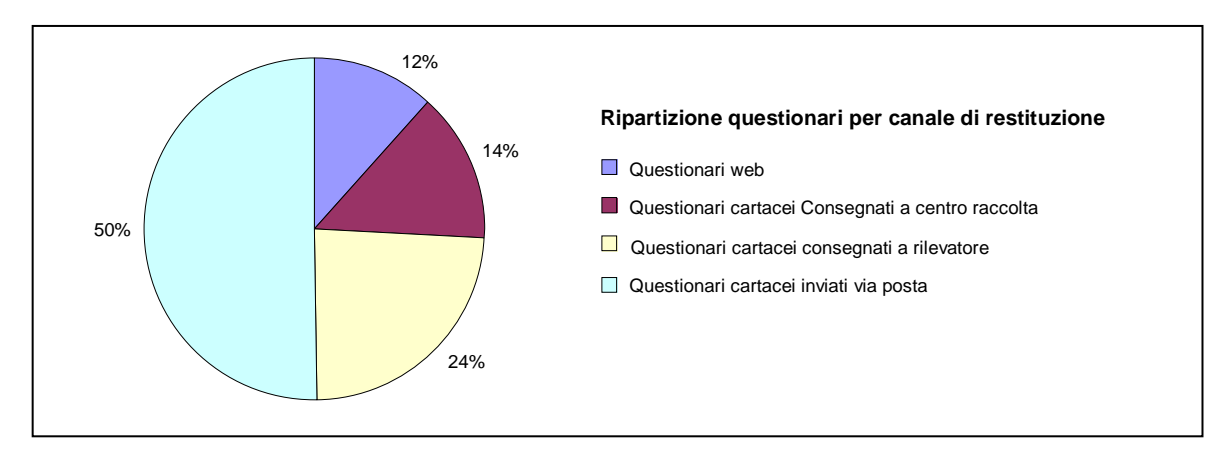

Tra le due date considerate (15 novembre e 30 novembre) è evidente l'aumento della percentuale di questionari consegnati al rilevatore, dovuto alle operazioni sul campo. Tuttavia va notato che le quote percentuali di restituzioni spontanee e in particolare quelle mediante i canali web e centro comunale di raccolta non sono diminuite drasticamente. Va messo infatti in evidenza che la restituzione spontanea non si è arrestata al 15 novembre, perché il canale web non è stato chiuso, così come i centri di raccolta comunali, e ovviamente le famiglie hanno continuato ad avere la possibilità di restituire il questionario per posta. Anzi, si può dire che l'azione dei rilevatori sul campo ha funzionato da sollecito alle famiglie non ancora rispondenti.

Il grafico seguente mostra la percentuale di questionari restituiti via Web per fascia d'età e sesso dell'intestatario del foglio di famiglia, **al 30 novembre 2009**.

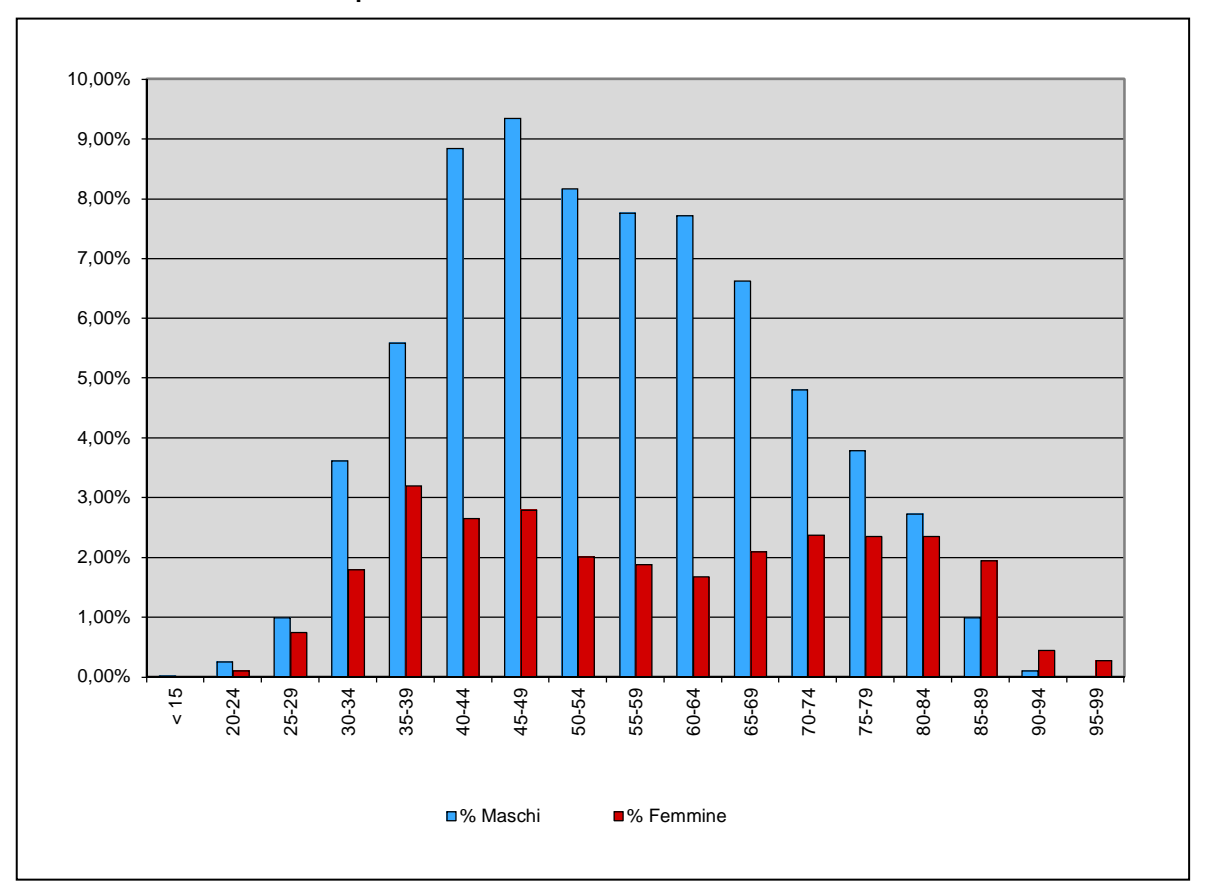

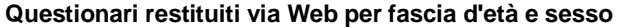

Vale la pena mettere in evidenza che è stato ricevuto via Web un numero di questionari non trascurabile da famiglie il cui intestatario non appartiene alle fasce di età più alfabetizzate in informatica, sintomo probabilmente di un certo grado di predisposizione a lasciare che la compilazione via Web sia effettuata da un altro membro della famiglia, da un'altra persona di fiducia, o dal centro di raccolta comunale.

Il grafico seguente mostra il numero di questionari ricevuti giornalmente via Web.

**Questionari Web per data di ricezione** 

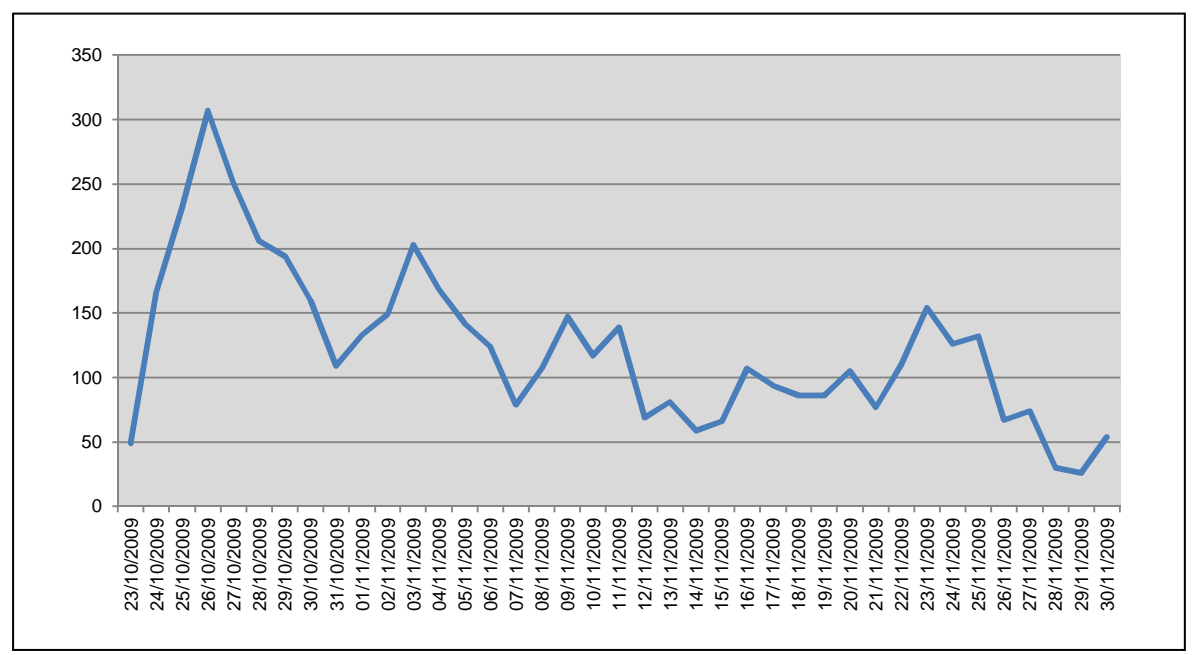

Si osserva un picco iniziale, il giorno seguente la data di riferimento, atteso ma inferiore alle aspettative. Infatti il massimo si è avuto lunedì 26 ottobre con 307 questionari, pari al 6,42% del totale di questionari ricevuti via Web. A titolo di confronto si consideri che nel censimento australiano del 2006, ad esempio, la restituzione via Web ha avuto un picco del 75% del totale dei questionari web la sera prima della data di riferimento. Va detto però che le famiglie italiane sono state istruite di non iniziare la compilazione prima del 25 ottobre.

Il diagramma seguente mostra l'utilizzo del sistema di acquisizione da parte degli utenti, espresso in termini di numero di login effettuati, per fascia oraria.

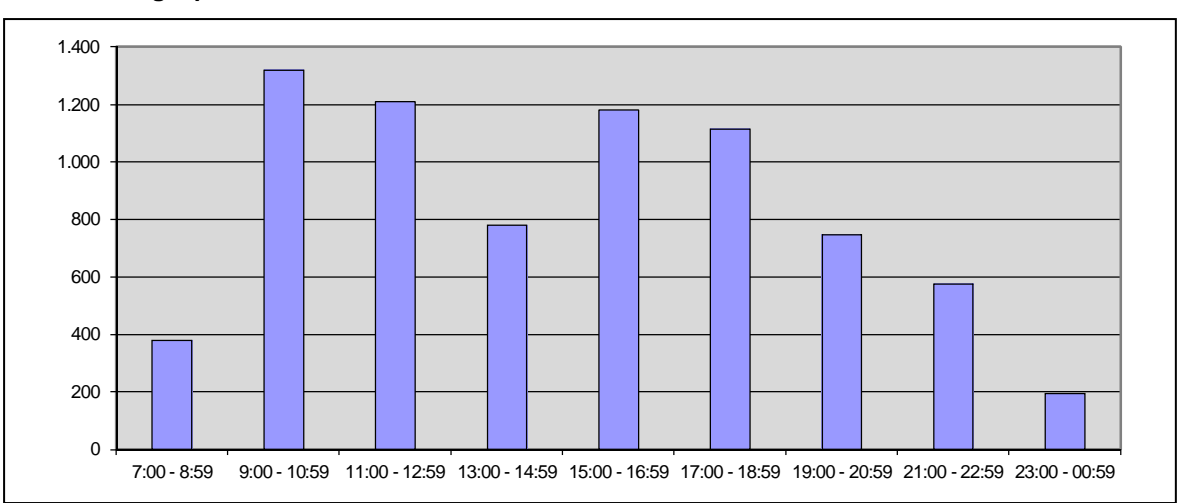

**Numero di login per fascia oraria** 

Le fasce orarie preferite sono quelle lavorative, risultato che è certamente la risultanza di più fattori:

- coloro che hanno compilato il questionario dal posto di lavoro;
- coloro che pur compilandolo a casa hanno comunque preferito queste fasce orarie;
- coloro che lo hanno compilato presso il centro di raccolta comunale.
Il diagramma seguente mostra i questionari ricevuti via Web per giorno della settimana.

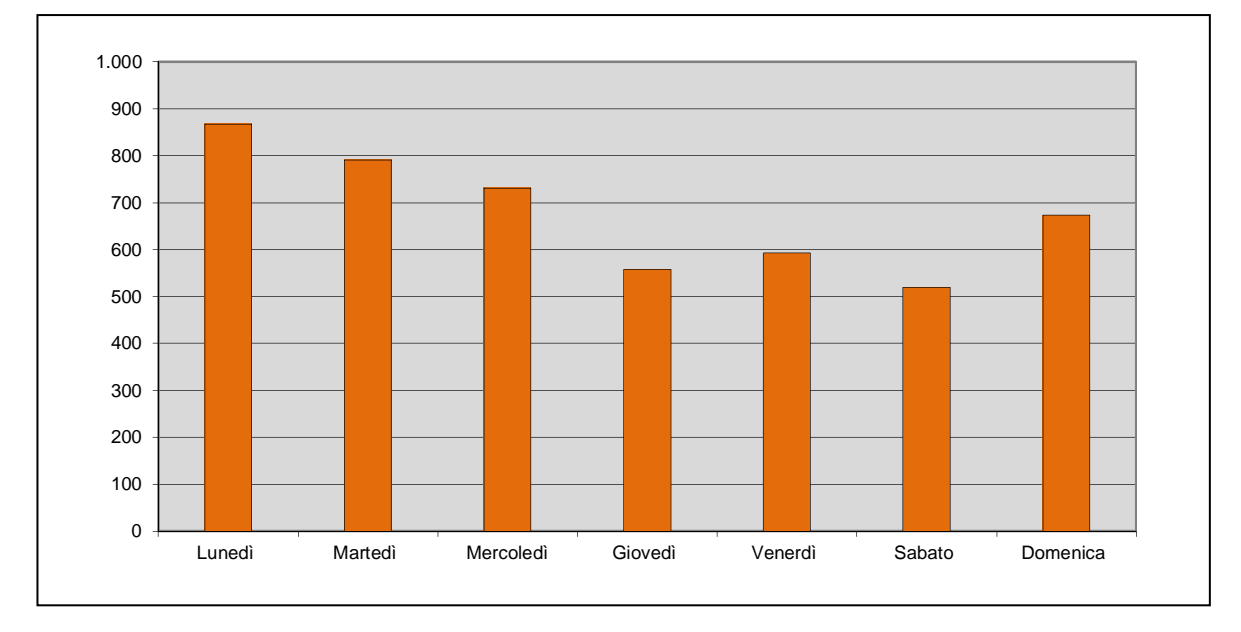

**Questionari per giorno della settimana** 

Si nota una certa propensione a compilare il questionario nei primi giorni della settimana. Se considerato insieme al dato relativo alla distribuzione per fasce orarie, questo risultato conferma una propensione non trascurabile alla compilazione *on line* effettuata non necessariamente fuori dai tempi del lavoro.

Le tabelle seguenti mostrano i risultati di quesiti supplementari inseriti nel questionario elettronico allo scopo di ottenere informazioni sul comportamento dei rispondenti per via Web ed elementi di loro valutazione qualitativa dello strumento.

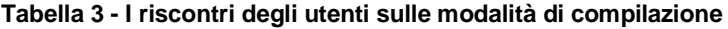

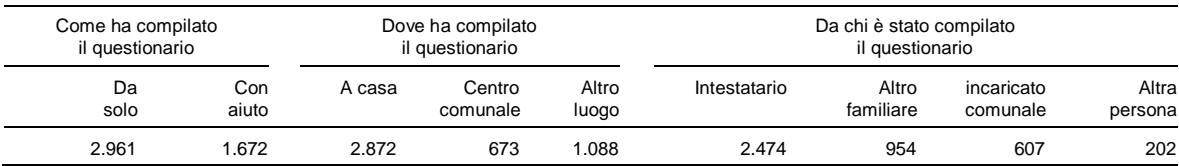

### **Tabella 4 - I riscontri degli utenti sulla facilità d'uso**

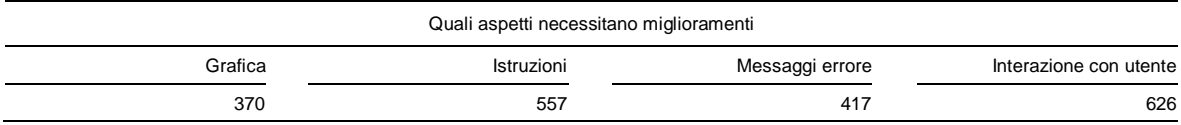

La partecipazione a questa indagine supplementare è stata altissima: il 97,56% di coloro che hanno risposto *on line* ha compilato i quesiti supplementari. Il 36,09% degli intestatari si è fatto aiutare da qualcun altro nella compilazione del questionario elettronico. Il 14,53% dei questionari *on line* sono stati compilati dal centro comunale e il 23,48% in un luogo diverso sia dall'abitazione dell'intestatario che dal centro comunale. Il 41,61% dei questionari on line è stato compilato da una persona diversa dall'intestatario, nella maggior parte dei casi un altro membro della famiglia.

Per quanto riguarda l'usabilità dello strumento, tenendo conto che il quesito era a scelta multipla, solo una minoranza dei rispondenti ha sentito la necessità di segnalare aspetti che necessitano miglioramenti. Coloro che si sono espressi hanno comunque segnalato i meccanismi di interazione utente-sistema e le istruzioni a video per la compilazione quali aspetti da curare con più attenzione nel Censimento del 2011.

## 5.2 L'analisi dell'uso del sistema di gestione

Il Sistema di Gestione della Rilevazione ( SGR) è stato messo in linea il 19 ottobre, cioè una settimana prima dell'inizio delle operazioni dell'indagine, al fine di permettere a tutti gli operatori di familiarizzare con il sistema ed in particolare a quelli degli uffici comunali di creare la propria rete di rilevazione.

Al sistema di gestione possono accedere infatti tre diverse tipologie di utenze:

- **ISTAT**: Responsabili centrali ed Uffici Regionali;
- **Organi di rilevazione**: *back office* dell'Ufficio Comunale di Censimento (UCC), coordinatori, rilevatori;
- **Enti terzi**: Ditta incaricata della stampa e spedizione postale dei questionari, altri.

Nei paragrafi successivi viene analizzato solo l'utilizzo di SGR da parte degli organi di rilevazione. Considerato che ogni operatore inserito nel sistema ha avuto ruolo e svolto funzioni che potevano essere diversificate tramite il sistema stesso, non è stato possibile approfondire le differenze d'uso tra gli addetti al *back office* dell'ufficio comunale e altre figure (coordinati e rilevatori).

I dati riportati nelle tabelle si riferiscono all'arco temporale che va dalla data di messa in esercizio (19 ottobre) al 30 novembre.

Nella rilevazione pilota i comuni hanno avuto il compito di testare diverse strategie di rilevazione; poiché nei paragrafi successivi i comportamenti dei comuni vengono messi in relazione agli obiettivi richiesti per ciascuna strategia, si ritiene opportuno descriverne brevemente gli obiettivi differenti. Tre strategie hanno riguardato i comuni con almeno 20.000 abitanti, due i comuni con popolazione inferiore ai 5.000 abitanti, mentre sui comuni con popolazione compresa tra 5.000 e 20.000 abitanti è stato sperimentato un unico schema di rilevazione.

La strategia 1 ha previsto l'effettuazione del *mail out* di questionari personalizzati da LAC, la restituzione multicanale (tramite posta, web o consegna presso centri di raccolta istituiti presso i comuni) e il recupero delle mancate risposte tramite rilevatore, con *follow up* sul campo.

La strategia 2 ha previsto l'effettuazione del *mail out* di questionari personalizzati da LAC, la restituzione multicanale (tramite posta, web o consegna presso centri di raccolta istituiti presso i comuni), il recupero delle mancate risposte tramite rilevatore, senza *follow up* sul campo e senza il contestuale recupero della sottocopertura della LAC.

La strategia 3 ha previsto la simulazione della strategia completa, ovvero l'effettuazione del mail out di questionari personalizzati da LAC, la restituzione multicanale (tramite posta, web o consegna presso centri di raccolta istituiti presso i comuni), il recupero delle mancate risposte tramite rilevatore con follow up sul campo e con il contestuale recupero della sottocopertura della LAC.

La strategia 4 ha riguardato tutti i comuni compresi tra i 5000 e i 20.000 abitanti e ha previsto l'effettuazione del *mail out* di questionari personalizzati da LAC, la restituzione multicanale (tramite posta, web o consegna presso centri di raccolta istituiti presso i comuni) e la ricognizione completa della sezione da parte del rilevatore finalizzata al recupero delle mancate risposte e al recupero della sottocopertura.

Le strategie 5 e 6 hanno riguardato i comuni con meno di 5.000 abitanti e si sono differenziate solo in relazione alla modalità di consegna dei questionari, avvenuta tramite rilevatore dotato di LAC o in alternativa tramite *mail out*. Nei comuni selezionati per testare la strategia 5 le principali fasi della rilevazione sono state quindi la consegna del rilevatore, la restituzione multicanale e la ricognizione completa della sezione da parte del rilevatore finalizzata al recupero delle mancate risposte e al recupero della sottocopertura. Nei comuni selezionati per testare la strategia 6 le principali fasi della rilevazione sono state invece il *mail out* di questionari personalizzati da LAC, la restituzione multicanale e la ricognizione completa della sezione da parte del rilevatore finalizzata al recupero delle mancate risposte e al recupero della sottocopertura.

### *5.2.1 La rete di rilevazione*

Tramite SGR ogni ufficio comunale ha potuto organizzare in modo autonomo la propria rete di rilevazione, definendo il numero di operatori e assegnando a ciascuno le funioni e il ruolo: coordinatore o rilevatore.

In questo paragrafo si analizza le informazioni raccolte mediante SGR e relative al comportamento dei comuni nella gestione della propria rete, al fine di verificare eventuali analogie organizzative e possibili legami tra le scelte organizzative dei comuni e le strategie assegnate dall'Istat.

Il grafico sottostante mostra come i comuni si sono comportati in modo abbastanza diversificato nel numero di operatori impiegati, passando da un minimo di 24 unità di rilevazione ad un massimo di 355 unità di rilevazione per addetto.

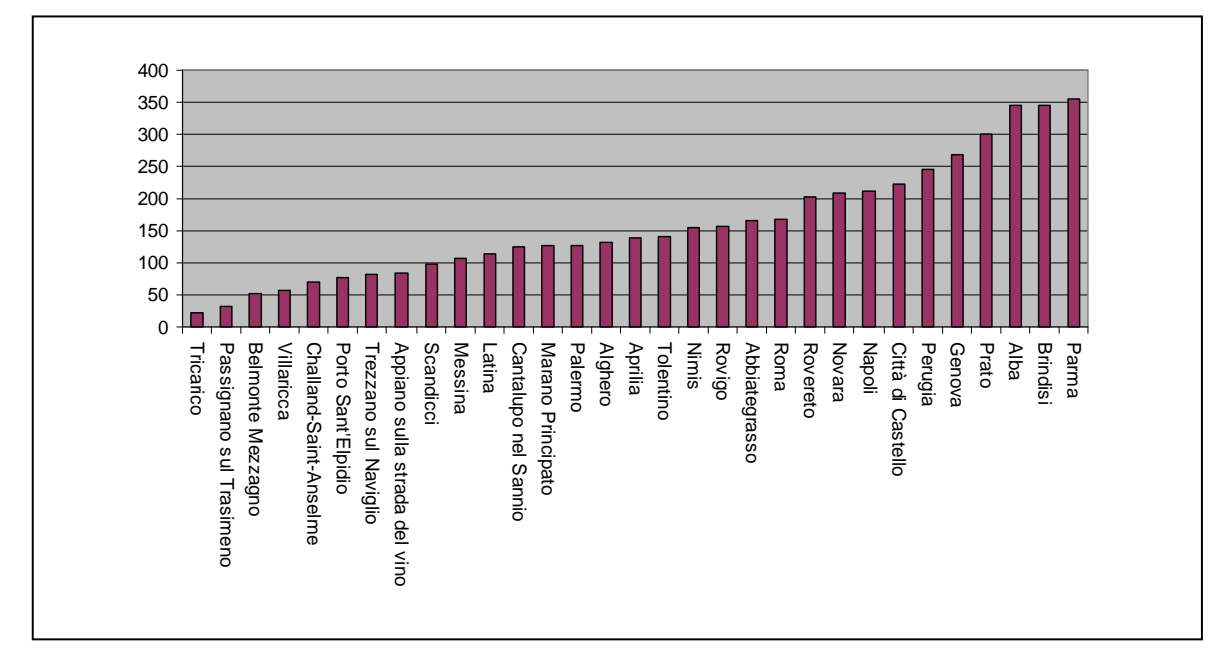

**Figura 47 - rapporto tra unità di rilevazione e numero di operatori per comune** 

Dai dati della tabella 5 emerge che la scelta di reclutare più o meno operatori sembra dipendere solo in parte dalla strategia di appartenenza. Sicuramente i comuni della strategia 4 hanno preso un maggior numero di operatori rispetto a quelli delle altre strategie, ed in generale sembra, che i comuni di ampiezza demografica minore abbiano avuto lo stesso comportamento. Tra i comuni più grandi, Messina ha reclutato un numero di operatori decisamente più elevato se paragonato a quello impiegato da altri comuni con simile numero di unità di rilevazione.

Per quanto riguarda i comuni delle prime tre strategie, a parità di unità di rilevazione, quelli che non avevano il recupero della sottocopertura (strategia 1), hanno impiegato, un numero di operatori inferiore rispetto a quello impiegato dai comuni delle strategie 2 e 3.

Tuttavia ciò non vale per i comuni delle strategie 2 e 3. In questi casi il reclutamento degli operatori nelle due strategie è stato pressoché analogo. Sembra che la richiesta di non effettuare il *follow-up*, per la strategia 2, non abbia avuto importanza nella valutazione del numero di operatori impiegati.

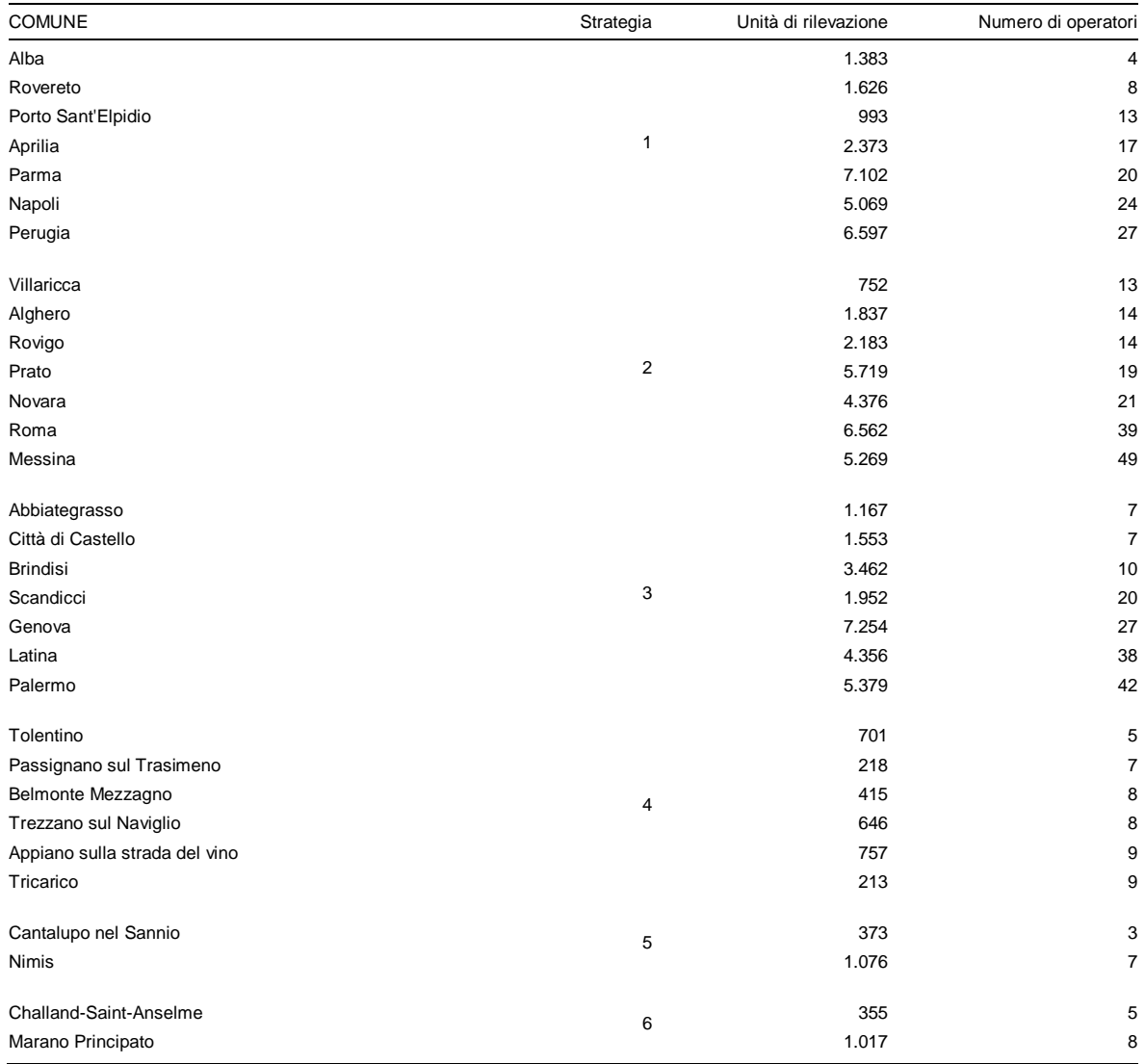

#### **Tabella 5 - Numero di operatori e di unità di rilevazione per comune**

## *5.2.3 Accesso al sistema*

Per motivi di sicurezza e per dimensionare il sistema a regime, ogni accesso ad SGR registra sul database del sistema l'utenza che ha effettuato il login, il giorno e l'ora di accesso.

Nella tabella 6 sono mostrati, raggruppati per comune, il numero di accessi che si sono verificati nell'arco temporale considerato (dal 19 ottobre al 30 novembre), la strategia abbinata al comune, il numero di accessi per operatore e il numero medio di accessi per strategia.

| <b>COMUNE</b>      | Strategia | Numero di accessi | Numero accessi per operatore | Accesso Medio |
|--------------------|-----------|-------------------|------------------------------|---------------|
| Perugia            |           | 1154              | 43                           |               |
| Parma              |           | 1119              | 56                           |               |
| Napoli             |           | 623               | 26                           |               |
| Rovereto           |           | 523               | 65                           | 638           |
| Porto Sant'Elpidio |           | 426               | 33                           |               |
| Aprilia            |           | 328               | 19                           |               |
| Alba               |           | 294               | 74                           |               |
|                    |           |                   |                              |               |

**Tabella 6 - Numero di accessi a SGR per comune** 

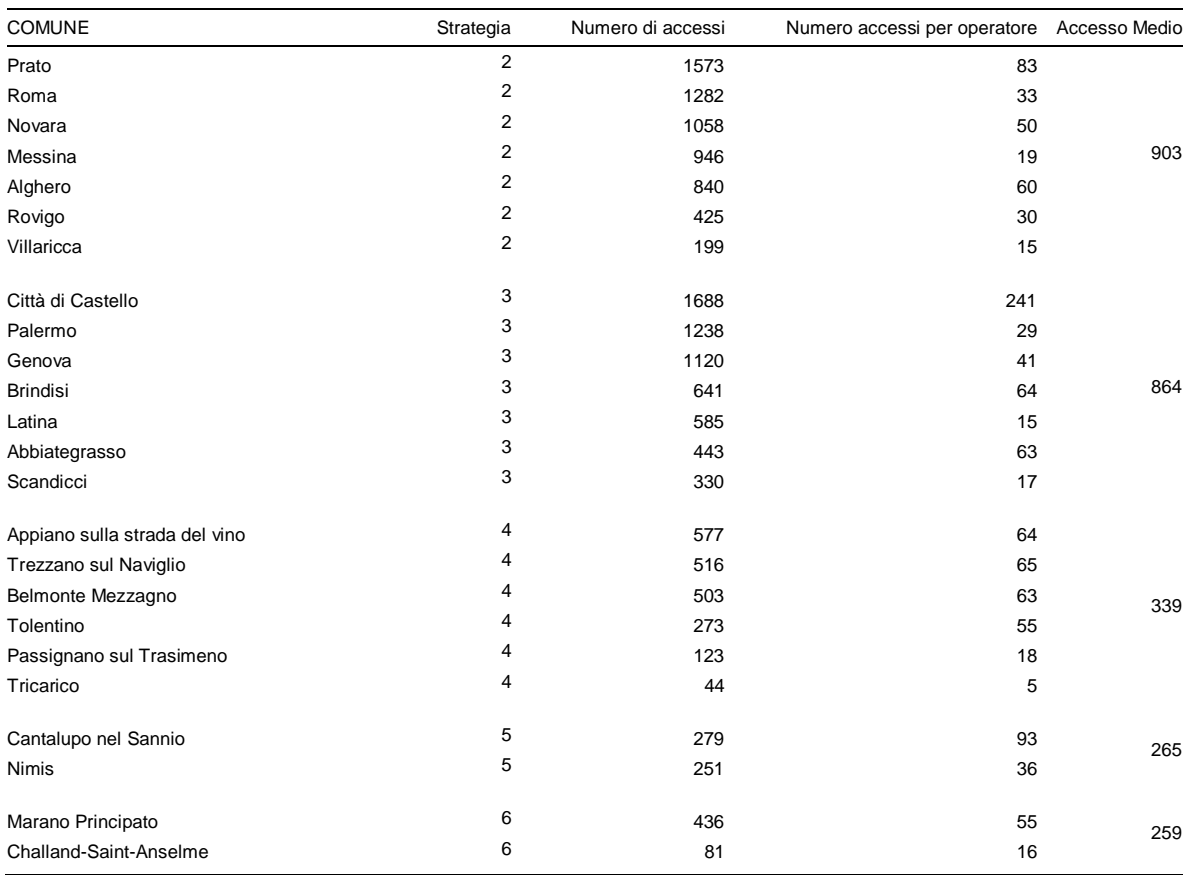

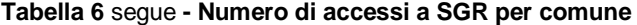

I dati mostrano che quasi tutti i comuni hanno acceduto in modo abbastanza frequente al sistema, poche sono state le eccezioni, tutte da imputare a scelte del singolo comune e non al funzionamento del sistema.

La variabile "Numero di accessi per operatore", presente nella tabella, esprime solo un valore indicativo in quanto tra i comuni l'organizzazione del lavoro e la disponibilità di computer è molto diversificata. Molti comuni, specie di maggiore classe demografica, o per scelta o perché costretti da poche postazioni con computer, hanno utilizzato i coordinatori per l'utilizzo del sistema di gestione della rilevazione lasciando ai rilevatori solo funzioni di rilevazione sul campo. Questo potrebbe spiegare il relativamente basso numeri di accessi per operatore dei comuni di Messina, Roma e Palermo.

Il numero giornaliero degli accessi è comunque cresciuto lungo tutto il periodo della rilevazione e ha a raggiunto un picco nella giornata del 23 novembre, dopo un mese esatto dall'inizio della rilevazione sul campo. I dati, tuttavia, non permettono di verificare se nel periodo successivo c'è stata un'inversione di tendenza o un assestamento degli accessi sull'ordine dei 700 giornalieri. Dividendo l'arco temporale in due sottoperiodi prima e dopo il 16 novembre, data a partire dalla quale era previsto l'inizio del recupero da parte dei rilevatori, si nota, inoltre, che il numero medio di accessi è passato da 589 a 817. I dati presenti nel grafico, si riferiscono ai soli giorni feriali, sono quindi stati esclusi i sabati e le domeniche. Anche se i dati sui giorni festivi sono stati eliminati per evidenziare il trend dei giorni feriali, in tali giorni si sono comunque registrati degli accessi al sistema dai parte dei comuni ed anche questi sono aumentati con il trascorrere del tempo.

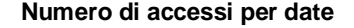

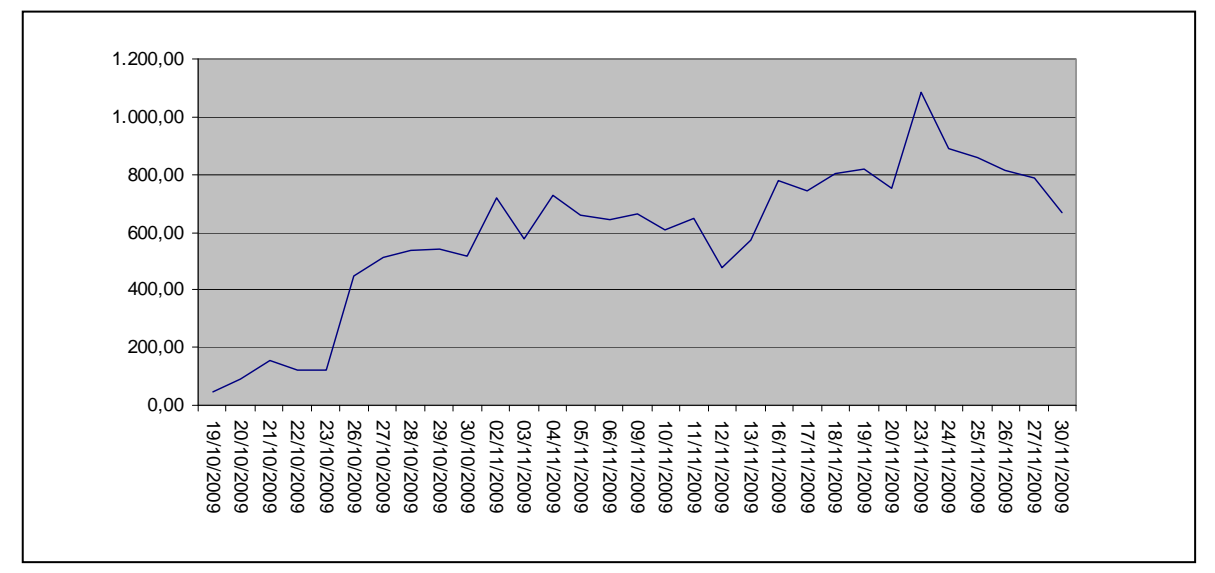

## *5.2.4 Utilizzo del diario di sezione*

Un corretto uso di SGR da parte del rilevatore prevede, indipendentemente dalla strategia applicata, un minimo di due accessi giornalieri, necessari il primo per stampare il diario di sezione prima di recarsi presso le famiglie e il secondo per aggiornarlo con i risultati conseguiti sul campo. In questa ottica sono state registrate tutte le informazioni riguardanti la stampa o l'esportazione in Excel del diario. I dati raggruppati per comune sono riportati nella tabella 7.

Sulla base di quanto sopra esposto ciascun rilevatore comunale avrebbe dovuto esportare giornalmente il diario **dal 16 novembre in poi**. Inoltre, essendo il diario diviso per sezioni, il numero di stampe giornaliere avrebbe dovuto essere pari al numero di sezioni.

Nella tabella sottostante, sono riportate i valori riguardo al numero di esportazioni effettuate dai comuni, totali e suddivise per tipologia, il numero di sezioni assegnate e il valore minimo atteso che rappresenta per tutto il periodo considerato il numero standard di esportazioni di ciascun comune. Tale valore è calcolato moltiplicando il numero delle sezioni per 11, ossia per il numero di giorni lavorativi che vanno dal 16 novembre al 30 novembre. La colonna "Divergenza", infine, riporta la differenza tra il valore minimo atteso e il totale esportazioni. Nella Tabella 7 i comuni sono stati elencati in ordine decrescente del valore della "Divergenza". I valori di tale campo positivi indicano che il comune ha effettuato meno esportazioni rispetto a quelle previste. Per alcuni comuni, come Novara e Parma, parte della "Divergenza" può essere imputata all'utilizzo dei portatili da parte dei rilevatori che in tal modo aggiornano il diario senza la necessità di effettuare esportazioni. Dai dati risulta, per quasi tutti i comuni con segno negativo della "Divergenza" una preferenza per l'utilizzo del foglio Excel piuttosto che del formato pdf.

## **Tabella 7 - Dati sull'utilizzo del diario**

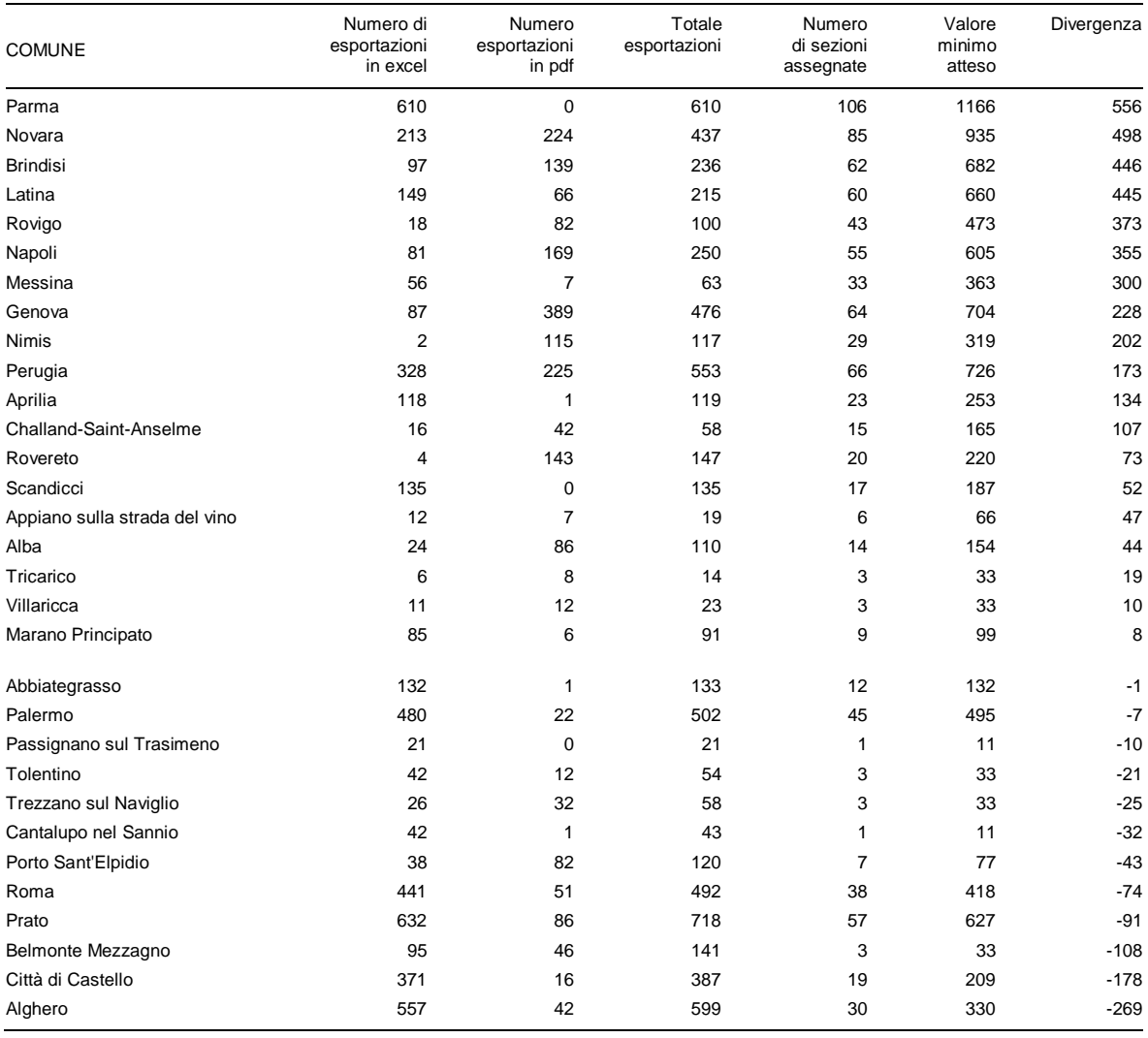

## **Riferimenti bibliografici**

- Casale, D., M. Giacummo e G. Sindoni. 2009. *An online system for multi-channel, register-based census data collection.* Ginevra: UNECE.
- Crescenzi, F., M. Fortini, G. Gallo e A. Mancini. 2009. *La progettazione dei censimenti generali 2010 – 2011. 6 – Linee generali di impostazione metodologica, tecnica e organizzativa del 15° Censimento generale della popolazione*. Documenti Istat, 6. Roma.
- Casale, D., M. Giacummo e G. Sindoni. 2009. *Progettazione e sviluppo di un ambiente web per la conduzione della rilevazione pilota del 15° Censimento della popolazione - Prodotto Realizzazione del prototipo*. Istat, TRAD01.6.1. Roma.
- Bartoli, R., M. Giacummo, E. Mero e G. Sindoni. 2009. *Progettazione e sviluppo di un ambiente web per la conduzione della rilevazione pilota del 15° Censimento della popolazione - Prodotto: Rapporto sull'uso dell'ambiente web per l'esecuzione dell'indagine pilota del 15° Censimento della popolazione.* Istat, TRAD01.6.1. Roma.
- Istat. 2009. *Rilevazione pilota del 15° Censimento generale della popolazione e Censimento generale delle abitazioni.* http://www.istat.it/it/archivio/15151 (26 luglio 2012).
- Istat. 2009. *I manuali delle strategie.* 15° Censimento della Popolazione e delle abitazioni. Rilevazione pilota.
- World Wide Web Consortium. 2012. *HTTP Current Status.*  http://www.w3.org/standards/techs/http#w3c\_all. (26 luglio 2012).
- Oracle. 2012. *Java in Action.* http://www.java.com/en/java\_in\_action/. (26 luglio 2012).
- Leff, A. e J. T. Rayfield. 2001. *Web-Application Development Using the Model/View/Controller Design Pattern.* IEEE Enterprise Distributed Object Computing Conference. pp. 118-127.
- The Apache software foundation. 2012. Struts. http://struts.apache.org/. (26 luglio 2012).
- Oracle. 2012. Oracle database. http://www.oracle.com/us/products/database/overview/index.html. (26 luglio 2012)
- Kimball, R., J. Caserta. 2004. The Data Warehouse ETL Toolkit. Wiley. ISBN 0-7645-6757-8.

# **Informazioni per gli autori**

La collana è aperta ad autori dell'Istat e del Sistema statistico nazionale, e ad altri studiosi che abbiano partecipato ad attività promosse dal Sistan (convegni, seminari, gruppi di lavoro, ecc.). Da gennaio 2011 essa sostituirà Documenti Istat e Contributi Istat.

Coloro che desiderano pubblicare sulla nuova collana dovranno sottoporre il proprio contributo alla redazione degli Istat Working Papers inviandolo per posta elettronica all'indirizzo iwp@istat.it. Il saggio deve essere redatto seguendo gli standard editoriali previsti, corredato di un sommario in italiano e in inglese; deve, altresì, essere accompagnato da una dichiarazione di paternità dell'opera. Per la stesura del testo occorre seguire le indicazioni presenti nel foglio di stile, con le citazioni e i riferimenti bibliografici redatti secondo il protocollo internazionale 'Autore-Data' del *Chicago Manual of Style*.

Per gli autori Istat, la sottomissione dei lavori deve essere accompagnata da una mail del proprio dirigente di Servizio/Struttura, che ne assicura la presa visione. Per gli autori degli altri enti del Sistan la trasmissione avviene attraverso il responsabile dell'ufficio di statistica, che ne prende visione. Per tutti gli altri autori, esterni all'Istat e al Sistan, non è necessaria alcuna presa visione. Tutti i lavori saranno sottoposti al Comitato di redazione, che valuterà la significatività del lavoro per il progresso dell'attività statistica istituzionale. La pubblicazione sarà disponibile su formato digitale e sarà consultabile on line.

Gli articoli pubblicati impegnano esclusivamente gli autori, le opinioni espresse non implicano alcuna responsabilità da parte dell'Istat. Si autorizza la riproduzione a fini non commerciali e con citazione della fonte.